## **Oracle8**

Administrator's Reference

Release 8.0.6 (32 Bit) for SGI® IRIX™

March 2000 Part No. Z26669-01

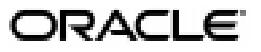

Oracle8 Administrator's Reference, Release 8.0.6 (32 Bit) for SGI® IRIX™

Part No. Z26669-01

Copyright © 1996, 2000, Oracle Corporation. All rights reserved.

The Programs (which include both the software and documentation) contain proprietary information of Oracle Corporation; they are provided under a license agreement containing restrictions on use and disclosure and are also protected by copyright, patent, and other intellectual and industrial property laws. Reverse engineering, disassembly, or decompilation of the Programs, except to the extent required to obtain interoperability with other independently created software or as specified by law, is prohibited.

The information contained in this document is subject to change without notice. If you find any problems in the documentation, please report them to us in writing. Oracle Corporation does not warrant that this document is error free. Except as may be expressly permitted in your license agreement for these Programs, no part of these Programs may be reproduced or transmitted in any form or by any means, electronic or mechanical, for any purpose, without the express written permission of Oracle Corporation.

If the Programs are delivered to the U.S. Government or anyone licensing or using the programs on behalf of the U.S. Government, the following notice is applicable:

**Restricted Rights Notice** Programs delivered subject to the DOD FAR Supplement are "commercial computer software" and use, duplication, and disclosure of the Programs, including documentation, shall be subject to the licensing restrictions set forth in the applicable Oracle license agreement. Otherwise, Programs delivered subject to the Federal Acquisition Regulations are "restricted computer software" and use, duplication, and disclosure of the Programs shall be subject to the restrictions in FAR 52.227-19, Commercial Computer Software - Restricted Rights (June, 1987). Oracle Corporation, 500 Oracle Parkway, Redwood City, CA 94065.

The Programs are not intended for use in any nuclear, aviation, mass transit, medical, or other inherently dangerous applications. It shall be the licensee's responsibility to take all appropriate fail-safe, backup, redundancy, and other measures to ensure the safe use of such applications if the Programs are used for such purposes, and Oracle Corporation disclaims liability for any damages caused by such use of the Programs.

Oracle is a registered trademark, and Advanced Networking Option, Enabling the Information Age, JDBC OCI Driver, JDBC Thin Driver, JDeveloper, Net8, Network Computing Architecture, Oracle Call Interface, Oracle Enterprise Manager, Oracle interMedia, Oracle Names, Oracle Parallel Server, Oracle Server Manager, Oracle Universal Installer, Oracle8, Pro\*COBOL, Pro\*FORTRAN, and SQL\*Plus are trademarks or registered trademarks of Oracle Corporation. All other company or product names mentioned are used for identification purposes only and may be trademarks of their respective owners.

## **Contents**

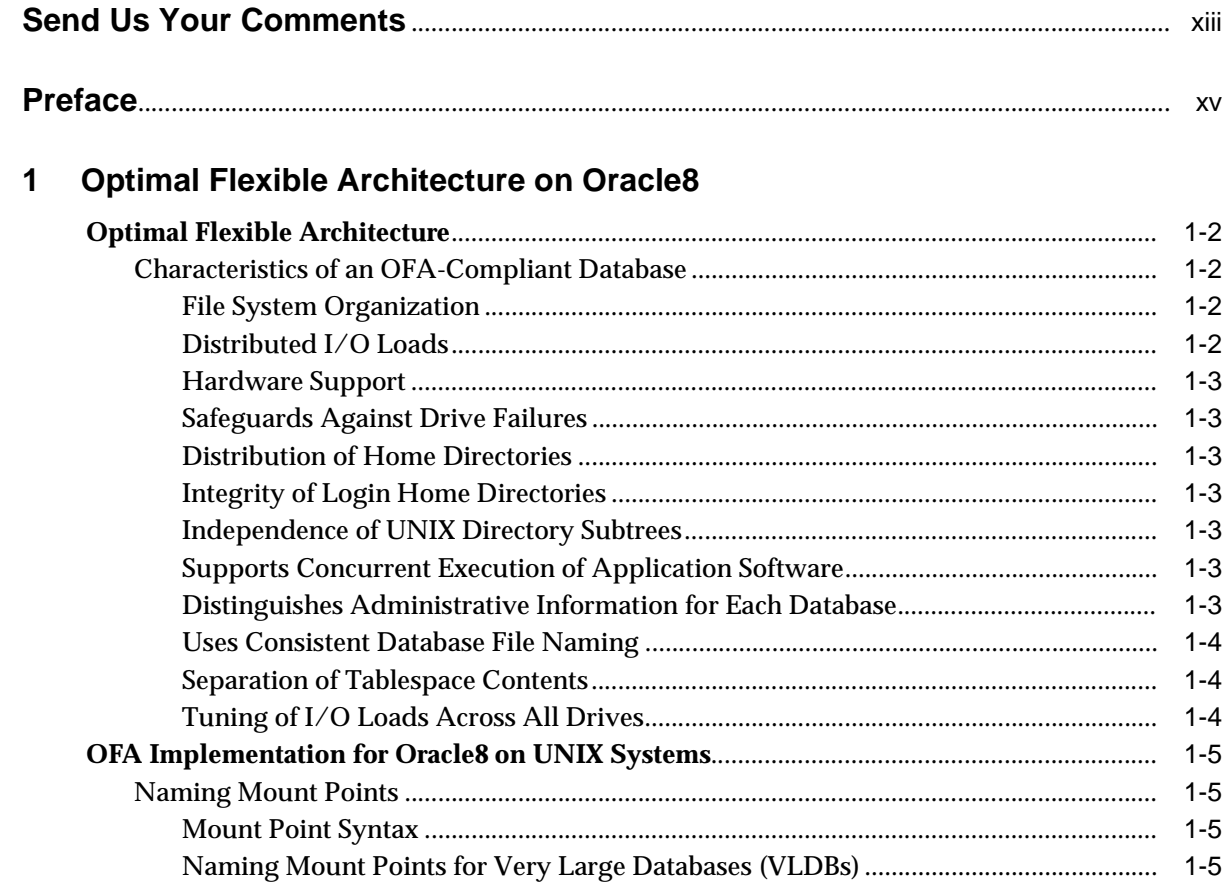

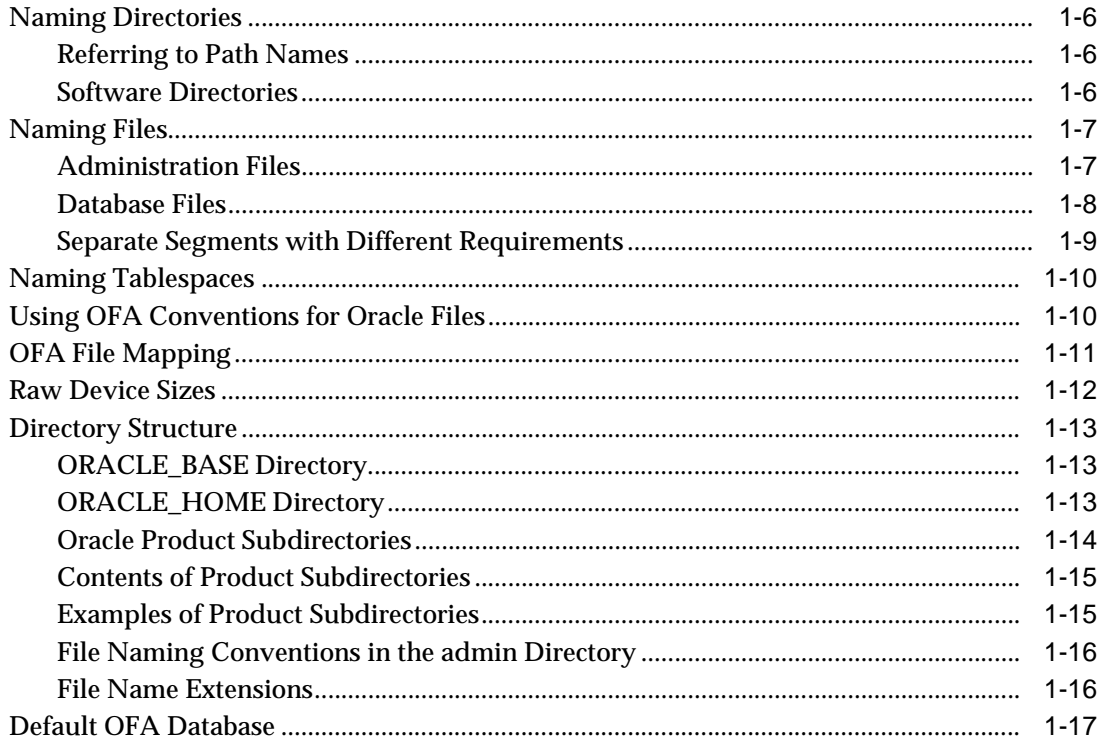

#### **Administering Oracle8 on SGI IRIX**  $\overline{2}$

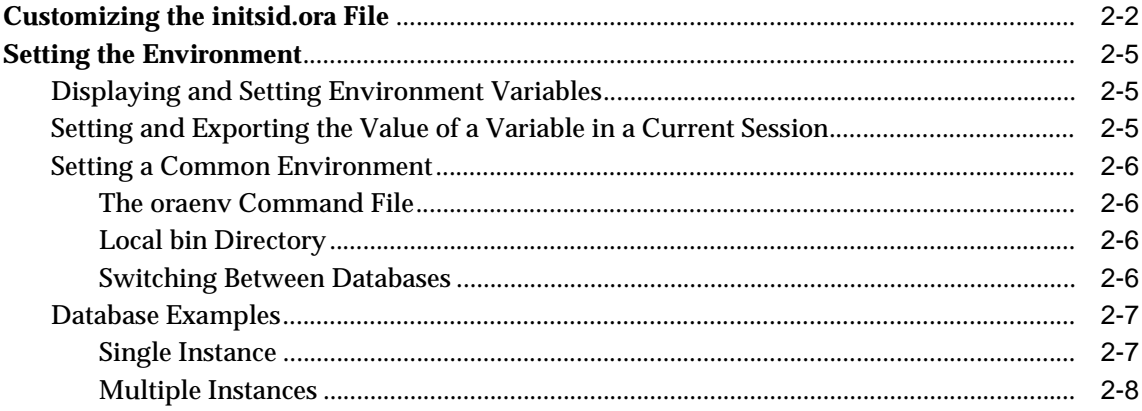

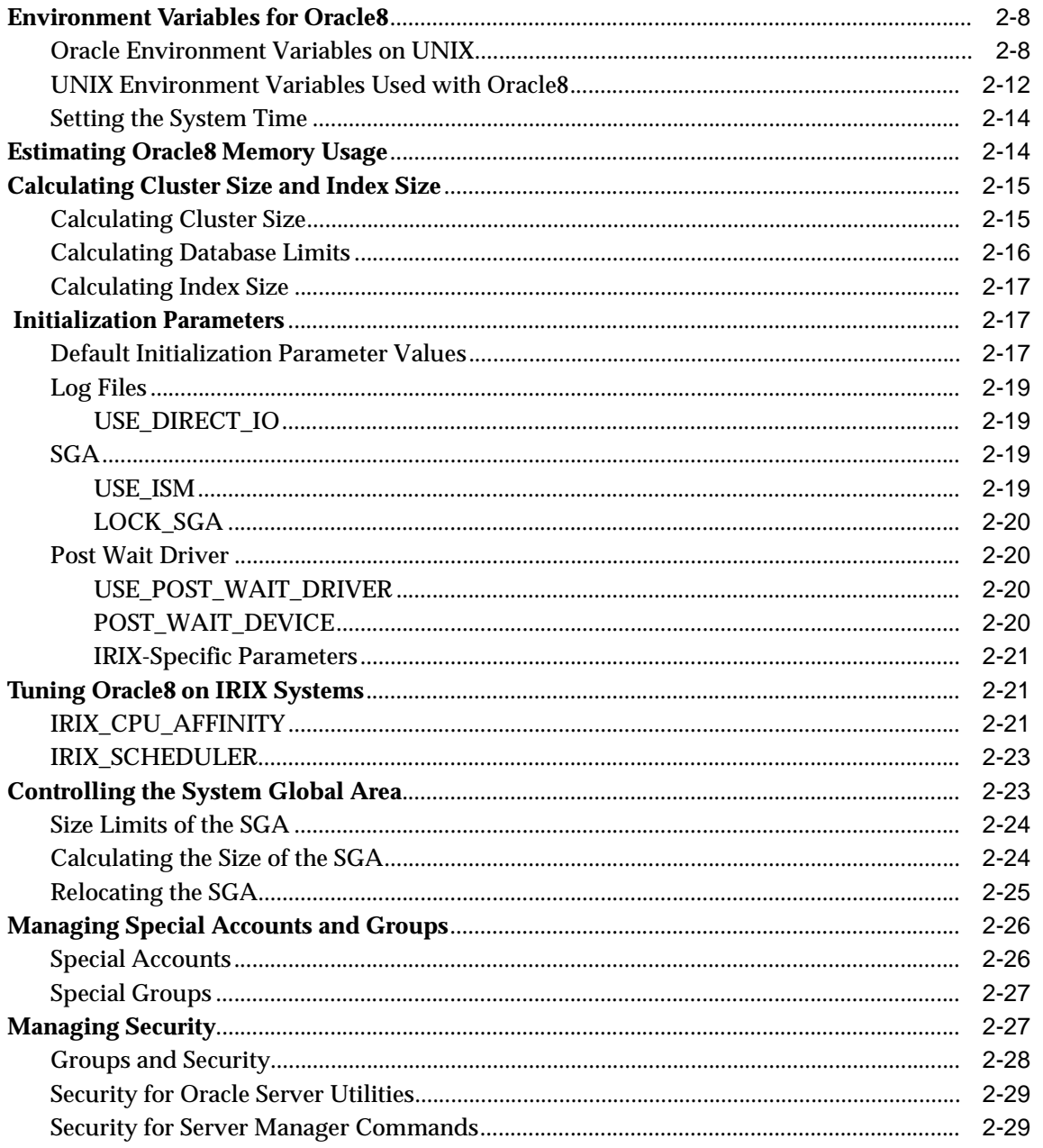

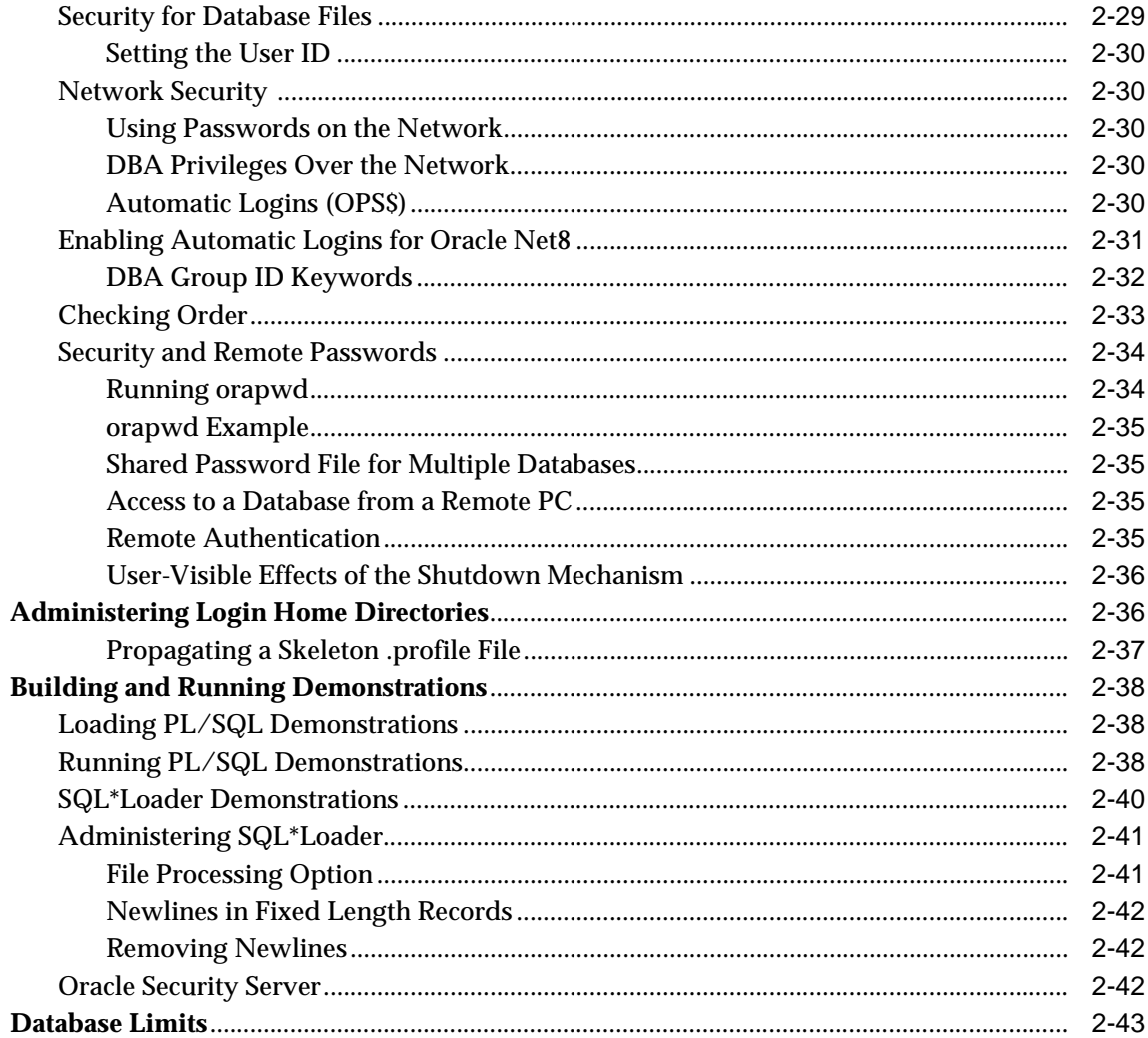

## 3 Tuning Oracle8 on SGI IRIX

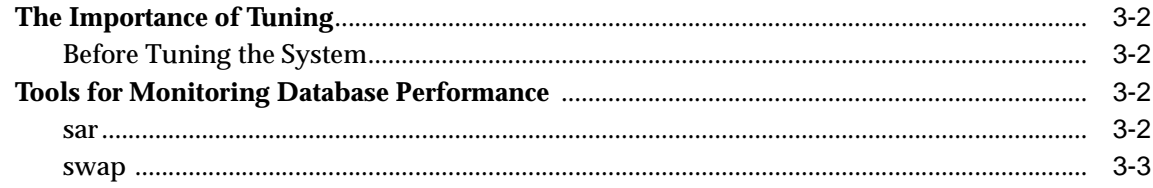

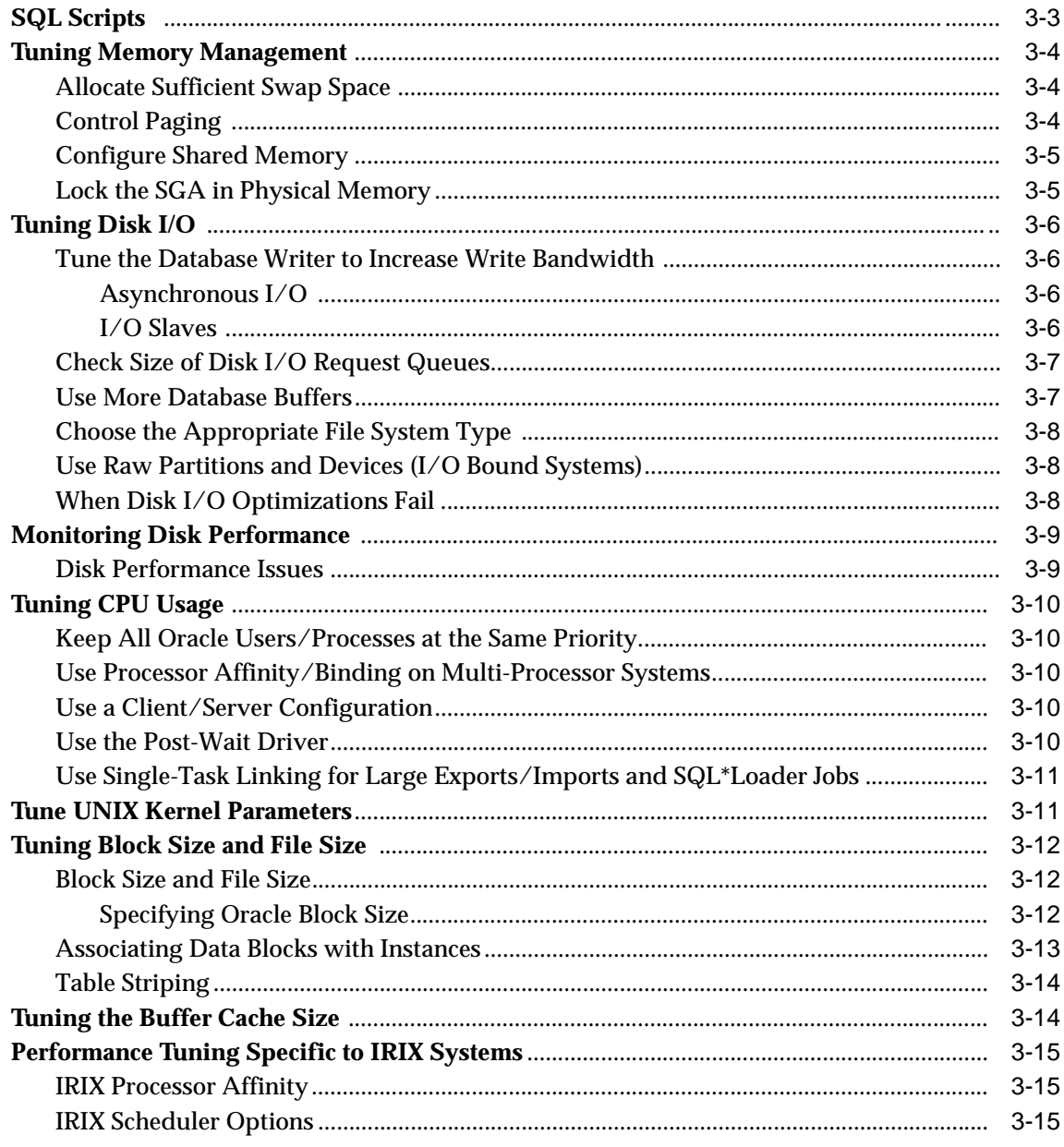

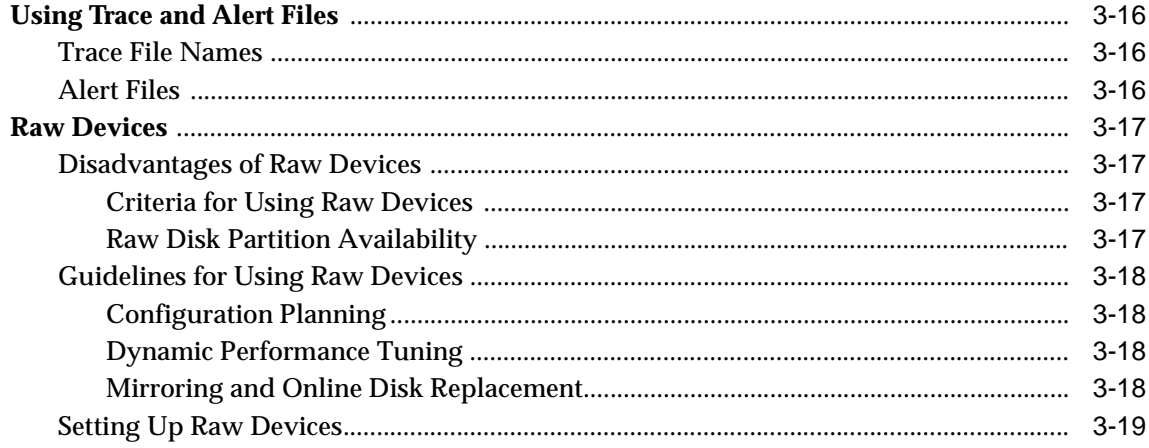

## 4 Administering SQL\*Plus on SGI IRIX Systems

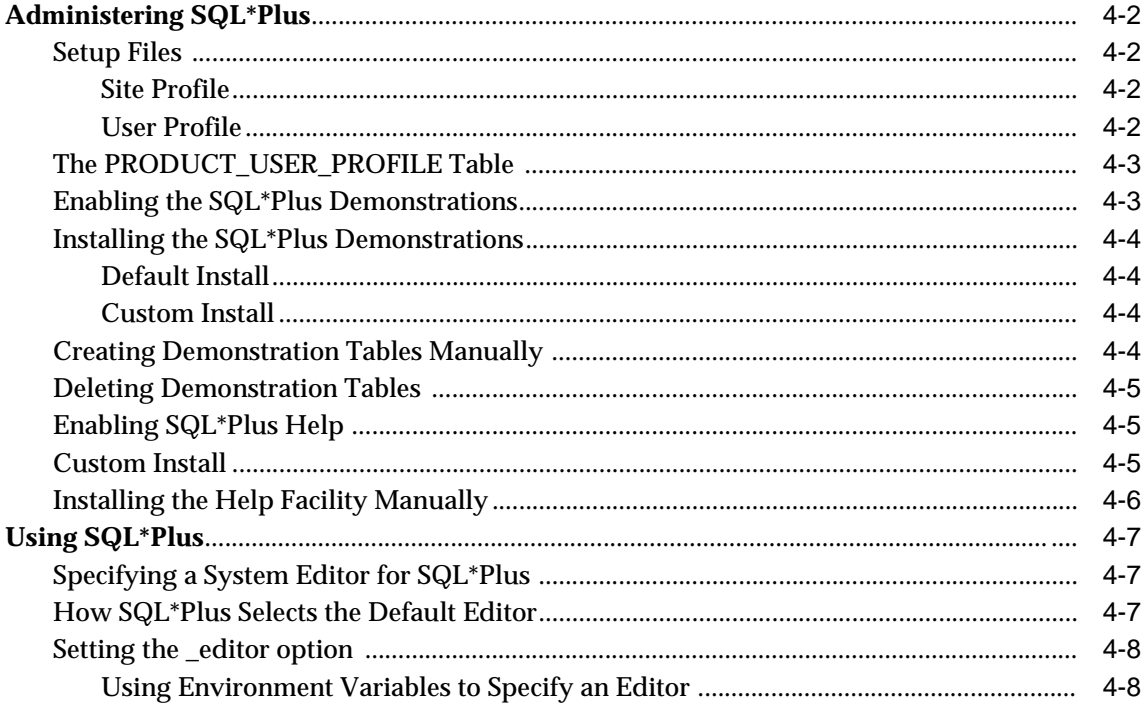

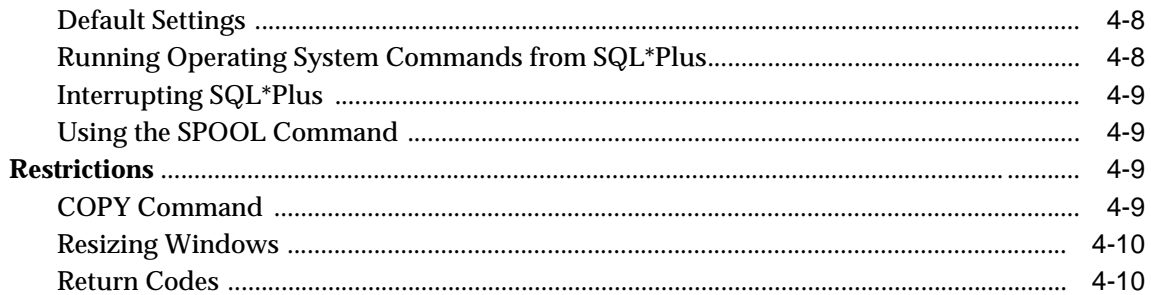

## 5 Using Oracle Precompilers and the Oracle Call Interface

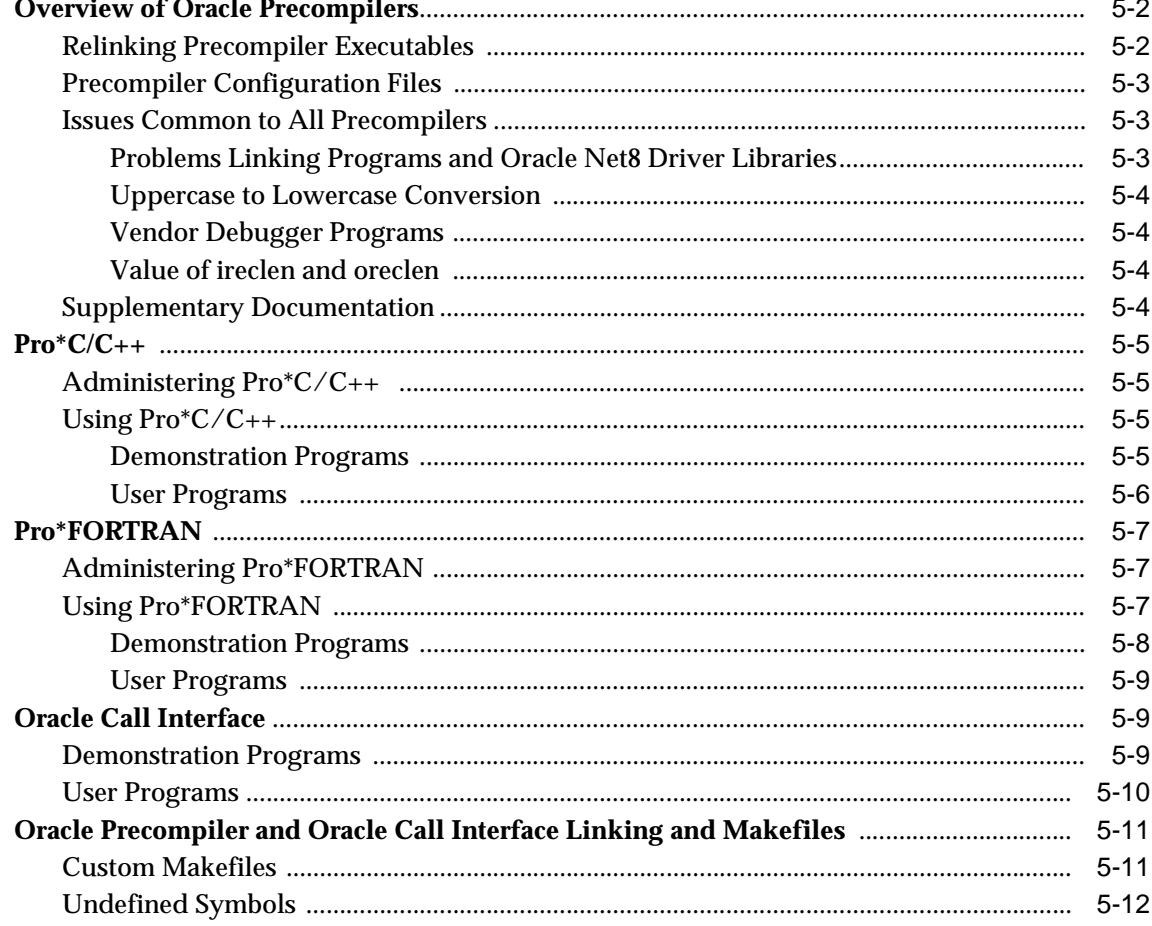

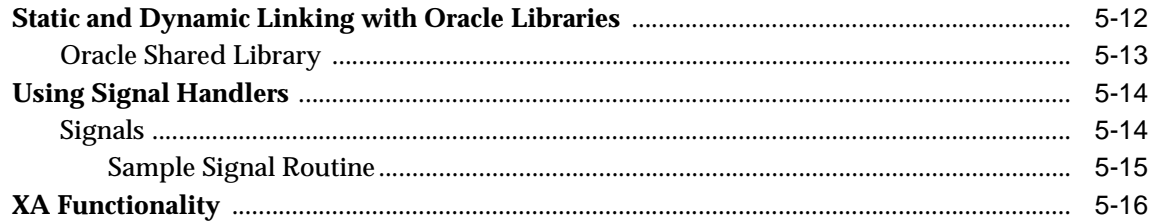

## 6 Configuring Oracle Net8

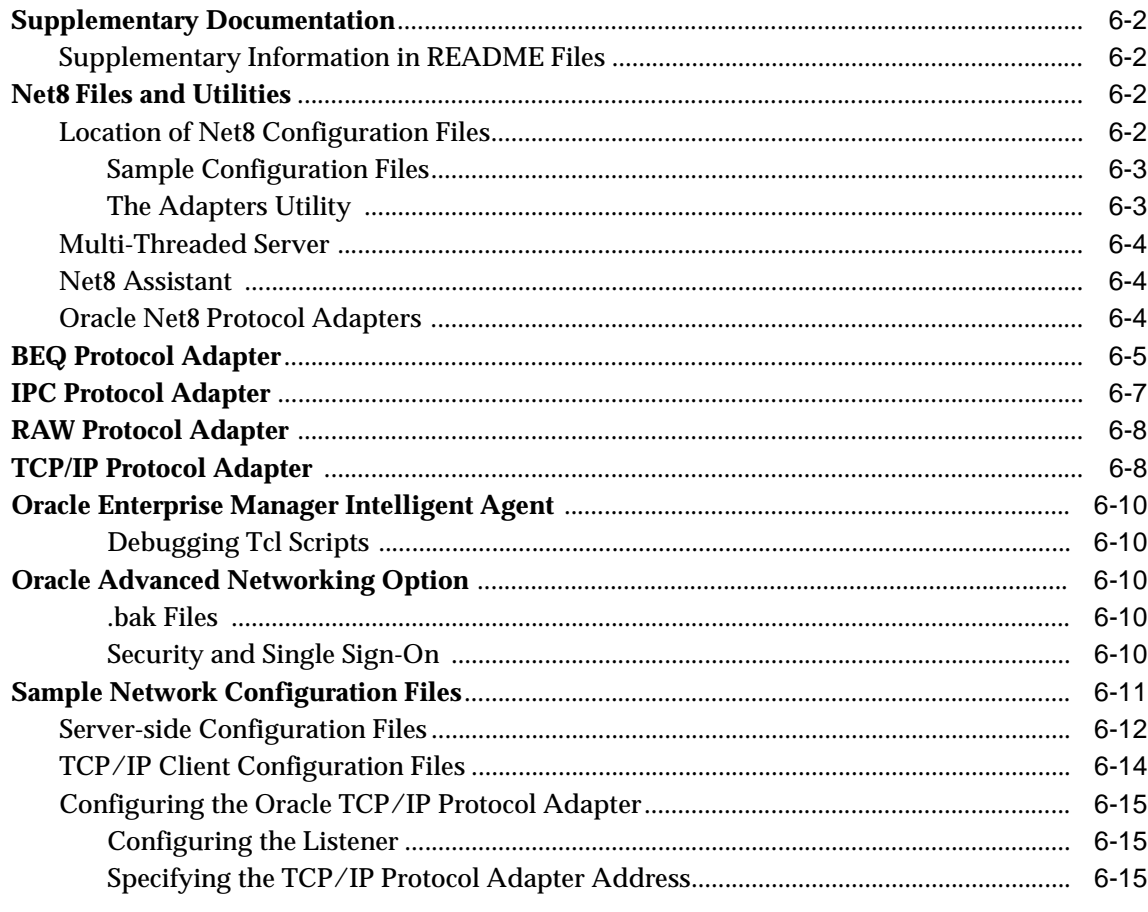

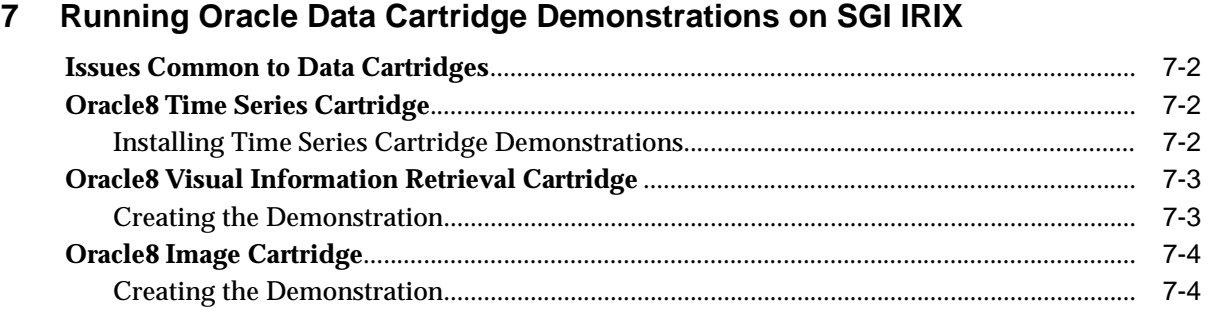

## Index

# **Send Us Your Comments**

#### **Oracle8 Administrator's Reference (32 Bit) for SGI IRIX, Release 8.0.6**

**Part No. Z26669-01**

Oracle Corporation welcomes your comments and suggestions on the quality and usefulness of this publication. Your input is an important part of the information used for revision.

- Did you find any errors?
- Is the information clearly presented?
- Do you need more information? If so, where?
- Are the examples correct? Do you need more examples?
- What features did you like most about this manual?

If you find any errors or have suggestions for improvement, please indicate the book title, part number, chapter, and section. You can send comments to us in the following ways:

Email: writers@ie.oracle.com

Fax: +353 1 8033 321 Attn: Technical Publications Manager

Mail: Technical Publications Manager Oracle Corporation European Development and Technology Centre Temple Rd. Blackrock, Co. Dublin Ireland

If you would like a reply, please give your name, postal or email address, and telephone number.

If you have problems with the software, please contact your local Oracle Worldwide Customer Support Center.

# **Preface**

This guide supplements generic server administration information found in the *Oracle8 Administrator's Guide* and the *Oracle8 Tuning Guide*. This preface contains the following sections:

- Purpose
- Audience
- Oracle8 and Oracle8 Enterprise Edition
- Typographic Conventions
- Command Syntax
- Contacting Customer Support
- Related Documentation

## **Purpose**

This reference provides information specific to the IRIX operating system that is required to successfully administer and tune Oracle8. This reference supplements information found in the documentation set for Oracle8 and Oracle8 Enterprise Edition.

## **Audience**

This document is intended for anyone responsible for administering Oracle8 on an SGI IRIX system.

## **Oracle8 and Oracle8 Enterprise Edition**

Unless noted otherwise, features and functionality described in this document are common to both Oracle8 and Oracle8 Enterprise Edition. For more information about the features and functionality of Oracle8 Enterprise Edition, refer to the *Oracle8 Release Notes (32 Bit) for SGI IRIX*.

## **Typographic Conventions**

The following conventions apply to text in this guide:

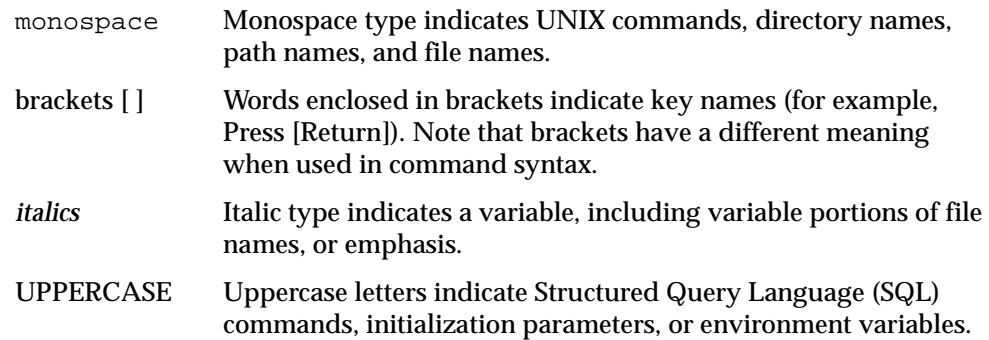

Because UNIX is case-sensitive, conventions in this document might differ from those used in Oracle product documentation.

## **Command Syntax**

Command syntax appears in monospace font and assumes the use of the Bourne shell. The dollar prompt (\$) at the beginning of the UNIX command examples is the default UNIX command prompt. Do not enter it in the examples. The following conventions apply to command syntax:

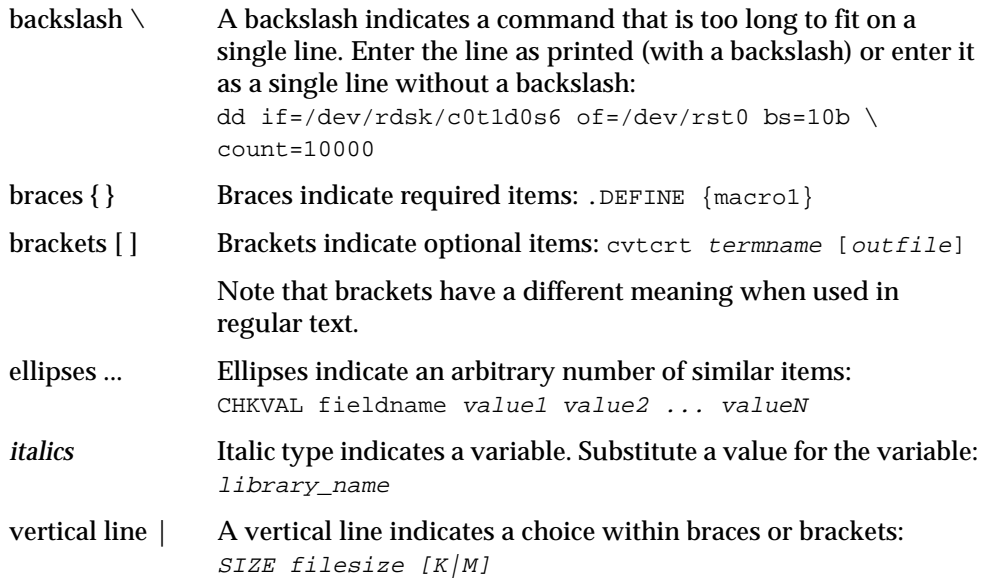

## **Contacting Customer Support**

To contact Oracle Worldwide Customer Support (WWCS), call the number listed for the nearest support center to your time zone. Note that the hours are specified in your support contract:

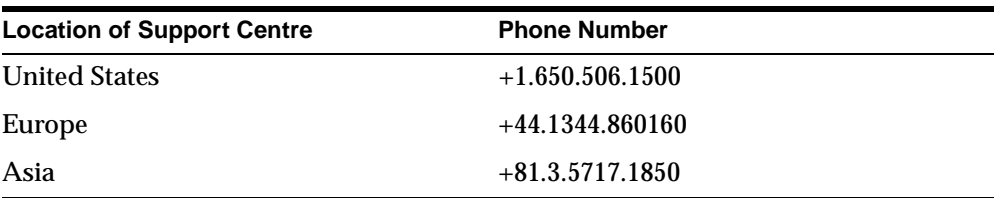

Please prepare the following information before you call:

- ❏ Your CSI number (if applicable) or complete contact details, including any special project information relating to the problem
- ❏ The release levels of the Oracle Server and associated products (for example, Oracle8 Server release 8.0.6.0, and Oracle Forms release 4.5.6.3.2)
- ❏ Operating system name and release level, including patches and packages
- ❏ Details of error codes, numbers, and descriptions associated with the problem
- ❏ A full description of the problem, providing answers to the following questions:
	- What happened? For example, the command used and result obtained.
	- When did it happen? For example, time of day, or after a particular command, or after an operating system or Oracle upgrade.
	- Where did it happen? For example, on a particular system, or within a particular procedure or table.
	- What is the extent of the problem? For example, is your production system unavailable, or is the impact less severe? Is the problem getting worse?
	- Is there anything you expected to happen that did not?
- ❏ Copies of any trace files, core dumps, or log files recorded when the problem occurred

For installation-related problems, please provide the following information:

- ❏ Listings of the contents of the \$ORACLE\_HOME directory, and any staging area, if applicable
- ❏ Contents of the installation log files in the \$ORACLE\_HOME/orainst directory: install.log, sql.log, make.log, and os.log

**Note:** For more information about Worldwide Customer Support Services, refer to the web page at the following URL:

http://www.oracle.com/support.

## **Related Documentation**

This document describes how to administer a basic configuration of Oracle8. Advanced configuration and tuning information for production database systems is provided in the following guides:

- *Oracle8 Administrator's Guide*. Use this guide as a starting point for tasks associated with the Oracle8 Server, such as database creation, managing database objects, and creating users.
- *Net8 Administrator's Guide*
- *Oracle8 Tuning*

For more information specific to running Oracle8 on SGI IRIX systems, refer to the following guides:

■ *Oracle8 Installation Guide (32 Bit) for SGI IRIX.*

If you are unfamiliar with the concepts or terminology associated with relational database management systems, read Chapter 1 in the *Oracle8 Concepts* guide before beginning your installation.

## **Ordering Documentation**

To order documentation:

- In the United States, call Documentation Sales at: **1.800.252.0303**
- In the United Kingdom, call Oracle Direct Response at: +44.990.332200
- In other European countries, contact your local Oracle Support office
- In the Asia-Pacific region, contact your Oracle sales representative

## **Shipping Inquiries**

For shipping enquiries:

- In the United States, call Client Relations at: **1.650.506.1500**
- In the United Kingdom, call Customer Relations at: **+44.990.622300**
- In other European countries, contact your local Oracle Support office
- In the Asia-Pacific region, contact your Oracle sales representative

# **1**

# **Optimal Flexible Architecture on Oracle8**

Optimal Flexible Architecture (OFA) is a configuration standard that maximizes the speed and reliability of databases and minimizes the need for maintenance. This chapter describes the OFA standard and how to implement if for Oracle8 on UNIX systems. This chapter contains the following sections:

- Optimal Flexible Architecture
- OFA Implementation for Oracle8 on UNIX Systems

## **Optimal Flexible Architecture**

Oracle Corporation recommends the Optimal Flexible Architecture (OFA) standard for Oracle8. The OFA standard is a set of configuration guidelines for creating fast, reliable Oracle databases that require little maintenance.

OFA is designed to:

- Organize large amounts of complicated software and data on disk to avoid device bottlenecks and poor performance
- Facilitate routine administrative tasks such as software and data backup functions, which are often vulnerable to data corruption
- Alleviate maintenance work between multiple Oracle databases
- Manage and administer database growth
- Eliminate fragmentation of free space in the data dictionary, isolate other fragmentation
- Minimize resource contention

#### **Characteristics of an OFA-Compliant Database**

The following sections describe the benefits of an OFA-compliant database.

#### **File System Organization**

The file system is organized to allow easy administration and accommodate scalability for:

- Adding data into existing databases
- Adding users
- Creating databases
- Adding hardware

#### **Distributed I/O Loads**

I/O loads are distributed across multiple disk drives to prevent performance bottlenecks.

#### **Hardware Support**

Hardware costs are minimized only when they do not conflict with performance considerations.

#### **Safeguards Against Drive Failures**

By spreading applications across more than one drive, drive failures impact as few applications as possible.

#### **Distribution of Home Directories**

The following items can be distributed across more than one disk drive:

- Home directories
- The contents of an individual home directory

#### **Integrity of Login Home Directories**

It is possible to add, move, or delete login home directories without having to revise programs that refer to them.

#### **Independence of UNIX Directory Subtrees**

Categories of files are separated into independent UNIX directory subtrees so that files in one category are minimally affected by operations on files in other categories.

#### **Supports Concurrent Execution of Application Software**

It is possible to execute multiple versions of applications software simultaneously. This allows the user to test and use a new release of an application before abandoning the previous version. Transferring to a new version after an upgrade is easy for the administrator and transparent for the user.

#### **Distinguishes Administrative Information for Each Database**

OFA-compliant databases have the ability to separate database administration for different databases. This facilitates organizing and storing administrative data.

#### **Uses Consistent Database File Naming**

Database files are named so that you can:

- Distinguish database files from all other files
- Distinguish files of one database from files of another database
- Identify control files, redo log files, and database files
- Recognize the association between database files and tablespaces

#### **Separation of Tablespace Contents**

Tablespace contents are separated to:

- Minimize tablespace free space fragmentation
- $\blacksquare$  Minimize I/O request contention
- Maximize administrative flexibility

#### **Tuning of I/O Loads Across All Drives**

I/O loads are tuned across all drives, including drives storing Oracle data in raw devices.

## **OFA Implementation for Oracle8 on UNIX Systems**

A careful naming strategy for database files helps avoid data-administration problems. The OFA rules provided here correspond to the original OFA recommendations published in *The OFA Standard: Oracle8 for Open Systems*.

#### **Naming Mount Points**

The following sections describe how to name mount points.

#### **Mount Point Syntax**

Name all mount points using the syntax */pm,* where *p* is a string constant and *m* is a unique fixed-length key that distinguishes each mount point. For example: /u01 and /u02, or /disk01 and /disk02.

#### **Naming Mount Points for Very Large Databases (VLDBs)**

If each disk drive contains database files from one application and there are enough drives for each database to ensure no I/O bottleneck, use the syntax */q/dm* to name mount points, where:

- *q* is a string denoting that Oracle data is stored here
- *d* is the value of the DB\_NAME initialization parameter (synonymous with the instance *sid* for single-instance databases)
- *m* is a unique, fixed-length key that distinguishes one mount point from another

For example, mount points named /u01/oradata/test01 and /u01/oradata/test02 allocate two drives for the Oracle test database.

#### **Naming Directories**

Name login home directories using the syntax */pm/h/u*, where:

- *pm* is a mount point name
- *h* is a standard directory name
- *u* is the name of the owner of the directory

For example, /u01/app/oracle is the home directory of the oracle software owner and  $/u01/app/app1mgr$  is the home directory of the Oracle applications software owner.

Placing home directories at the same level in the UNIX file system allows home directories to exist on different mount points. Refer to the collection of login home directories with a single pattern, such as /\*/app/\*.

#### **Referring to Path Names**

Refer to explicit path names only in files designed specifically to store them, such as /etc/passwd and the Oracle /etc/oratab file*.* Refer to group memberships only in the /etc/group file.

#### **Software Directories**

To fulfill the OFA requirement that multiple versions of application software execute simultaneously, store each version of Oracle8 software in a directory matching the pattern *h/product/v*, where:

- *h* is a standard directory name
- *v* is the version of the software

For example, /u01/app/oracle/product/8.0.6 indicates the start of the directory structure where Oracle8 files are located. Set the ORACLE\_HOME environment variable to this directory.

### **Naming Files**

The following sections describe the conventions for naming files.

#### **Administration Files**

To facilitate the organization of administrative data, store database administration files in the sub-directories of h/admin/d/a, where *h* is the Oracle software owner's home directory, and *d* is the database DB\_NAME initialization parameter, and *a* is the sub-directory for database administration files. The following table describes these sub-directories:

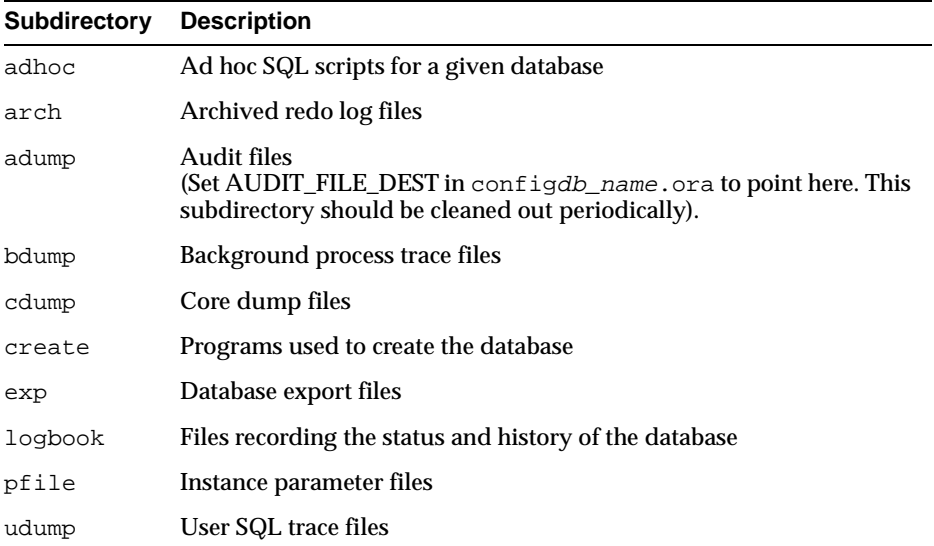

For example, the subdirectory adhoc could have the following path name:

/u01/app/oracle/admin/sab/adhoc/

#### **Database Files**

Use the following naming convention for database files:

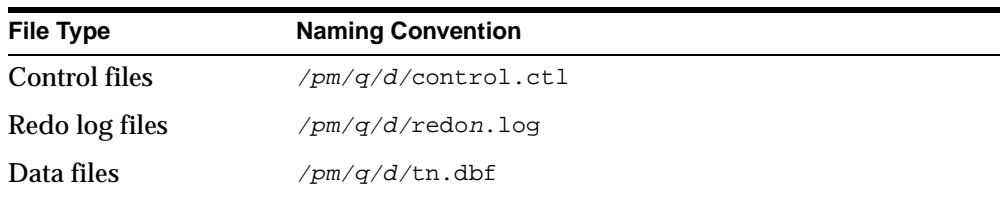

#### where:

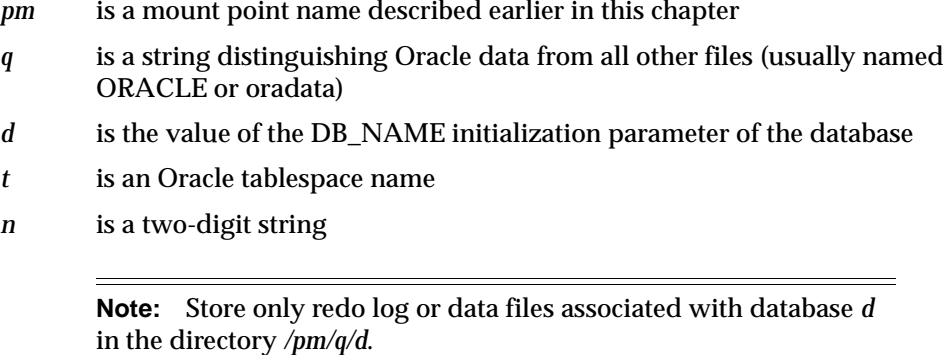

This convention makes it easier to identify the database that the file belongs to. For example, a data file with the name, /u03/oradata/sab/system01.dbf belongs to the sab database.

#### **Separate Segments with Different Requirements**

Separate groups of segments with different life spans, I/O request demands, and backup frequencies across different tablespaces.

For each Oracle database, create the special tablespaces described in Table 1–1. These tablespaces are in addition to those needed for application segments.

**Table 1–1 Special Tablespace** 

| <b>Tablespace</b> | <b>Segments</b>             |
|-------------------|-----------------------------|
| <b>SYSTEM</b>     | Data dictionary segments    |
| <b>TEMP</b>       | <b>Temporary segments</b>   |
| <b>RBS</b>        | <b>Rollback segments</b>    |
| <b>TOOLS</b>      | General-purpose tools       |
| <b>USERS</b>      | Miscellaneous user segments |

This method is effective because dictionary segments are never dropped, and no other segments that can be dropped are allowed in the SYSTEM tablespace. This ensures that you do not have to rebuild the SYSTEM tablespace because of the fragmentation of free space in the tablespace.

Because rollback segments are not stored in tablespaces holding applications data, the administrator is not blocked from taking an application's tablespace offline for maintenance. The segments are partitioned physically by type, and the administrator can record and predict data growth rates without complicated tools.

#### **Naming Tablespaces**

Name tablespaces descriptively using a maximum of eight characters.

Although Oracle8 tablespace names can be thirty characters long, portable UNIX file names are restricted to fourteen characters. The recommended standard for a data file basename is *tn*.dbf, where *t* is a descriptive tablespace name and *n* is a two-digit string. Because the extension plus the two-digit string occupy a total of six characters, only eight characters remain for the tablespace name.

Use descriptive names to allow the administrator to associate the name of a data file with the tablespace that uses it. For example, the names GLD and GLX might be used for the tablespaces storing General Ledger data and indices, respectively.

**Note:** Do not embed reminders of the word "tablespace" in your tablespace names. Tablespaces are distinguishable by context, and names do not need to convey information about type.

#### **Using OFA Conventions for Oracle Files**

Table 1–2 shows the syntax used for identifying classes of files.

**Table 1–2 Directory Structure Syntax for Identifying Classes of Files** 

| <b>Directory Structure</b>     | <b>File Classes</b>                    |
|--------------------------------|----------------------------------------|
| $/u[0-9][0-9]$                 | User data directories                  |
| $/*/home/*$                    | User home directories                  |
| $/*$ /app/*                    | User application software directories  |
| $/*$ /app/applmqr              | Oracle applications software subtrees  |
| /*/app/oracle/product          | Oracle Server software subtrees        |
| /*/app/oracle/product/8.0.6    | Oracle Server 8.0.6 distribution files |
| /*/app/oracle/admin/sab        | sab database administrative subtrees   |
| /*/app/oracle/admin/sab/arch/* | sab database archived log files        |
| /*/oradata                     | Oracle data directories                |
| /*/oradata/sab/*               | sab database files                     |
| $/*/oradata/sab/*.$ loq        | sab database redo log files            |

## **OFA File Mapping**

Table 1–3 shows a hierarchical file mapping of a sample OFA-compliant database, including each file's mount point, application, database, and tablespace. The file names indicate the file type (control, log, or data).

| <b>File or Directory</b>           | <b>Description</b>                           |
|------------------------------------|----------------------------------------------|
| /                                  | Root mount point                             |
| / <sub>u01</sub>                   | 'User data' mount point #1                   |
| $/$ u01/app                        | Subtree for application software             |
| /u01/app/oracle                    | Home for oracle software owner               |
| /u01/app/oracle/admin              | Subtree for database admin files             |
| /u01/app/oracle/admin/TAR          | Subtree for support logs                     |
| /u01/app/oracle/admin/TAR/db_name1 | Administrative subtree for db_name1 database |
| /u01/app/oracle/admin/TAR/db_name2 | Administrative subtree for db_name2 database |
| /u01/app/oracle/doc                | Online documentation                         |
| /u01/app/oracle/local              | Subtree for local Oracle software            |
| /u01/app/oracle/local/aps6         | An Oracle6 administrative package            |
| /u01/app/oracle/local/aps7         | An Oracle7 administrative package            |
| /u01/app/oracle/product            | <b>Distribution files</b>                    |
| /u01/app/oracle/product/7.3.2      | ORACLE_HOME for 7.3.2 instances              |
| /u01/app/oracle/product/7.3.3      | <b>ORACLE HOME for 7.3.3 instances</b>       |
| /u01/app/oracle/product/8.0.5      | ORACLE HOME for 8.0.5 instances              |
| /u01/app/oracle/product/8.0.6      | ORACLE_HOME for 8.0.6 instances              |
| $/$ u01/home                       | Subtree for login home directories           |
| /u01/home/ltb                      | Home for a user                              |
| /u01/home/sbm                      | Home for a user                              |
| /u01/oradata                       | Subtree for Oracle data                      |
| /u01/oradata/db_name1              | Subtree for db_name1 database files          |
| /u01/oradata/db_name2              | Subtree for db_name2 database files          |
| /u02                               | 'User data' mount point #2                   |
| /u02/home                          | Subtree for login home directories           |

**Table 1–3 File Mapping for OFA Installation** 

Optimal Flexible Architecture on Oracle8 **1-11**

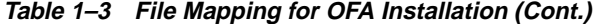

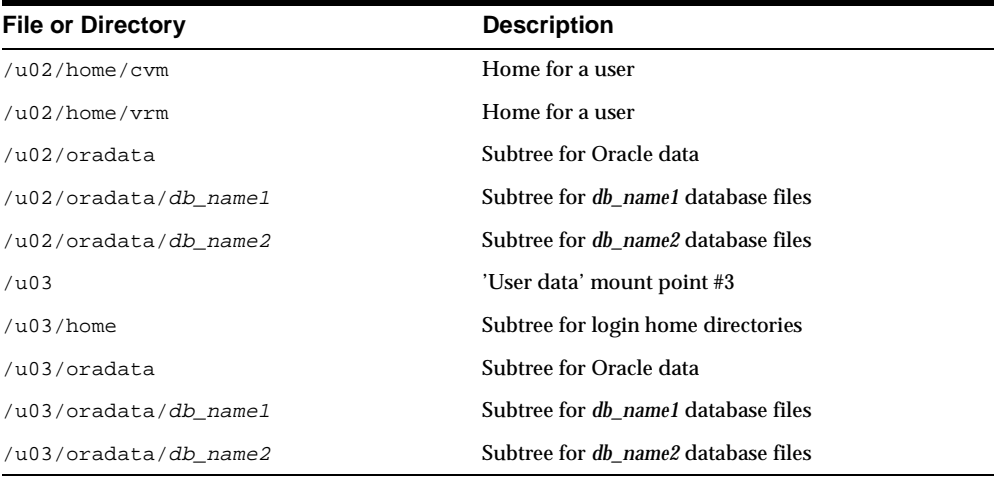

#### **Raw Device Sizes**

Choose a small set of standard sizes for all raw devices that might be used to store Oracle database files.

In general, it is best to standardize on a single size. If you specify a single size, raw files can be safely moved from one partition to another. Try to keep the standard size small enough to let you create several partitions but large enough for the partitions to be useful.

You could, for example, divide a 2 GB drive into 10 partitions of 200 MB each—a good balance between size and number. If you are using raw devices for a tablespace, you should stripe the raw devices across several drives. If possible, use a logical volume manager to configure the striping.

#### **Directory Structure**

The following sections describe the OFA directory structure for Oracle8 on SGI IRIX.

#### **ORACLE\_BASE Directory**

ORACLE\_BASE is the root of the Oracle directory structure. Table 1–4 describes ORACLE\_BASE directory structure and content. When you install an OFA-compliant database using the Oracle Installer, ORACLE\_BASE is set to the /pm/app/oracle directory.

**Table 1–4 ORACLE\_BASE Directory Structure and Content** 

| <b>Subdirectory</b> | <b>Contents</b>                   |
|---------------------|-----------------------------------|
| admin               | Administrative files              |
| doc                 | Online documentation              |
| local               | Subtree for local Oracle software |
| product             | Oracle software                   |

#### **ORACLE\_HOME Directory**

Table 1–5 describes ORACLE\_HOME subdirectories and contents. When you install Oracle8 using the OFA standard, the ORACLE\_HOME directory is /mount\_ point/app/oracle/product/*release\_number*.

On UNIX systems, the ORACLE\_HOME directory contains the following subdirectories and a subdirectory for each installed Oracle product.

**Table 1–5 ORACLE\_HOME Directory Structure and Content** 

| <b>Subdirectory</b> | <b>Contents</b>                       |
|---------------------|---------------------------------------|
| bin                 | Binaries for all products             |
| ctx                 | ConText cartridge                     |
| dbs                 | initsid.ora.lksid                     |
| jdbc                | <b>JDBC</b> drivers                   |
| lib                 | Oracle product libraries              |
| md                  | Spatial cartridge                     |
| mlx                 | Xerox Stemmer (for ConText cartridge) |
| network             | Net <sub>8</sub>                      |

| <b>Subdirectory</b> | <b>Contents</b>                                      |
|---------------------|------------------------------------------------------|
| nlsrtl              | NLS runtime loadable data                            |
| ocommon             | Common files for all products                        |
| oracore             | Core libraries                                       |
| orainst             | Master installation files and programs               |
| ord                 | Data cartridges                                      |
| otrace              | Oracle TRACE                                         |
| plsql               | PL/SQL                                               |
| precomp             | Precompilers                                         |
| rdbms               | Server files and libraries required for the database |
| slax                | SLAX parser                                          |
| sqlplus             | SQL*Plus                                             |
| svrmqr              | Server Manager                                       |
|                     |                                                      |

**Table 1–5 ORACLE\_HOME Directory Structure and Content (Cont.)**

#### **Oracle Product Subdirectories**

Depending on the Oracle products available on your platform and on which of these products you purchase and install, the \$ORACLE\_HOME directory might contain the subdirectories described in Table 1–6.

**Table 1–6 Oracle Product Subdirectories** 

| <b>Subdirectory</b> | <b>Contents</b>                                                                                        |
|---------------------|----------------------------------------------------------------------------------------------------|
| network             | Oracle Net8                                                                                            |
| ocommon             | Libraries and SQL messages. All products depend on this directory,<br>which is installed automatically |
| plsql               | PL/SQL version 2, procedural option                                                                    |
| sqlplus             | SQL*Plus                                                                                               |
| svrmgr              | Server Manager                                                                                         |

#### **Contents of Product Subdirectories**

Each product subdirectory contains the subdirectories described in Table 1–7. **Table 1–7 Contents of Product Subdirectories** 

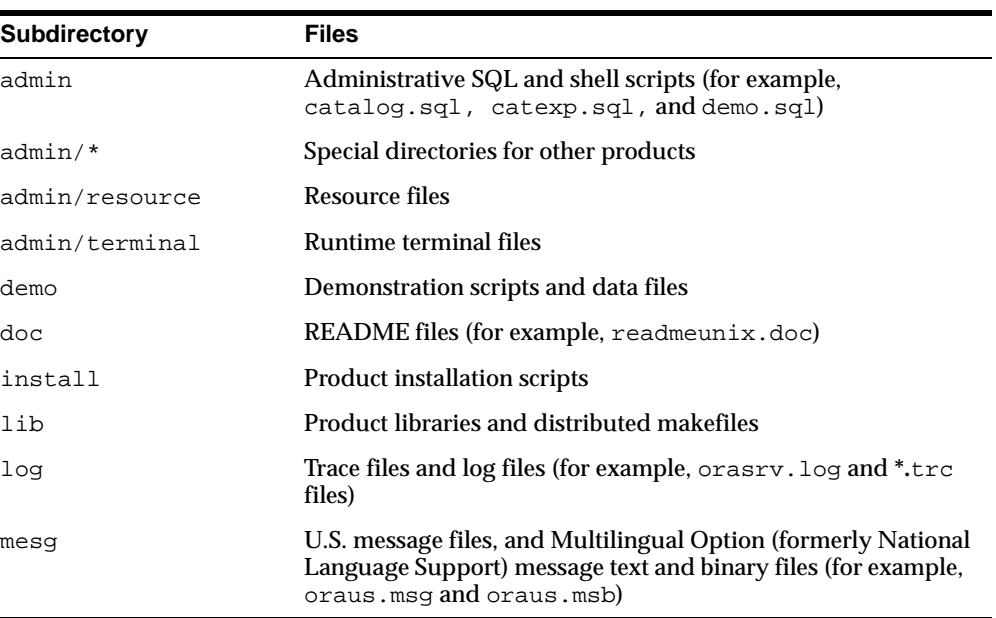

#### **Examples of Product Subdirectories**

Table 1–8 contains examples of product subdirectories and their contents.

**Table 1–8 Examples of Product Subdirectories** 

| <b>Product Subdirectory</b> | <b>Contents</b>                      |
|-----------------------------|--------------------------------------|
| rdbms                       | install, lib, admin, doc, mesq, loq  |
| sqlplus                     | install, demo, lib, admin, doc, mesq |

#### **File Naming Conventions in the admin Directory**

The rdbms/admin directory contains the SQL scripts shown in Table 1–9.

**Table 1–9 admin Directory, File Naming Conventions** 

| <b>Script</b> | <b>Description</b>                                                                                                    |
|---------------|----------------------------------------------------------------------------------------------------|
| cat*.sql      | Creates catalog and data dictionary tables and views. The<br>Installer runs the following files automatically:<br>catalog.sql<br>catproc.sql |
| dbms*.sql     | Additional database packages                                                                                                    |
| utl*.sql      | Creates tables and views for database utilities                                                                                              |
|               |                                                                                                    |

#### **File Name Extensions**

Table 1-10 describes file name extensions.

#### **Table 1-10 File Name Extensions**

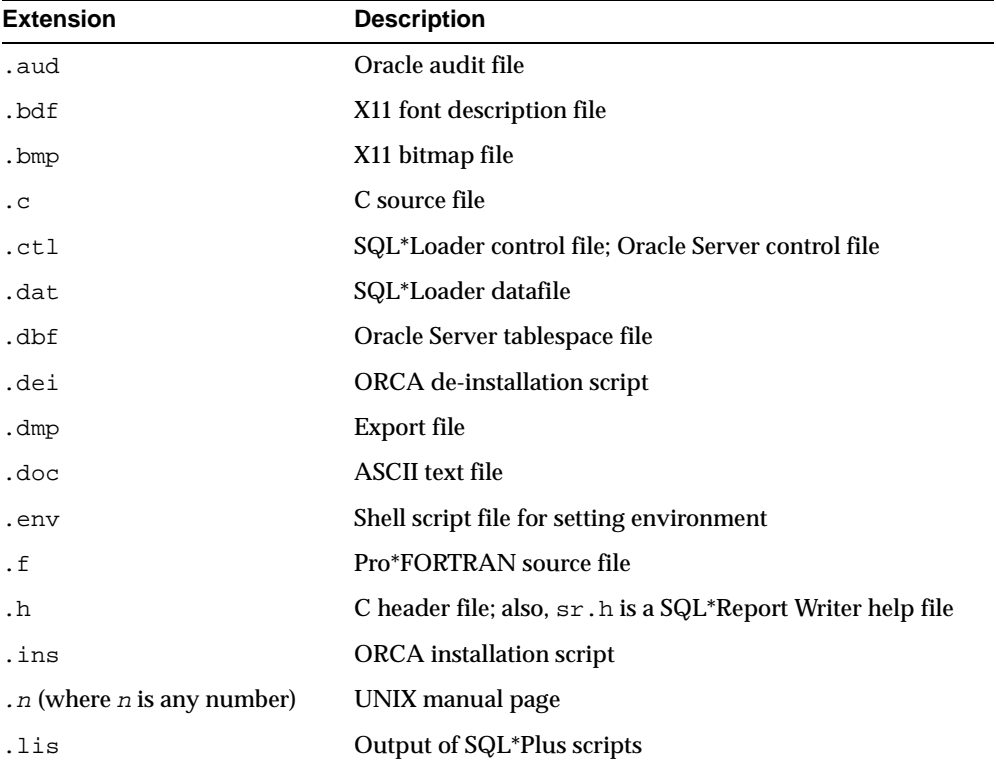
| <b>Extension</b> | <b>Description</b>                                   |
|------------------|------------------------------------------------------|
| .log             | Installation log files; Oracle Server redo log files |
| .map             | Installer product component files                    |
| .mk              | make files                                           |
| .msb             | NLS message file (binary)                            |
| .msg             | NLS message file (text)                              |
| $\cdot$ O        | Object module                                        |
| .ora             | Oracle configuration files                           |
| .orc             | Installation prototype files                         |
| .pc              | Pro*C source file                                    |
| .pco             | Pro*COBOL source file                                |
| .ppd             | Printer driver file                                  |
| .pfo             | Pro*FORTRAN source file                              |
| .prd             | Product registration template file (for orainst)     |
| .res             | Toolkit II resource file                             |
| .sh              | Bourne shell script file                             |
| .sql             | SQL* script files                                    |
| .sys             | Bourne shell script file                             |
| .tab             | SQL* script file                                     |
| .tut             | Bourne shell script file                             |
| .us              | orainst message file                                 |
| .utd             | <b>Uniform Terminal Definitions file</b>             |
| .vrf             | Installer Dependencies Verification script file      |

**Table 1-10 File Name Extensions (Cont.)**

## **Default OFA Database**

Figure 1–1 shows an OFA-compliant installation of Oracle8 created using the Oracle Installer.

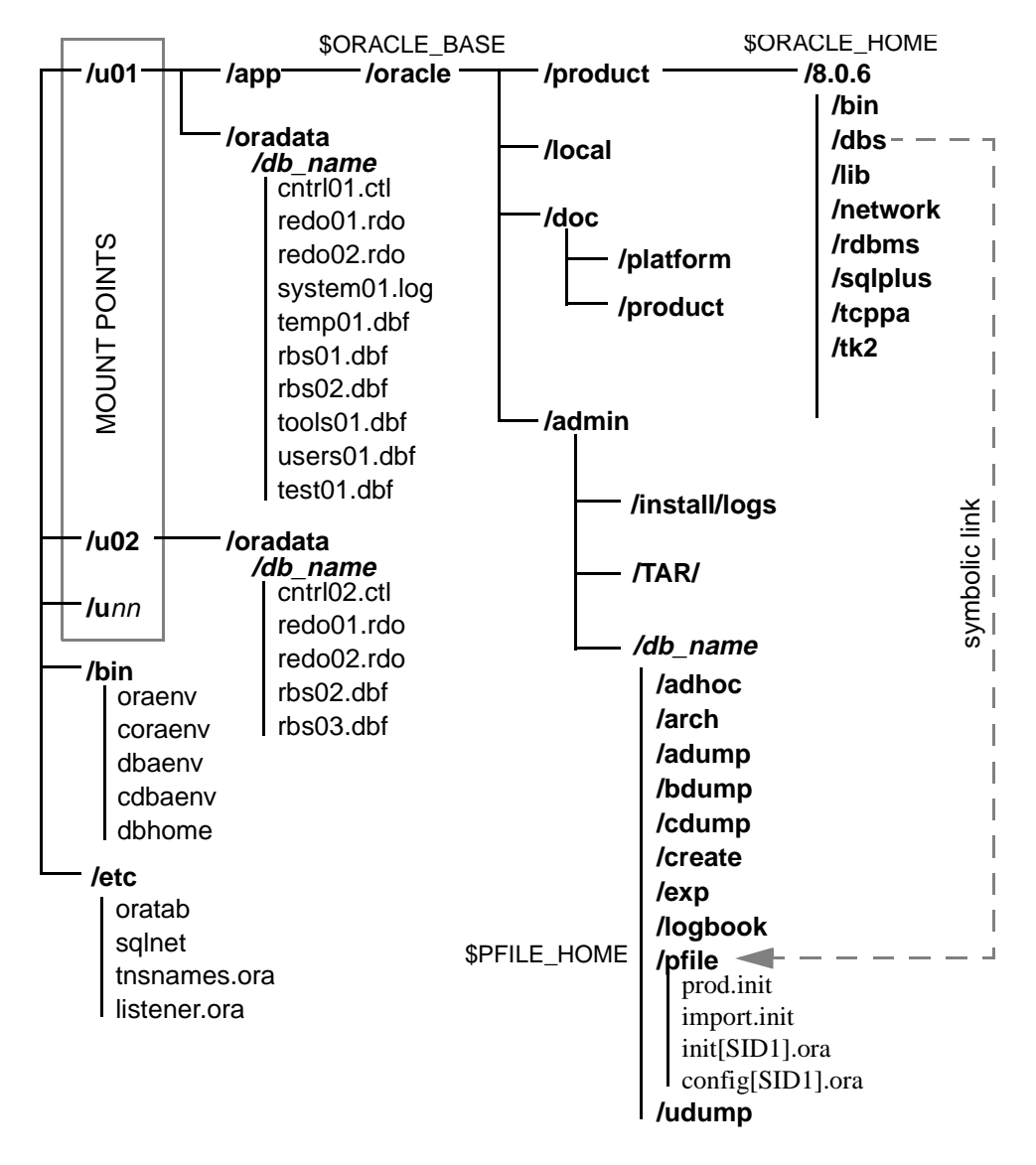

#### **Figure 1–1 Default Oracle Installation**

# **2**

## **Administering Oracle8 on SGI IRIX**

The chapter describes how to administer Oracle8 on SGI IRIX systems. It contains the following sections:

- Customizing the initsid.ora File
- Setting the Environment
- Environment Variables for Oracle8
- **Estimating Oracle8 Memory Usage**
- Calculating Cluster Size and Index Size
- Initialization Parameters
- Tuning Oracle8 on IRIX Systems
- Controlling the System Global Area
- Managing Special Accounts and Groups
- **Managing Security**
- Administering Login Home Directories
- **Building and Running Demonstrations**
- Database Limits

## **Customizing the init***sid***.ora File**

This section describes the default init*sid*.ora file provided with Oracle8. The Oracle Installer installs it in the \$ORACLE\_BASE/admin/db\_name/pfile directory. You can modify it to customize your Oracle8 installation.

Some init*sid*.ora parameter settings are generic to any size installation. For those parameter settings requiring different values for different size installations, three scenarios are provided: small, medium, and large. In the sample initsid.ora file, parameters dependent on installation size are shown for each setting. You can comment out settings that do not apply to your installation by inserting a number sign (#) at the beginning of a line.

Table 2–1 suggests the approximate SGA sizes corresponding to the three scenarios provided for in the initsid.ora file.

| <b>Database Size</b> | 2 KB Block Size | 4 KB Block Size |
|----------------------|-----------------|-----------------|
| Small                | 4500 KB         | 5500 KB         |
| Medium               | 6800 KB         | 8800 KB         |
| Large                | 17000 KB        | 21000 KB        |

**Table 2–1 SGA Sizes for Sample initsid.ora File**

#### **Sample initsid.ora File**

This file is provided by Oracle Corporation to assist in customizing the RDBMS installation. Any parameter that needs to be tuned according to installation size will have three settings, each one commented according to installation size.

#### **Example 2–1 Sample initsid.ora File**

# replace DEFAULT with your database name db\_name=DEFAULT  $db$  files = 80  $\qquad$  # SMALL  $\#$  db files = 400  $\#$  MEDIUM  $\#$  db files = 1000  $\#$  LARGE db\_file\_multiblock\_read\_count = 8 # SMALL # db\_file\_multiblock\_read\_count = 16 # MEDIUM # db\_file\_multiblock\_read\_count = 32 # LARGE db\_block\_buffers = 100 # SMALL

#### **2-2** Oracle8 Administrator's Reference (32 Bit) for SGI IRIX

```
# db_block_buffers = 550 # MEDIUM 
# db_block_buffers = 3200 # LARGE 
shared_pool_size = 3500000 # SMALL
# shared_pool_size = 5000000 # MEDIUM
# shared_pool_size = 9000000 # LARGE
log_checkpoint_interval = 10000
processes = 50 \qquad # SMALL
\# processes = 100 \# MEDIUM
\# processes = 200 \# LARGE
parallel_max_servers = 5 \qquad # SMALL
# parallel_max_servers = 4 x (number of CPUs) # MEDIUM
# parallel_max_servers = 4 x (number of CPUs) # LARGE
log_buffer = 8192 \qquad \qquad \qquad \qquad \qquad \qquad \qquad \qquad \qquad \qquad \qquad \qquad \qquad \qquad \qquad \qquad \qquad \qquad \qquad \qquad \qquad \qquad \qquad \qquad \qquad \qquad \qquad \qquad \qquad \qquad \qquad \qquad \qquad \qquad 
# log_buffer = 32768 # MEDIUM
# log_buffer = 163840 # LARGE
sequence_cache_entries = 10 # SMALL 
# sequence_cache_entries = 30 # MEDIUM 
# sequence_cache_entries = 100 # LARGE 
sequence_cache_hash_buckets = 10 # SMALL 
# sequence_cache_hash_buckets = 23 # MEDIUM 
# sequence_cache_hash_buckets = 89 # LARGE 
# audit_trail = true # if you want auditing
# timed_statistics = true # if you want timed statistics
max_dump_file_size = 10240 # limit trace file size to 5 Meg each
# Uncommenting the line below will cause automatic archiving if archiving has
# been enabled using ALTER DATABASE ARCHIVELOG.
# log_archive_start = true 
# log_archive_dest = disk$rdbms:[oracle.archive]
# log_archive_format = "T%TS%S.ARC"
# If using private rollback segments, place lines of the following
# form in each of your instance-specific init.ora files:
# rollback_segments = (name1, name2) 
# If using public rollback segments, define how many
# rollback segments each instance will pick up, using the formula
```

```
# # of rollback segments = transactions / transactions_per_rollback_segment
# In this example each instance will grab 40/10 = 4:
# transactions = 40 
# transactions_per_rollback_segment = 10 
# Global Naming -- enforce that a dblink has same name as the db it connects to
global_names = TRUE
# Edit and uncomment the following line to provide the suffix that will be
# appended to the db_name parameter (separated with a dot) and stored as the
# global database name when a database is created. If your site uses 
# Internet Domain names for e-mail, then the part of your e-mail address after
# the '@' is a good candidate for this parameter value.
# db_domain = us.acme.com # global database name is db_name.db_domain
#_db_block_cache_protect = true # memory protect buffers
#event = "10210 trace name context forever, level 2" # data block checking
#event = "10211 trace name context forever, level 2" # index block checking
#event = "10235 trace name context forever, level 1" # memory heap checking
#event = "10049 trace name context forever, level 2" # memory protect cursors
# define parallel server (multi-instance) parameters
#ifile = ora_system:initps.ora
# define two control files by default
control_files = (ora_control1, ora_control2)
# Uncomment the following line if you wish to enable the Oracle Trace product
# to trace server activity. This enables scheduling of server collections
# from the Oracle Enterprise Manager Console. 
# Also, if the oracle_trace_collection_name parameter is non-null, 
# every session will write to the named collection, as well as enabling you 
# to schedule future collections from the console.
# oracle_trace_enable = TRUE
```
## **Setting the Environment**

This section describes how to establish a common environment for your Oracle8 system.

#### **Displaying and Setting Environment Variables**

To display the current value of an environment variable, use the echo command. For example, to display the value of ORACLE\_SID, enter:

\$ echo \$ORACLE\_SID

#### **Setting and Exporting the Value of a Variable in a Current Session**

The following examples show how to set and export variable values in the current session.

For the Bourne or Korn shell, enter:

\$ ORACLE\_SID=test \$ export ORACLE\_SID

For the C shell, enter:

% setenv ORACLE\_SID test

In both examples, test is the value of the variable ORACLE\_SID.

#### **Setting a Common Environment**

Oracle8 enables a DBA to set a common environment for all users. A common environment makes it easier for system administrators and database administrators to make changes to the physical Oracle8 system.

#### **The oraenv Command File**

The oraenv (coraenv for the C shell) command file is created during installation. It contains values for Oracle environment variables and provides:

- A central means of updating all user accounts with database changes
- A mechanism for switching between Oracle databases

For example, you might find yourself frequently adding and removing databases from your development system or your users might be switching between several different Oracle databases installed on the same system. With oraenv (or coraenv), each user shell startup file calls the oraenv (or coraenv) command file.

#### **Local bin Directory**

Place oraenv (or coraenv) and dbhome scripts in a local bin directory, separate from the Oracle software home directory, to ensures that these files are accessible to all users. This also ensures that the oraenv (coraenv) script continues to work even if you change the path to point to a different ORACLE\_HOME directory. The local bin directory is specified by the root.sh script, which you run after the installation. The default location for the local bin directory on SGI IRIX is /usr/local/bin.

#### **Switching Between Databases**

To switch from one database or database instance to another, call the oraenv routine. Reply to the prompt with the value of the \$ORACLE\_SID environment variable of the database to which you are switching. Always provide the full path of the oraenv command file. For example:

\$ . /usr/local/bin/oraenv ORACLE\_SID= [default]? sid

#### **Database Examples**

In the following examples, it is assumed your local bin directory is called /usr/lbin and your production database is called PROD. If you prefer not to be prompted for the \$ORACLE\_SID environment variable at startup, set the ORAENV\_ASK environment variable to NO.

In the following examples, ORAENV\_ASK is reset to the default, YES, after oraenv is executed. This ensures that the system prompts for a different \$ORACLE\_SID the next time it executes the oraenv file.

#### **Single Instance**

For the Bourne or Korn shell, add or replace the following line in the . profile file:

. local\_bin\_directory/oraenv

#### with the following lines:

```
PATH=${PATH}:/usr/lbin
ORACLE_SID=PROD
export PATH ORACLE_SID
ORAENV_ASK=NO
. oraenv
ORAENV_ASK=
```
#### For the C shell, add or replace the following line in the .cshrc file:

source local\_bin\_directory/coraenv

#### with the following lines:

setenv PATH \${PATH}:/usr/lbin setenv ORACLE\_SID PROD set ORAENV\_ASK = NO source /usr/lbin/coraenv unset ORAENV\_ASK

## **Multiple Instances**

For multiple database instances, define the *sid* at startup.

For the Bourne or Korn shell**:**

PATH=\${PATH}:/usr/lbin ORACLE\_SID=PROD export PATH ORACLE\_SID SIDLIST= 'nawk -F: '/^[^#]/ {printf "%s ", \$1}' /etc/oratab' echo "SIDS on this machine are \$SIDLIST" ORAENV\_ASK= oraenv

#### For the C shell**:**

```
setenv PATH ${PATH}:/usr/lbin
setenv ORACLE_SID PROD
set sidlist = 'nawk -F: '/<sup>(\star\parallel) {printf "%s ", $1}' /etc/oratab'</sup>
echo "SIDS on this machine are $sidlist"
unset ORAENV_ASK
source /usr/lbin/coraenv
```
## **Environment Variables for Oracle8**

This section describes the most commonly used Oracle8 and UNIX environment variables.

**See Also:** Refer to the *Oracle8 Installation Guide (32 Bit) for SGI IRIX* for more information on Oracle8 environment variables.

#### **Oracle Environment Variables on UNIX**

You must define some of these variables before you install Oracle8. These are listed in the *Oracle8 Installation Guide (32 Bit) for SGI IRIX*.

Table 2–2 provides the syntax and examples for Oracle8 variables.

| <b>Variable</b>    | <b>Detail</b> | <b>Definition</b>                                                                                                    |
|--------------------|---------------|----------------------------------------------------------------------------------------------------|
| EPC_DISABLED       | Function      | Disables oracle trace.                                                                                                    |
|                    | Syntax        | true or false                                                                                                    |
|                    | Example       | true                                                                                                    |
| <b>NLS_LANG</b>    | Function      | Specifies the language and character set used for output. See the<br>Oracle8 Installation Guide (32 Bit) for SGI IRIX for a range of<br>values.                                                                                              |
|                    | Syntax        | language_territory.characterset                                                                                                    |
|                    | Example       | french france.we8dec                                                                                                    |
| ORA NLS33          | Function      | Points to the directory where languages and character sets are<br>stored.                                                                                                    |
|                    | Default       | \$ORACLE_HOME/ocommon/nls/admin/data                                                                                                    |
| <b>ORACLE_BASE</b> | Function      | Specifies the base of the Oracle directory structure for<br>OFA-compliant databases.                                                                                                    |
|                    | Syntax        | directory_path                                                                                                    |
|                    | Example       | /mount_point/app/oracle                                                                                                    |
| <b>ORACLE_HELP</b> | Function      | Specifies the directory containing help files.                                                                                                    |
|                    | Syntax        | directory_path                                                                                                    |
|                    | Example       | \$ORACLE_HOME/help/admin/resource                                                                                                    |
| ORACLE_HOME        | Function      | Specifies the directory containing the Oracle software distribution.                                                                                                    |
|                    | Syntax        | directory_path                                                                                                    |
|                    | Example       | /mount_point/app/oracle/product/release_number                                                                                                    |
| ORACLE_PATH        | Function      | Specifies the search path name for files used by Oracle<br>applications, such as SQL*Plus. If the full path name to the file is<br>not specified or is not in the current directory, the application uses<br>ORACLE_PATH to locate the file. |
|                    | Syntax        | colon-separated list of directories <i>directory:directory:directory</i>                                                                                                    |
|                    | Example       | /u01/oracle/adhoc/sqlplus:.                                                                                                    |
|                    |               | Note: The period adds the current working directory to the search<br>path.                                                                                                    |

**Table 2–2 Oracle8 Environment Variables on UNIX** 

| Variable           | <b>Detail</b>          | <b>Definition</b>                                                                                                    |
|--------------------|------------------------|----------------------------------------------------------------------------------------------------|
| ORACLE_SID         | <b>Function</b>        | Specifies the Oracle System Identifier.                                                                                                    |
|                    | Syntax                 | The string of numbers and characters must begin with a letter. A<br>maximum of four characters is recommended. For more<br>information, see the Oracle8 Installation Guide (32 Bit) for SGI<br>IRIX.                                                                        |
|                    | Example                | SAL1                                                                                                    |
| <b>ORACLE TERM</b> | <b>Function</b>        | Specifies the terminal type identifier. Used by the Installer and<br>Oracle products to determine the correct Toolkit II (. res)<br>resource file. If not set, the value of the operating-system variable<br>TERM is used.                                                  |
|                    | Syntax                 | String of characters.                                                                                                    |
|                    | Range of Values        | The value of this variable must be set such that the pattern<br>tk2c\${ORACLE_TERM}.res corresponds to valid resource files<br>in the Toolkit II resource directory or directories. See the Oracle8<br>Installation Guide (32 Bit) for SGI IRIX for a list of valid values. |
|                    | Example                | vt100                                                                                                    |
| ORACLE_TERMINAL    | Function               | Specifies an additional directory to search for Toolkit II (.res)<br>resource files.                                                                                                    |
|                    | Syntax                 | directory_path                                                                                                    |
|                    | Example                | \$ORACLE_HOME/quicommon/tk21/admin/terminal                                                                                                    |
| ORACLE_TRACE       | Function               | Turns on tracing of Bourne shell scripts during install. If set to T,<br>many Oracle shell scripts run with set-x flag on.                                                                                                    |
|                    | <b>Range of Values</b> | T or anything else.                                                                                                    |
| <b>ORAENV_ASK</b>  | Function               | Controls whether the oraenv or coraenv file prompts for values<br>for ORACLE_SID or ORACLE_HOME. The oraenv or coraenv<br>file prompts for these values unless this variable is set to NO.                                                                                  |
|                    | Syntax                 | String of characters.                                                                                                    |
|                    | <b>Range of Values</b> | NO or anything else.                                                                                                    |
| TNS ADMIN          | Function               | Sets the directory containing the Oracle Net8 configuration files.                                                                                                    |
|                    | Syntax                 | directory_path                                                                                                    |
|                    | <b>Range of Values</b> | Any directory; for more information, see the Oracle8 Installation<br>Guide (32 Bit) for SGI IRIX.                                                                                                    |
|                    | Example                | \$ORACLE_HOME/network/admin                                                                                                    |

**Table 2–2 Oracle8 Environment Variables on UNIX (Cont.)**

**2-10** Oracle8 Administrator's Reference (32 Bit) for SGI IRIX

| Variable | <b>Detail</b>   | <b>Definition</b>                                                                                   |
|----------|-----------------|----------------------------------------------------------------------------------------------------|
| TWO_TASK | <b>Function</b> | Sets the default Oracle Net8 connect string descriptor alias<br>defined in the the sames or a file. |
|          | Syntax          | String of characters.                                                                               |
|          | Range of Values | Any valid Oracle Net8 alias defined in the tnsnames.ora file.                                       |
|          | Example         | PRODDB TCP                                                                                          |

**Table 2–2 Oracle8 Environment Variables on UNIX (Cont.)**

**Note:** If ORACLE\_TERM is not set correctly, your screen display and function keys might not function properly.

**Note:** Environment variables should not be defined with names that are identical to names of Oracle Server processes, for example: arch, pmon, and dbwr.

In Oracle8 files and programs, a question mark (?) represents the value of the ORACLE\_HOME environment variable. For example, Oracle8 expands the question mark in the following SQL statement to the full path name of ORACLE\_HOME:

ALTER TABLESPACE TEMP ADD DATAFILE '?/dbs/dbs2.ora' SIZE 2M

The at sign (@) represents the value of the \$ORACLE\_SID environment variable. For example, to indicate that a file belongs to an instance, enter:

ALTER TABLESPACE tablespace\_name ADD DATAFILE 'dbsfile@.ora'

## **UNIX Environment Variables Used with Oracle8**

Table 2–3 provides the syntax and examples for UNIX environment variables used with Oracle8.

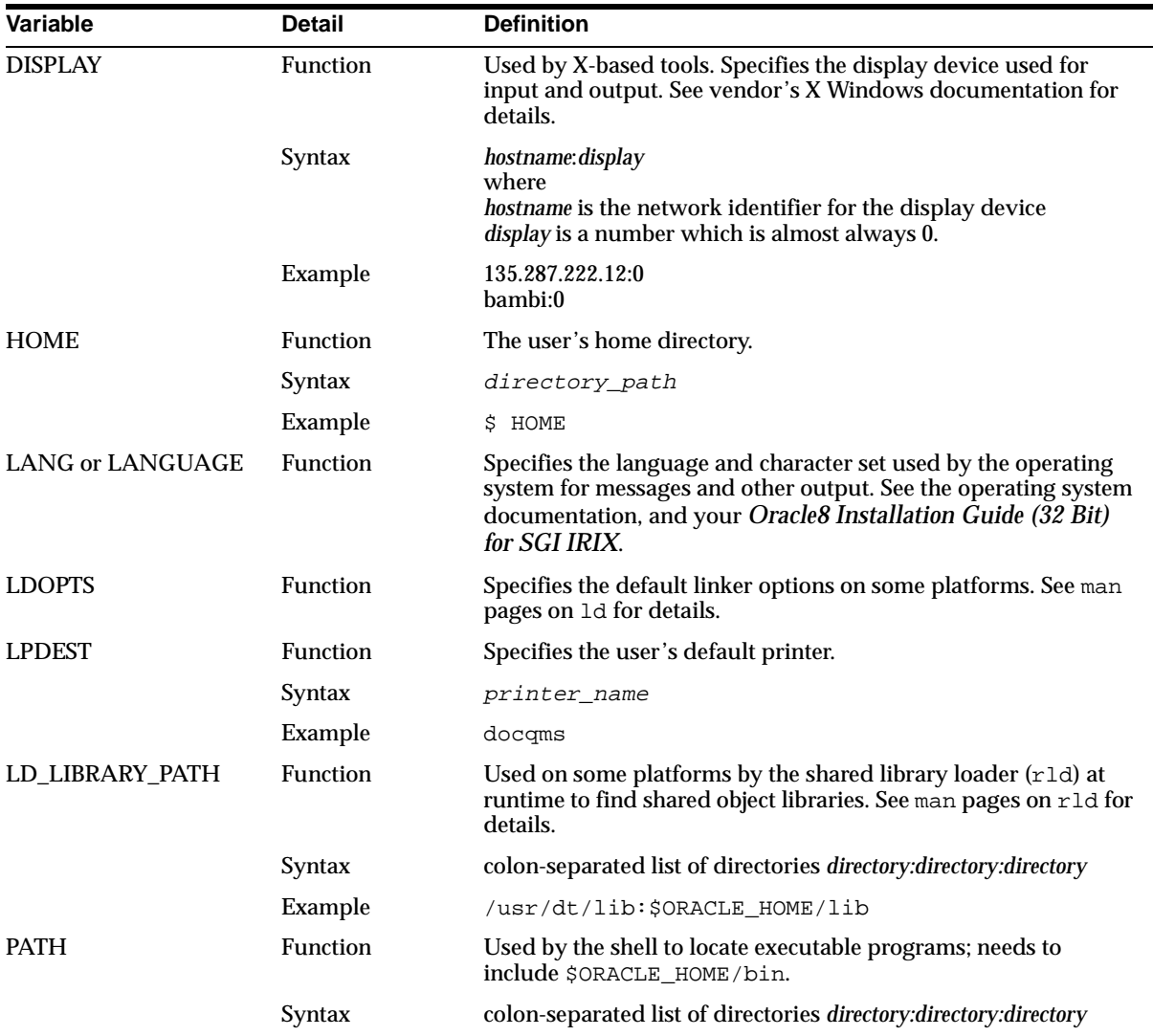

**Table 2–3 UNIX Environment Variables Used with Oracle8** 

**2-12** Oracle8 Administrator's Reference (32 Bit) for SGI IRIX

| Variable            | <b>Detail</b>          | <b>Definition</b>                                                                                                    |
|---------------------|------------------------|----------------------------------------------------------------------------------------------------|
|                     | Example                | /bin:/usr/bin:/usr/local/bin:<br>/usr/bin/X11:\$ORACLE_HOME/bin:\$HOME/bin:<br><b>Note:</b> The period adds the current working directory to the<br>search path. |
| SHELL               | <b>Function</b>        | Specifies the command interpreter used during a host<br>command.                                                                                                 |
|                     | Syntax                 | shell path name                                                                                                    |
|                     | <b>Range of Values</b> | /bin/sh or /bin/csh or /bin/ksh or any other command<br>interpreter supplied with your system.                                                                   |
|                     | Example                | /bin/sh                                                                                                    |
| TERM                | <b>Function</b>        | Used by Oracle Toolkit II character mode tools to determine<br>terminal types; also used by other UNIX tools for the same<br>purpose.                            |
|                     | Example                | vt100                                                                                                    |
| TMPDIR              | <b>Function</b>        | Specifies the default directory for temporary disk files; if set,<br>tools that create a temporary files do so in this directory.                                |
|                     | Syntax                 | directory_path                                                                                                    |
|                     | Example                | /u02/oracle/tmp                                                                                                    |
| <b>XENVIRONMENT</b> | <b>Function</b>        | Specifies a file containing X Windows system resource<br>definitions. See your X Windows documentation for more<br>information.                                  |

**Table 2–3 UNIX Environment Variables Used with Oracle8 (Cont.)**

#### **Setting the System Time**

The TZ variable sets your time zone. It allows you to adjust the clock for daylight saving time changes or different time zones. The adjusted time is used to time-stamp files, produce the output of the date command, and obtain the current SYSDATE.

**CAUTION: Oracle Corporation recommends that you do not change your personal TZ value. Using different values of TZ such as GMT+24 might change the day a transaction is recorded. This affects Oracle applications that use SYSDATE, such as Oracle Financials. Use sequence numbers to order a table instead of date columns to avoid this problem.**

## **Estimating Oracle8 Memory Usage**

You need to know Oracle8's memory usage requirements before starting the Installer. Knowing these requirements helps you determine the number of users you can have on your system, and helps you determine your physical memory and swap space requirement. To calculate the memory requirements, use the following formula:

size of the oracle executable text

+ size of the SGA

+(number of background processes) \* (size of tool executables private data section) +size of oracle executables uninitialized data section

- + 8192 bytes for the stack
- + 2048 bytes for the processes user area

To determine the SGA size, see "Calculating the Size of the SGA" on page 2-24.

For each Oracle back-end connection, use the following formula to estimate virtual memory requirements:

size of oracle executable data section + size of oracle executables uninitialized data section

- + 8192 bytes for the stack
- + 2048 bytes for the processes user area
- + cursor area needed for the application

Use the size command to estimate an executable's text size, private data section size, and uninitialized data section size. Program text is counted only once, no matter how many times the program is run because all Oracle executable text is always shared.

To calculate actual Oracle physical memory usage while the database is running and users are connecting to it, use the  $p_s$  -elf command. Look for all of the front end, server, and background Oracle process entries. For each entry, total the "SZ" columns.

**See Also:** See your operating system man pages or documentation for a list of available switches for the ps command.

The ps command returns process size in pages; your system page size is architecture-dependent. Use the pagesize command to determine whether the size is 4096 or 8192 bytes. For each process, multiply the SZ value by the page size.

Finally, add the text size for the Oracle executable and every other Oracle tool executable running on the system to that subtotal. Remember to count executable sizes only once, regardless of how many times the executable was run.

## **Calculating Cluster Size and Index Size**

Use the values in the tables in this section with the information in the *Oracle8 Administrator's Guide* to calculate the sizes of your database clusters and index.

#### **Calculating Cluster Size**

Use the size guidelines listed in Table 2–4 to calculate cluster size using the formula in Appendix A of the *Oracle8 Administrator's Guide.*

| <b>Type</b>                 | Size                                 |  |
|-----------------------------|--------------------------------------|--|
| Fixed header size           | 68 bytes                             |  |
| Variable transaction header | 24*INITRANS value for the table      |  |
| Row directory               | 4 bytes per row of a clustered table |  |

**Table 2–4 Cluster Size Values**

#### **Calculating Database Limits**

Use the size guidelines listed in Table 2-5 to calculate database limits.

**See Also:** For more information on calculating database limits, refer to the *Oracle8 Administrator's Guide*.

**Table 2-5 Calculating Database Limits**

| <b>Type</b>        | <b>Size</b>                                                                                                    |
|--------------------|----------------------------------------------------------------------------------------------------|
| Database file size | 5 MB                                                                                                    |
| Database files     | 255 or the value of the DB_FILES parameter in the<br>init.ora file                                               |
| <b>Instances</b>   | 255                                                                                                    |
| Locks              | 100 (DML_LOCKS parameters value)                                                                                 |
| <b>MAXEXTENTS</b>  | 57 for a 1 KB block size<br>121 for a 2 KB block size<br>249 for a 4 KB block size<br>505 for an 8 KB block size |
| <b>MAXEXTENTS</b>  | 57 for a 1 KB block size<br>121 for a 2 KB block size<br>249 for a 4 KB block size<br>507 for an 8 KB block size |
| Redo log files     | 255                                                                                                    |

Data files are located in the \$ORACLE\_HOME/dbs directory by default.

## **Calculating Index Size**

Use the size guidelines listed in Table 2–6 to calculate the size required by an index using the formula in Appendix A of the *Oracle8 Administrator's Guide*.

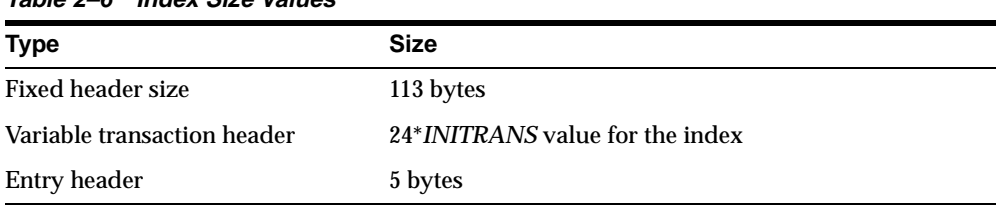

#### **Table 2–6 Index Size Values**

## **Initialization Parameters**

You can modify initialization parameters in the  $initial.$ ora file for the Oracle8 instance.

## **Default Initialization Parameter Values**

Table 2–7 lists default initialization parameter values on SGI IRIX systems. All Oracle8 instances assume these values unless you specify different values for them in the init*sid*.ora file. Oracle Corporation recommends that you include in the init*sid*.ora file only those parameters that differ from the default initialization parameter values.

To display the current values of these parameters on the system, use Server Manager to execute the SQL statement SHOW PARAMETERS.

> **See Also:** For more information on default initialization parameters, see the *Oracle8 Administrator's Guide*.

**Table 2–7 Default Initialization Parameters** 

| <b>Parameter</b>             | <b>Default Value</b>      |
|------------------------------|---------------------------|
| <b>AUDIT FILE DEST</b>       | \$ORACLE_HOME/rdbms/audit |
| BACKGROUND DUMP DEST         | \$ORACLE HOME/rdbms/log   |
| BITMAP MERGE AREA SIZE       | 1048576                   |
| <b>COMMIT POINT STRENGTH</b> |                           |

| <b>Parameter</b>               | <b>Default Value</b>                                                         |
|--------------------------------|------------------------------------------------------------------------------|
| CONTROL_FILES                  | SORACLE HOME/dbs/ctrl@.dbf<br>(where @ represents ORACLE_SID)                |
| <b>CREATE BITMAP AREA SIZE</b> | 8388608                                                                      |
| <b>DB_BLOCK_BUFFERS</b>        | 100                                                                          |
| DB BLOCK SIZE                  | 2048                                                                         |
| <b>DB_FILES</b>                | 30 (maximum of 1022)                                                         |
| DB_FILE_DIRECT_IO_COUNT        | 64 blocks (maximum of 1048576)                                               |
| DB_FILE_MULTIBLOCK_READ_COUNT  | 8 (range of 1-128, but should not exceed<br>one quarter of DB_BLOCK_BUFFERS) |
| DISTRIBUTED_TRANSACTIONS       | 16                                                                           |
| HASH AREA SIZE                 | 0                                                                            |
| HASH_MULTIBLOCK_IO_COUNT       | 1                                                                            |
| LOCK_SGA                       | <b>FALSE</b>                                                                 |
| LOCK_SGA_AREAS                 | 0                                                                            |
| LOG_ARCHIVE_BUFFER_SIZE        | 64 blocks                                                                    |
| <b>LOG ARCHIVE BUFFERS</b>     | 4 (maximum of 128)                                                           |
| LOG_ARCHIVE_DEST               | \$ORACLE HOME/dbs/arch/                                                      |
| LOG_ARCHIVE_FORMAT             | "%t %s.dbf"                                                                  |
| <b>LOG_BUFFER</b>              | 512 Kilobytes                                                                |
| LOG_CHECKPOINT_INTERVAL        | 1000                                                                         |
| LOG_SMALL_ENTRY_MAX_SIZE       | 80                                                                           |
| MTS_MAX_DISPATCHERS            | 5                                                                            |
| <b>MTS_MAX_SERVERS</b>         | 20                                                                           |
| <b>MTS_SERVERS</b>             | 0                                                                            |
| MTS_LISTENER_ADDRESS           | ADDRESS=address (See Chapter 6)                                              |
| NLS_LANGUAGE                   | AMERICAN                                                                     |
| NLS_TERRITORY                  | <b>AMERICA</b>                                                               |
| OBJECT_CACHE_MAX_SIZE_PERCENT  | 10                                                                           |
| OBJECT_CACHE_OPTIMAL_SIZE      | 102400                                                                       |
| <b>OPEN_CURSORS</b>            | 50                                                                           |

**Table 2–7 Default Initialization Parameters (Cont.)**

**2-18** Oracle8 Administrator's Reference (32 Bit) for SGI IRIX

| <b>Parameter</b>                     | <b>Default Value</b>    |
|--------------------------------------|-------------------------|
| OS AUTHENT PREFIX                    | ops\$                   |
| <b>PROCESSES</b>                     | 25                      |
| <b>SHARED POOL SIZE</b>              | 3500 Kilobytes          |
| <b>SORT AREA SIZE</b>                | 65536                   |
| SORT READ FAC                        | 5                       |
| SORT SPACEMAP SIZE                   | 512                     |
| TEMPORARY TABLE LOCKS                | 32                      |
| TRANSACTIONS PER ROLLBACK SEGMENT 16 |                         |
| USER DUMP DEST                       | \$ORACLE HOME/rdbms/log |
| USE DIRECT IO                        | FALSE                   |

**Table 2–7 Default Initialization Parameters (Cont.)**

#### **Log Files**

#### **USE\_DIRECT\_IO Default value:** FALSE

**Range of values:** TRUE, FALSE

If the USE\_DIRECT\_IO parameter is set to TRUE, file read and writes are performed directly to and from Oracle server data buffers, bypassing the buffer cache maintained by SGI IRIX. Raw device input and output is unaffected. Using this option might improve or worsen performance depending on the application and system configuration.

#### **SGA**

## **USE\_ISM**

**Default value:** TRUE

**Range of values:** TRUE, FALSE

The USE\_ISM parameter controls the use of shared page tables. On platforms that support it, setting USE\_ISM to TRUE causes different processes to use the same set of page tables to reference the SGA.

This might result in a performance improvement, because context switches should become less expensive. However, individual processes can no longer write-protect individual regions of the SGA, so this should not be used for debugging.

#### **LOCK\_SGA**

#### **Default value:** FALSE

**Range of values:** TRUE, FALSE

The LOCK\_SGA parameter locks the entire SGA into physical memory. Platforms that do not support this parameter ignore it. For more information, see "Lock the SGA in Physical Memory" on page 3-5.

#### **Post Wait Driver**

Oracle processes usually use semaphores to coordinate access to shared resources. If a shared resource is locked, a process suspends and waits for the resource to become available.

One way to improve shared resource coordination is to use a post-wait driver instead of semaphores, if it is available on your system. A post-wait driver is a faster, less expensive synchronization mechanism than a semaphore. The Oracle Post-Wait driver implements an optimized mechanism of inter-process communication, without the overhead of signal handlers or semaphores. It improves performance for Oracle8.

#### **USE\_POST\_WAIT\_DRIVER**

**Default value:** FALSE

#### **Range of values:** TRUE, FALSE

Set this parameter to TRUE to enable the post/wait driver, a lighter-weight alternative to semaphores. Oracle Corporation recommends using this option because it usually improves performance.

#### **POST\_WAIT\_DEVICE**

**Default value:** /dev/postwait

**Range of values:** any valid post/wait device name

This parameter stores the name of the post/wait device. There is rarely any need to change it from its default value.

#### **IRIX-Specific Parameters**

If you plan to use the post/wait driver on SGI IRIX, your SGI IRIX system administrator might need to change the following IRIX system parameters in the files that relate to the post/wait driver. The default values for these parameters are specified in the /var/sysgen/master.d/postwait file:

**PW\_MAXINST** This parameter limits the number of post/wait driver instances and limits the number of Oracle Server instances using the driver. There is a one-to-one mapping between the Oracle Server instance and post/wait driver instance when using the driver.

Default Value: 4

**PW\_MAXENT** This parameter limits the number of processes that can take part in a post/wait instance, therefore limiting the number of Oracle Server instances. Set this parameter to the largest value given to the PROCESS initialization parameter of any Oracle Server instance on the system.

Default Value: 512

**PW\_TIMER** This parameter controls the timing cycle of the post/wait driver. Do not alter this parameter without explicit direction from SGI to do so.

## **Tuning Oracle8 on IRIX Systems**

The following sections describe how to tune Oracle8 on SGI IRIX systems:

#### **IRIX\_CPU\_AFFINITY**

This initialization parameter enables you to specify processor affinity within an IRIX system. This parameter, which is available only on systems with the IRIX-specific enhancements installed, allows more control over system resources.

**Default value:** "all=any"

**Syntax:** IRIX\_CPU\_AFFINITY="NAME=MASK [NAME=MASK...]"

where:

*MASK* is a single CPU number or a range of CPU numbers or the special keyword 'ANY' which denotes the sysmp(2) option MP\_RUNANYWHERE. Specify a range of CPU numbers in the form start\_number:end\_number where the start\_number is less than the end\_number.

*NAME* is one or more of the following values:

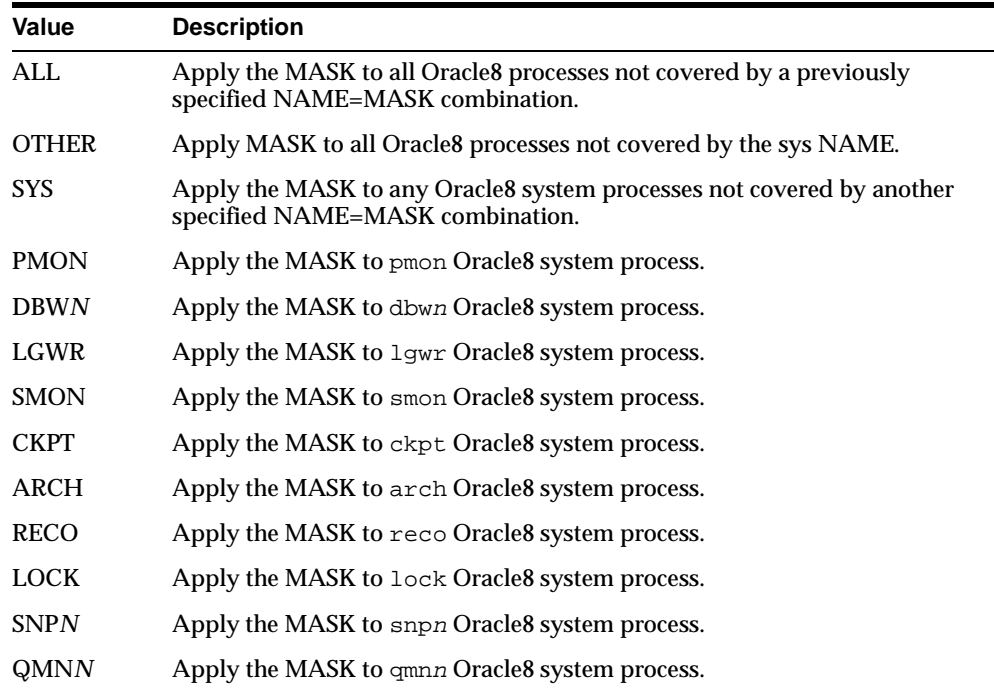

#### **Examples**

The following specification of the IRIX\_CPU\_AFFINITY parameter assigns the PMON, SMON and CKPT processes to CPU 1, the DBWR process to CPU 2 and the LGWR process is to CPU 3:

IRIX\_CPU\_AFFINITY="pmon=1 dbwr=2 smon=1 lgwr=3 ckpt=1 other=4:7"

All other Oracle8 processes are assigned in round-robin fashion (based on Oracle process id) to CPU 4 through 7.

The following specification of the IRIX\_CPU\_AFFINITY parameter assigns all the Oracle8 system processes to CPUs 1 through 4 in round-robin fashion based on the Oracle process id and assigns all other Oracle8 processes to CPUs 5 through 19 in round-robin fashion based on the Oracle process id:

IRIX\_CPU\_AFFINITY="sys=0:4 other=5:19"

#### **IRIX\_SCHEDULER**

This initialization parameter allows you to specify certain IRIX scheduler options.

**Note:** To use IRIX\_SCHEDULER, the oracle instance owner must have root privileges.

**Default value:** none

**Syntax:** IRIX\_SCHEDULER="NAME=MASK [NAME=MASK...]"

where:

*MASK* is a numeric value valid for the particular NAME value.

*NAME* is one or more of the following values:

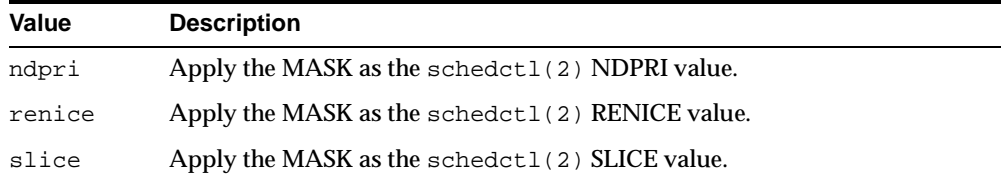

The \$ORACLE\_HOME/bin/oracle executable might require you to set super user ID root privilege, depending on the scheduler options used.

Refer to the schedctl(2) man page for the details of the schedctl(2) command.

#### **Examples**

The following examples demonstrate using the IRIX\_SCHEDULER parameter:

IRIX\_SCHEDULER="slice=50"

IRIX\_SCHEDULER="ndpri=39 slice=50"

## **Controlling the System Global Area**

The System Global Area (SGA) is the Oracle structure that resides in shared memory. It contains static data structures, locks, and data buffers. Sufficient shared memory must be available to each oracle process to address the entire SGA.

#### **Size Limits of the SGA**

Oracle8 uses shared memory segments for the SGA.

The maximum size of a single shared memory segment is specified by the SGI IRIX parameter SHMMAX. For example, if SHMMAX is 132 MB and the SGA is 528 MB, the SGA requires four segments. This setting is located in the /var/sysgen/mtune/kernel directory.

If the size of the SGA exceeds the maximum size of a shared memory segment (SHMMAX), Oracle8 attempts to attach more contiguous segments to fulfill the requested SGA size. SHMSEG is the maximum number of segments that can be attached by a process. To attach the segments at contiguous addresses, SHMMAX must be set to its maximum value on systems where its size is limited.

> **Note:** Shared PTE can cause problems when SHMMAX is smaller than the database SGA size.

Set the following initialization parameters to control the size of the SGA:

- DB\_BLOCK\_BUFFERS
- DB\_BLOCK\_SIZE
- SORT\_AREA\_SIZE
- SHARED\_POOL\_SIZE

Be careful when setting values for these parameters. When values are set too high, too much of the computer's physical memory is devoted to shared memory, adversely affecting performance. As a guideline, the total of all instance's SGA sizes should be no more than one-third of the total physical RAM.

#### **Calculating the Size of the SGA**

You can determine the SGA size in one of the following ways:

You can calculate the approximate size of an instance's SGA using the following formula:

(DB\_BLOCK\_BUFFERS x DB\_BLOCK\_SIZE)

- + SORT\_AREA\_SIZE
- + SHARED\_POOL\_SIZE
- + LOG\_BUFFER
- + JAVA\_POOL\_SIZE
- To display the size of the SGA for a running database, in bytes, use the SQL\*Plus SHOW SGA command.
- You can also find the size of the SGA when you start the database system. The SGA size is displayed next to the heading Total System Global Area.

#### **Relocating the SGA**

The address at which the SGA is attached affects the amount of virtual address space available for such things as database buffers in the SGA and cursors in the user's application data area.

To determine the valid virtual address range for attaching shared memory segments, use the tstshm executable included in this release of Oracle8:

The address at which the SGA is attached affects the amount of virtual address space available for such things as database buffers in the SGA and cursors in the user's application data area.

**1.** Determine the valid virtual address range for attaching shared memory segments (in the resulting tstshm display, the lines "Lowest shared memory address" and "Highest shared memory address" indicate the valid range):

\$ tstshm

**Note:** The system may experience problems when executing tstshm while using Intimate Shared Memory (ISM).

- **2.** Check the "Segment boundaries" output of tstshm to determine the valid virtual address boundaries at which a shared memory segment can be attached.
- **3.** Determine the size of your SGA. SGA size is displayed next to the heading Total System Global Area when your database system starts.
- **4.** Change to the \$ORACLE\_HOME/rdbms/lib directory, and run genksms to generate the file ksms.s:

```
$ cd $ORACLE_HOME/rdbms/lib
$ $ORACLE_HOME/bin/genksms -b sgabeg > ksms.s
```
where *sgabeg* is the starting address of the SGA (which defaults to 0x30000000 on SGI RIX), and should fall within the range determined in step 2.

**5.** Shut down the existing Oracle database.

**6.** Rebuild the oracle executable in the \$ORACLE\_HOME/rdbms/lib directory:

```
$ make -f ins_rdbms.mk ksms.o
   $ make -f ins_rdbms.mk ioracle
Using ioracle:
```
- backs up the old executable (oracle0)
- assigns the correct privileges to the new oracle executable
- moves the new executable into the \$ORACLE\_HOME/bin directory

The result is a new Oracle kernel that loads the SGA at the address specified by *sgabeg*.

## **Managing Special Accounts and Groups**

The DBA should be familiar with the special accounts required for administering the Oracle Server, and should make sure these accounts belong to the appropriate groups.

#### **Special Accounts**

Table 2–8 describes UNIX accounts. Table 2–9 describes Oracle server accounts. Table 2–10 describes special UNIX accounts.

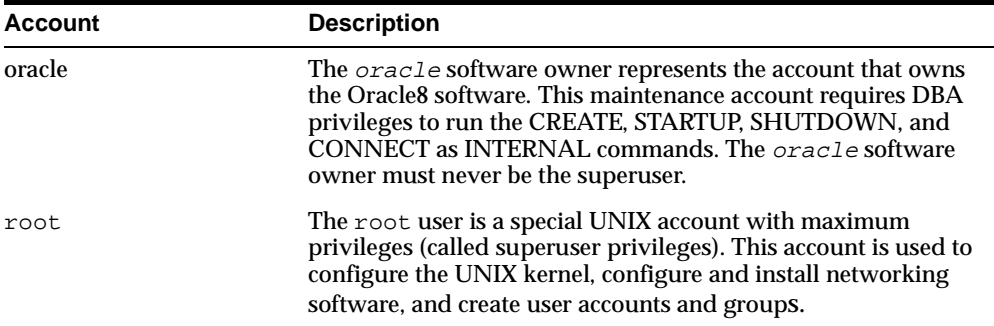

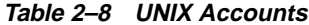

**Table 2–9 Oracle Server Accounts**

| <b>Account</b> | <b>Description</b>                                                                                                    |
|----------------|----------------------------------------------------------------------------------------------------|
| <b>SYS</b>     | This is a standard Oracle8 account with DBA privileges<br>automatically created during installation. The SYS account<br>owns all of the base tables for the data dictionary. This account<br>is used by the DBA.                                   |
| <b>SYSTEM</b>  | This account is also a standard Oracle8 account, with DBA<br>privileges automatically created during installation. Additional<br>tables or views can be created by the SYSTEM user. DBAs can<br>log in as SYSTEM to monitor or maintain databases. |

## **Special Groups**

Table 2–10 describes special groups.

**Table 2–10 Special Groups**

| <b>Groups</b> | <b>Description</b>                                                                                                    |
|---------------|----------------------------------------------------------------------------------------------------|
| dba           | The <i>oracle</i> software owner is the only required member of the dba group.<br>You can add other UNIX users, to the dba group. Members of this group<br>have access to Server Manager specially privileged functions. If your account<br>is not a member of the dba group, you must enter a password to connect as<br>INTERNAL or gain access to the other administrative functions of Server<br>Manager. The default group ID is dba. |
| oper          | Members of this optional UNIX group have database OPERATOR privileges.<br>OPERATOR privileges are a restricted set of DBA privileges.                                                                                                    |
| root          | Only the root user should be a member of the root group.                                                                                                    |

## **Managing Security**

Oracle8 uses several features of the UNIX operating system to provide a secure environment for users. These features include file ownership, group accounts, and the ability of a program to change its user ID upon execution.

The two-task architecture of Oracle8 improves security by dividing work (and address space) between the user program and the oracle program. All database access is achieved through the shadow process and special authorizations on the oracle program.

#### **Groups and Security**

To ensure greater security on an Oracle8 database, create user groups at the operating system level. Groups are controlled by the UNIX file  $/etc/group$ . Oracle programs are divided into two sets for security purposes: those executable by all (*other*, in UNIX terms), and those executable by DBAs only. A recommended approach to security is:

- Before installing the Oracle Server, create a database administrators' group *(*dba*)* and assign the root and oracle software owner IDs to this group. Programs executable by dba only have permission 710. Server Manager system-privileged commands are assigned automatically to the dba group upon installation.
- Add an oracle group of authorized users to allow a subset of UNIX users limited access to Oracle8. Give Oracle utilities the oracle group ID. Publicly executable programs, such as SQL\*Plus, should be executable by this group. Set the permissions on the utilities to 710 to grant execute permissions to this group, but not *other.*
- Grant permission 711 to programs executable by *other*. Restrict this permission to programs that do not affect database security.

Although you can assign any name to the database administrators' group, dba is the default group name, and the convention used in this document. If you change this group name, the Oracle Installer relinks the kernel automatically during Installation. If you have multiple databases with the same ORACLE\_HOME environment variable value (a configuration which Oracle Corporation *strongly* discourages), they should have the same database administrator group. These restrictions do not apply to the group name for ordinary users (known as the oracle group).

**Note:** Even though both the oracle software owner and root user should belong to the dba group, the oracle software owner should not be a member of the root group. The root user should be the only member of the root group.

#### **Security for Oracle Server Utilities**

Protect the Oracle8 executables from unauthorized use. The method you use depends on your environment and whether you use single-task utilities. The following are some suggestions for protecting Oracle8 executables:

- **EXECTED EXECUTE:** HOME/bin directory and give ownership to the oracle software owner.
- Give all user utilities ( $\text{sglplus}$ ,  $\text{exp}$ ,  $\text{imp}$ ) a protection of 711 so that all users on the system can access the Oracle Server.
- Give all DBA utilities (such as Server Manager) a protection of 700 to restrict the use of these utilities to the DBA user name, usually the oracle software owner.

#### **Security for Server Manager Commands**

If you do not have SQL\*Plus, you can use Server Manager to make SQL queries. However, be careful how you assign access to Server Manager. The following system-privileged statements should not be accessible to anyone but the oracle software owner and the dba group users, as they grant special operating system privileges:

- **STARTUP**
- **SHUTDOWN**
- CONNECT INTERNAL

**CAUTION: System-privileged statements can damage your database if used incorrectly. Note that non-DBA group users can connect as INTERNAL if they have the necessary password.**

#### **Security for Database Files**

The user ID used to install Oracle8 should own the database files. The default user ID is the oracle user. Set the authorizations on the database files to 0600 which permits read/write (rw) by owner only, with no write authorizations for group or other users.

The *oracle* software owner should own the directories containing the database files. For added security, revoke read permission from group and other users.

To access the protected database files, the oracle program must have its set user ID (setuid) bit on.

The Installer automatically sets the permissions of the oracle executable to:

-rwsr-s--x

The s in the user execute field means that the oracle program has an effective user ID of oracle, regardless of the actual user ID of the person invoking it.

If you need to set the permissions on the oracle executable manually, enter:

\$ chmod 6751 \$ORACLE HOME/bin/oracle

#### **Setting the User ID**

The Installer automatically sets the user ID. The s in the user execute field means when you execute the oracle program, it has an effective user ID of oracle, regardless of the actual user ID of the person invoking it.

#### **Network Security**

This section describes network security issues on Oracle8.

#### **Using Passwords on the Network**

Remote users on the network can enter passwords in clear or encrypted text. When you use clear text, passwords can be picked up by unauthorized users, resulting in a breach of security. Oracle Net8 supports encrypted passwords.

#### **DBA Privileges Over the Network**

To control DBA privileges over the network choose one of the following options:

- Set remote DBA access to denied in the /var/opt/oracle/listener.ora file
- Set a special password in orapwd for DBA privileges

#### **Automatic Logins (OPS\$)**

Oracle8 supports automatic logins (operating system authorized logins) over the network.

UNIX treats a dollar sign (\$) as the beginning of an environment variable. Therefore, when you specify an operating system authorized (ops\$) login on the command

line or in a script, first escape the  $\beta$  with a backslash (\). For example, user ID SCOTT should specify ops\\$SCOTT when logging in remotely.

Automatic logins are not allowed for the root user ID.

**Note:** Automatic logins by PC, Apple MacIntosh, and OS/2 users are not secure. Anyone can edit the Oracle configuration file and change their user ID. For security reasons, if users of these systems are logging in over the network, Oracle Corporation strongly recommends that you disable the ops\$ logins in the listener.ora file.

#### **Enabling Automatic Logins for Oracle Net8**

Automatic and remote DBA logins are not controlled by Oracle Net8. They are controlled by Oracle8 and configured using parameters in the init*sid*.ora file. Although automatic logins are supported, they are disabled by default. To enable them, set the REMOTE\_OS\_AUTHENT initialization parameter to true, then start the database.

Because the oracle account controls these logins, you do not need use the root account to to run the Oracle Net8 listener.

**See Also:** See Chapter 6 for more information on configuring Oracle Net8.

To perform an automatic login with Oracle Net8, create a user called daemon in your /etc/passwd file. The daemon user must not have an ops\$ account in any of the local databases, nor be in any of the DBA groups. That is, there should be no ops\$daemon account that would allow an outside user to intrude into your local database.

#### **DBA Group ID Keywords**

Table 2–11 describes the keywords used in the

/var/opt/oracle/listener.ora file to enable and control remote logins.

**Table 2–11 Keywords Used to Control Logins** 

| Keyword                                             | <b>Description</b>                                                                                                    |
|-----------------------------------------------------|----------------------------------------------------------------------------------------------------|
| DBA_GROUP                                           | Use this keyword if the name is constant for all<br>instances serviced by the listener.                                                                             |
| DBA GROUP sid                                       | Use this keyword for each ORACLE_SID<br>environment variable if the listener services more<br>than one \$ORACLE_HOME directory, and the group<br>IDs are different. |
| OPS DOLLAR LOGIN ALLOWED<br>OPS DOLLAR LOGIN DENIED | Use these keywords to control remote login. OPS_<br>DOLLAR_LOGIN_DENIED is the default.                                                                             |
| REMOTE_DBA_OPS_ALLOWED<br>REMOTE DBA OPS DENIED     | Use these keywords to control remote DBA access.<br>REMOTE DBA OPS DENIED is the default.                                                                           |

You can specify the name of the DBA group for the database that you are accessing. This is not necessary if you use the default name (dba).

To specify the DBA group name, set remote login and remote DBA access parameters to the individual ORACLE\_SIDs of databases on the network, or specify all *sid*s at once. For example, either of the following statements are valid:

PARAMETER=ALL\_SIDS PARAMETER=sid1[, sidn...]

To see which privileges are assigned to the *sid*s, enter:

\$ lsnrctl status

#### **Checking Order**

The system checks remote login parameters in the following order:

- Parameters that deny access
- Parameters that permit access
- The default value (denied)

These privileges are implemented by manipulating the user ID and group ID of the shadow process forked by the Oracle Net8 listener. For example:

- If the value of the OPS\_DOLLAR\_LOGIN\_DENIED parameter is true for a particular instance, or if the user ID as reported by the client-side operating system has no account on the database host system, the user ID and group ID are found in the /etc/passwd file under the entry for daemon.
- If both the values of the OPS\_DOLLAR\_LOGIN\_ALLOWED and the REMOTE\_ DBA\_OPS\_ALLOWED parameters are true for a particular system identifier**,** and if the user ID as reported by the client operating system does have an account on this system, the user ID and group ID value are found in /etc/passwd directory for this user ID.
- If the value of the OPS\_DOLLAR\_LOGIN\_ALLOWED parameter is true for a particular system identifier, but the value of the REMOTE\_DBA\_OPS\_ ALLOWED parameter is false, then, if the user ID has DBA privileges, the process has the user ID and group ID of daemon. Otherwise, the process has the user ID and group ID of this user

**Note:** The value of the REMOTE\_DBA\_OPS\_ALLOWED parameter is false by default. Oracle Corporation recommends that you do not change this value. When this parameter is set to false, users with DBA privileges cannot make operating system authorized logins over the network. They can, however, proceed with ordinary (password-protected) network logins.

#### **Security and Remote Passwords**

You can access or administer a database from a remote system, without operating system accounts. User validation is accomplished by using an Oracle8 password file, created and managed by the orapwd utility. You can also use password file validation on systems that support operating system accounts.

Local password files are in the \$ORACLE\_HOME/dbs directory and contain the user name and password information for a single database. If there are multiple \$ORACLE\_HOME directories on a system, each has a separate password file. To allow the database to use the password file, set the initsid.ora parameter REMOTE\_ LOGIN\_PASSWORDFILE to EXCLUSIVE.

#### **Running orapwd**

The orapwd utility exists in the \$ORACLE\_HOME/bin directory and is run by the oracle software owner. Invoke orapwd by entering:

```
$ orapwd file=$ORACLE_HOME/dbs/orapwsid password=password \
 entries=max_users
```
This syntax is described in the following table:

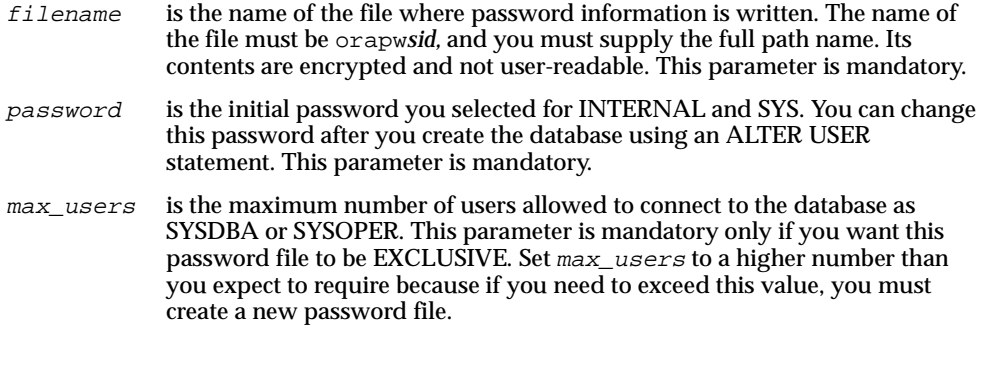

**Note:** You must create a new password file if you ever need to increase the maximum number of users. Therefore, set *max\_users* to a higher number than you expect to require.
#### **orapwd Example**

\$ orapwd file=/u01/app/oracle/product/8.0.6/dbs/orapwV806 \ password=manager entries=30

**See Also:** For more information on security and remote passwords, refer to the *Oracle8 Administrator's Guide*.

#### **Shared Password File for Multiple Databases**

The default password file /dbs/orapwd should be used when the initialization parameter REMOTE\_LOGIN\_PASSWORDFILE is set to SHARED for multiple databases. There is no  $sid$  specific password file for multiple databases.

#### **Access to a Database from a Remote PC**

When there is an Oracle8 password file, networked PC users with DBA privileges can access this database as INTERNAL. Non-privileged users can connect to the database by invoking an Oracle application that uses the database. Privileged users who want to perform DBA functions on the database can enter the appropriate Server Manager command from their PC, adding the dba user password. For example:

SVRMGR> CONNECT INTERNAL/dba\_password

To connect as OPERATOR, use the same command with the OPERATOR password.

#### **Remote Authentication**

Table 2–12 shows the initsid.ora parameters that control the behavior of remote connections through non-secure protocols.

**Table 2–12 Parameters For Controlling Remote Connections** 

| Parameter         | <b>Description</b>                                     |
|-------------------|--------------------------------------------------------|
|                   | REMOTE_OS_AUTHENT Enables or disables ops\$ connection |
| OS AUTHENT PREFIX | Used by OPS\$ accounts                                 |
| REMOTE OS ROLES   | Enables or disables roles through remote connections   |

**Note:** If REMOTE\_OS\_AUTHENT is set to true, users who are members of the dba group on the remote computer are able to connect as INTERNAL without a password.

Administering Oracle8 on SGI IRIX **2-35**

#### **User-Visible Effects of the Shutdown Mechanism**

Clients connected to an Oracle instance while a shutdown takes place receive one of the following error messages upon subsequent SQL operations:

```
ORA-03113: end-of-file on communication channel
ORA-12571: TNS:packet writer failure
```
## **Administering Login Home Directories**

To add or move login home directories without modifying programs that refer to them, you must do one of the following:

- refer to explicit path names in files designed to store them, for example: /etc/passwd and /var/opt/oracle/oratab
- refer to group memberships in the /etc/group file

You only need to record a path name in the central reference file because a user's home directory can be derived in either of the following ways:

- C shell and Korn shell users can use  $\sim$ login to refer to a user's home directory.
- Bourne shell users can construct a simple program to refer to a user's home directory. See the sample lhd script later in this section.

Similarly, group memberships are calculated from /etc/group. See Example 2-2.

```
Note: Local general-purpose utilities such as these should be 
stored in the /var/opt/bin directory.
```
#### **Example 2-2 Sample lhd Script**

```
#!/bin/sh
#
# lhd - print login home directory name for a given user
# SYNTAX
# lhd [login]
#
prog='basename $0'
if [ $# -eq 0 ] ; then
     login='whoami'
elif [ $# -eq 1 ] ; then
     login=$1
```

```
else
     echo "Usage: $prog login" >$2
     exit 2
fi
nawk -F: '$1==login {print $6}' login=$login /etc/passwd
```
#### **Example 2-3 Sample grpx Script**

```
#!/bin/sh
# grpx - print the list of users belonging to a given group
#
prog='basename $0'
if [ $# -ne 1 ] ; then
     echo "Usage: $prog group" >&2
     exit 2
fi
g=$1
# calculate group id of g
gid='nawk -F: '$1==g {print $3}' g=$g /etc/group'
# list users whose default group id is gid
u1='nawk -F: '$4==gid {print $1}' gid=$gid /etc/passwd'
# list users who are recorded members of g
u2='nawk -F: '$1==g {gsub(/,/," ");    print $4}' g=$g /etc/group'
# remove duplicates from the union of the two lists
echo $u1 $u2 | tr " " "\012" | sort | uniq | tr "\012" " "
echo
```
#### **Propagating a Skeleton .profile File**

Example 2-4 shows how the administrator can propagate a skeleton . profile file to the home directory for each member of a group. If the membership list of the clerk group changes, the code does not require modification.

#### **Example 2-4 Propagating a Skeleton .profile File**

```
$ for u in 'grpx clerk' ; do
> cp /etc/skel/.profile 'lhd $u'
> done
```
Administering Oracle8 on SGI IRIX **2-37**

## **Building and Running Demonstrations**

This section describes how to load and run the demonstration programs installed with Oracle8.

#### **Loading PL/SQL Demonstrations**

PL/SQL includes a number of sample programs that you can load. Demonstration and message files are in the rdbms directory. Perform these steps with Oracle8 open and mounted:

**1.** Invoke Server Manager and connect with the user name and password SCOTT/TIGER:

```
$ cd $ORACLE_HOME/plsql/demo
$ svrmgrl
SVRMGR > CONNECT SCOTT/TIGER
```
2. To load the demonstrations, run the exampbld.sql script from Server Manager.

VRMGR > @exampbld

**Note:** Build the demonstrations under any Oracle account with sufficient permissions. Run the demonstrations under the same account that you used to build them.

#### **Running PL/SQL Demonstrations**

The following PL/SQL demonstrations are available:

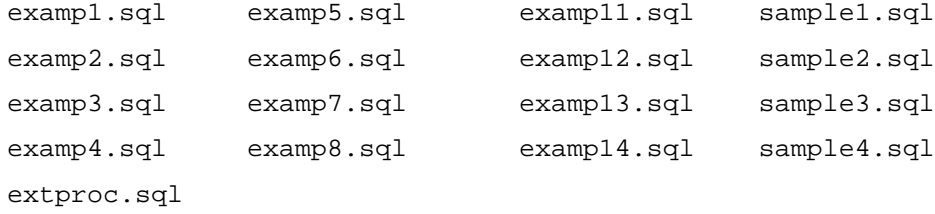

#### The following precompiler demonstrations are available:

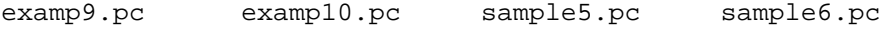

To run the kernel PL/SQL demonstrations, start SQL\*Plus to connect to the kernel, using the same user name and password that you used to create the demonstrations. Start the demonstration by typing an at sign (@) or the word START before the demonstration name. For example, to start the examp1 demonstration, enter:

```
$ sqlplus SCOTT/TIGER
SQLPLUS > @examp1
```
To build the precompiler PL/SQL demonstrations, enter:

```
$ cd $ORACLE_HOME/plsql/demo
$ make -f demo_plsql.mk demos
```
If you want to build a single demonstration, enter its name as the argument in the make command. For example, to make the examp9.pc executable, enter:

```
$ make -f demo_plsql.mk examp9
```
To start the examp9 demonstration from your current shell, enter:

\$ examp9

In order to run the extproc demo, you must:

**1.** Add the following line to the file, tnsnames.ora:

```
(DESCRIPTION=(ADDRESS=(PROTOCOL=ipc)(KEY=plsff))(CONNECT_
DATA=(SID=extproc)))
```
**2.** Add the following line to the file, listener.ora:

SC=(SID\_NAME=extproc)(ORACLE\_HOME=/vobs/oracle)(PROGRAM=extproc))

**3.** Start Server Manager and enter the following commands:

SVRMGR> CONNECT SCOTT/TIGER CONNECTED. SVRMGR> CONNECT SYSTEM/MANAGER CONNECTED. SVRMGR> GRANT CREATE LIBRARY to scott; STATEMENT PROCESSED. SVRMGR> CONNECT SCOTT/TIGER CONNECTED. SVRMGR> CREATE LIBRARY DEMOLIB AS '\$ORACLE\_HOME/plsql/demo/extproc.so'; STATEMENT PROCESSED.

Administering Oracle8 on SGI IRIX **2-39**

**4.** To run the tests, enter:

SVRMGR> CONNECT SCOTT/TIGER CONNECTED. SVRMGR> @extproc

> **See Also:** For more information about running the extproce demonstration, refer to the *PL/SQL User's Guide and Reference*.

#### **SQL\*Loader Demonstrations**

SQL\*Loader demonstrations require that:

- The user SCOTT/TIGER has CONNECT and RESOURCE privileges
- The EMP and DEPT tables exist and are empty

To create and run a demonstration:

- **1.** Connect to the database as the user name and password SCOTT/TIGER from Server Manager (line mode).
- **2.** Run the ulcasen*.*sql script that corresponds to the demonstration that you want to run.
- **3.** As SCOTT/TIGER, start the demonstration from the command line:

\$ sqlldr scott/tiger ulcase<sup>n</sup>

As SCOTT/TIGER, run the SQL\*Loader demonstrations in the following order:

- ulcase1 Follow steps 1 through 3.
- ulcase3 Follow steps 1 through 3.
- ulcase4 Follow steps 1 through 3.
- ulcase5 Run the ulcase\*.sql script as SCOTT/TIGER, then enter the following at the command line:

\$ SQLLDR SCOTT/TIGER ULCASE\*

ulcase2 Start the demonstration (you do not have to run the ulcase2.sql script).

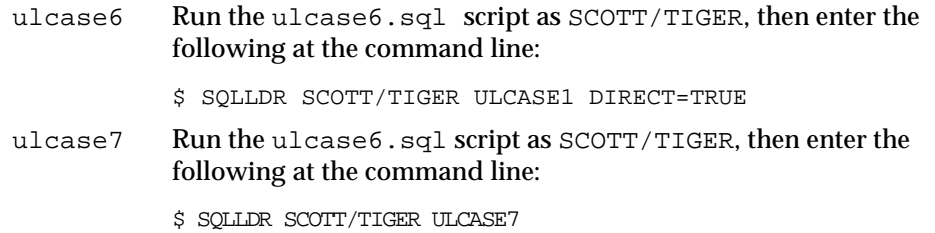

## **Administering SQL\*Loader**

This section describes SQL\*Loader file processing options and newline characters in fixed length records.

Oracle8 incorporates SQL\*Loader functionality. Demonstration and message files are in the rdbms directory.

#### **File Processing Option**

The SQL\*Loader release 1.1 control file includes the following additional file processing option strings:

["STR" | "FIX N" | "VAR N" ]

where;

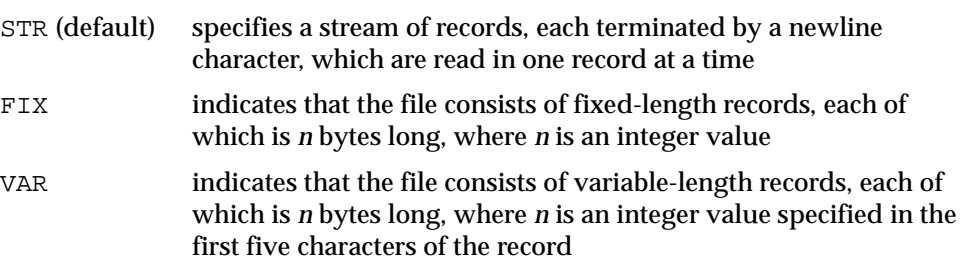

If you do not select a file processing option, the information is processed by default as a stream of records (STR). You might find that FIX mode yields faster performance than the default STR mode because it does not need to scan for record terminators.

#### **Newlines in Fixed Length Records**

When using the FIX option to read a file containing fixed-length records, where each record is terminated by a newline, include the length of the newline (one character) when specifying the record length to SQL \*Loader.

For example, specify FIX 4 instead of FIX 3 to account for the additional newline character when reading read the following file:

AAA newline BBB newline CCC newline

If you do not terminate the last record in a file of fixed records with a newline character, do not terminate the other records with a newline character either. Similarly, if you terminate the last record with a newline, terminate all records with a newline.

**CAUTION: Certain text editors, such as vi, automatically terminate the last record of a file with a newline character. This leads to inconsistencies if the other records in the file are not terminated with newline characters.** 

#### **Removing Newlines**

Use the POSITION( $X:Y$ ) function in the control file to discard the newlines from fixed length records rather than loading them. To do this, enter the following in your control file:

LOAD DATA INFILE xyz.dat "FIX 4" INTO TABLE ABC (DEPT POSITION(01:03) CHAR )

When this is done, newlines are discarded because they are in the fourth position in each fixed-length record.

#### **Oracle Security Server**

For information on the Oracle Security Server see the *Oracle Security Server Guide*.

## **Database Limits**

Table 2–13 lists the maximum and default values for parameters in a CREATE DATABASE or CREATE CONTROLFILE statement.

| -<br><b>Parameter</b> | <b>Default Value</b> | <b>Maximum Value</b> |
|-----------------------|----------------------|----------------------|
| <b>MAXDATAFILES</b>   | 30                   | 1022                 |
| <b>MAXINSTANCES</b>   |                      | 63                   |
| <b>MAXLOGFILES</b>    | 16                   | 255                  |
| <b>MAXLOGMEMBERS</b>  | 2                    | 5                    |
| <b>MAXLOGHISTORY</b>  | 100                  | 65534                |

**Table 2–13 Determining the Size of Control Files** 

Database Limits

## **3 Tuning Oracle8 on SGI IRIX**

This chapter describes how to configure your Oracle8 installation to optimize its performance. It contains the following sections:

- The Importance of Tuning
- Tools for Monitoring Database Performance
- **SQL Scripts**
- **Tuning Memory Management**
- Tuning Disk I/O
- Monitoring Disk Performance
- Tuning CPU Usage
- Tune UNIX Kernel Parameters
- Tuning Block Size and File Size
- Tuning the Buffer Cache Size
- Performance Tuning Specific to IRIX Systems
- Using Trace and Alert Files
- **Raw Devices**

## **The Importance of Tuning**

Oracle8 is a highly optimizable software product. Frequent tuning optimizes system performance and prevents data bottlenecks.

#### **Before Tuning the System**

Before tuning the system, observe its normal behavior using the tools described in "Tools for Monitoring Database Performance" in the next section.

## **Tools for Monitoring Database Performance**

IRIX provides performance monitoring tools that you can use to assess database performance and determine database requirements.

In addition to providing statistics for oracle processes, these tools provide statistics for CPU usage, interrupts, swapping, paging, and context switching for the entire system.

**See Also:** For information on IRIX tools, see the operating system documentation.

#### **sar**

Use the sar command to monitor swapping, paging, disk, and CPU activity, depending on the switches that you supply with the command. The following statement displays a summary of paging activity ten times, at 10 second intervals:

\$ sar -p 10 10

**3-2** Oracle8 Administrator's Reference (32 Bit) for SGI IRIX

Sample output from the sar  $-p$  command is shown in Example 3-1.

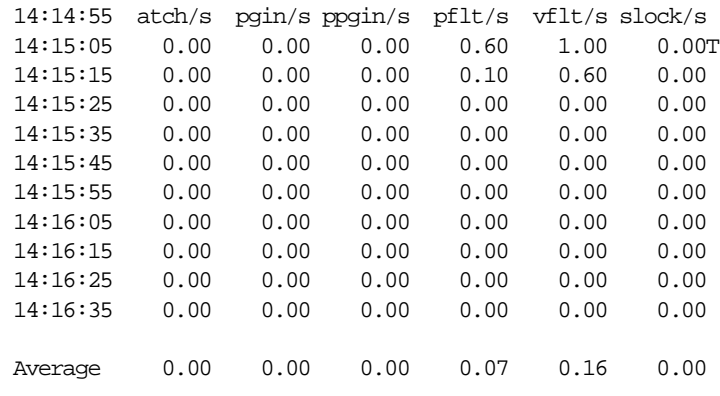

#### **Example 3–1 Output from the sar -p Command**

#### **swap**

The swap -l command reports information about swap space usage. A shortage of swap space can cause slow response times or even cause the system to hang. Example 3-2 contains the sample output from the  $swap -1$  command.

#### **Example 3–2 Sample Output From a swap -l Command**

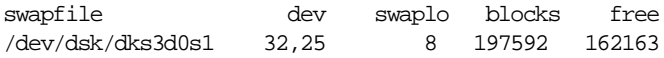

## **SQL Scripts**

The utlbstat and utlestat SQL scripts are used to monitor Oracle database performance and tune the Shared Global Area (SGA) data structures. For information about these scripts, see the *Oracle8 Tuning* guide. On IRIX systems, the scripts are located in the \$ORACLE\_HOME/rdbms/admin/ directory.

Tuning Oracle8 on SGI IRIX **3-3**

## **Tuning Memory Management**

Start the memory tuning process by tuning paging and swapping space to determine how much memory is available.

The Oracle buffer manager ensures that the more frequently accessed data is cached longer. Monitoring the buffer manager and tuning the buffer cache can have a significant influence on Oracle performance. The optimal Oracle buffer size for your system depends on the overall system load and the relative priority of Oracle over other applications.

#### **Allocate Sufficient Swap Space**

Try to minimize swapping because it causes significant UNIX overhead. Use sar -w on IRIX to check for swapping.

If your system is swapping and you need to conserve memory:

- Avoid running unnecessary system daemon processes or application processes
- Decrease the number of database buffers to free some memory
- Decrease the number of UNIX file buffers, especially if you are using raw devices

Start with a swap-space two to four times the size of your system's random access memory (RAM). Use a higher value if you plan to use Oracle Developer or Oracle Applications. Monitor the use of swap space and increase it as necessary.

#### **Control Paging**

Paging might not present as serious a problem as swapping because an entire program does not have to be stored in memory in order to run. A small number of page-outs might not noticeably affect the performance of your system.

To detect excessive paging, run measurements during periods of fast response or idle time to compare against measurements from periods of slow response.

Use sar  $-p$  to monitor paging. The following columns from sar  $-p$  output are important:

- vflt/s indicates the number of address translation page faults. Address translation faults occur when a process references a valid page not in memory.
- rclm/s indicates the number of valid pages that have been reclaimed and added to the free list by page-out activity. This value should be zero.

If your system consistently has excessive page-out activity, consider the following solutions:

- Install more memory.
- Move some of the work to another system.
- Configure your kernel to use less memory.

#### **Configure Shared Memory**

The optimal value of SHMMAX for Oracle8 on SGI IRIX is 512 MB.

#### **Lock the SGA in Physical Memory**

The primary function of the SGA is to cache database information. If the SGA begins paging to disk, caching becomes an overhead rather than a benefit. If you have installed Oracle8 on SGI IRIX and have installed the IRIX-specific enhancements, you can use the LOCK\_SGA parameter to lock the memory pages associated with the SGA.

Such locking prevents paging and helps asynchronous I/O on raw files to work efficiently. Locked memory is not available for use by other applications.

This option should be used only if there is enough physical memory on the system to support the Oracle instance, the applications, and other users. If the amount of physical memory on the system is insufficient, performance degradation might occur due to increased memory paging or swapping.

Refer to the mpin(2) man page for further information.

## **Tuning Disk I/O**

I/O bottlenecks are the easiest performance problems to identify. Balance I/O evenly across all available disks to reduce disk access times. For smaller databases and those not using the Parallel Query option, ensure that different datafiles and tablespaces are distributed across the available disks.

#### **Tune the Database Writer to Increase Write Bandwidth**

Oracle provides asynchronous I/O and I/O slaves as solutions to prevent database writer (DBWR) activity from becoming a bottleneck.

#### **Asynchronous I/O**

Asynchronous I/O allows processes to proceed with the next operation without having to wait after issuing a write and therefore improves system performance by minimizing idle time. IRIX supports asynchronous I/O to both raw and filesystem datafiles.

#### **I/O Slaves**

I/O slaves are specialized processes whose only function is to perform I/O. They are new with Oracle8, and replace Multiple DBWRs. They are a generalization of Multiple DBWRs and can also be deployed by other processes and can operate whether or not asynchronous I/O is available. I/O slaves include a new set of initialization parameters which allow a degree of control over the way they operate.

Table 3–1 lists the initialization parameters that control the operation of asychronous I/O and I/O slaves.

| <b>Parameter</b>             | <b>Range of Values</b> | <b>Default Value</b> |
|------------------------------|------------------------|----------------------|
| DISK ASYNCH IO               | <b>TRUE/FALSE</b>      | <b>FALSE</b>         |
| TAPE ASYNCH IO               | TRUE/FALSE             | <b>TRUE</b>          |
| <b>BACKUP_DISK_IO_SLAVES</b> | <b>TRUE/FALSE</b>      | <b>FALSE</b>         |
| <b>BACKUP TAPE IO SLAVES</b> | TRUE/FALSE             | <b>FALSE</b>         |
| DBWR_IO_SLAVES               | $0 - 999$              | $\bf{0}$             |
| <b>LGWR IO SLAVES</b>        | $0 - 999$              | $\theta$             |
| <b>ARCH IO SLAVES</b>        | $0 - 999$              | $\theta$             |
| DB WRITER PROCESSES          | $1 - 10$               |                      |

**Table 3–1 Initialization Parameters for I/O Slaves** 

There might be times when the use of asynchronous I/O is not desirable or not possible. The first two parameters in Table 3–1, DISK\_ASYNCH\_IO and TAPE\_ ASYNCH\_IO, allow asynchronous I/O to be switched off respectively for disk and tape devices. Because the number of I/O slaves for each process type defaults to zero, no I/O slaves will be deployed unless specifically set.

Set the DBWR\_IO\_SLAVES parameter to greater than 0 only if ASYNC I/O (that is, DISK\_ASYNCH\_IO, or TAPE\_ASYNCH\_IO) has been disabled, otherwise DBWR becomes a bottleneck. For LGWR\_IO\_SLAVES, Oracle Corporation recommends that you do not deploy more than 9 slaves.

DB\_WRITER\_PROCESSES replaces the Oracle7 DB\_WRITERS parameter, and specifies the initial number of database writer processes for an instance. If you use DBWR<sub>IO</sub> SLAVES, only one database writer process is used, regardless of the setting for DB\_WRITER\_PROCESSES.

#### **Check Size of Disk I/O Request Queues**

A request queue shows how long the I/O operations on a particular disk device must wait to be serviced. Request queues grow longer if there is a high volume of I/Os to that disk or if there are many I/O operations with long average seek times. Ideally, I/O request queues should be at zero or near it. The "Resp Time" field in the File I/O Monitor in Server Manager shows how long requests are waiting.

#### **Use More Database Buffers**

If your system is I/O bound, increase the number of database buffers to cache more data and reduce I/O. Continue increasing the number of buffers (and the hit ratio) as long as it does not increase paging.

#### **Choose the Appropriate File System Type**

SGI IRIX allows a choice of file systems. File systems have different characteristics, and the techniques they use to access data can have a substantial impact on database performance. Typical file system choices are:

- The EFS file system
- The XFS file system
- Data access through an XLV device
- Data access through raw device drivers

**Note:** Oracle Corporation discourages the use of the EFS file system. The EFS file system might not be supported in future versions of Oracle software.

#### **Use Raw Partitions and Devices (I/O Bound Systems)**

Using raw partitions instead of a file system can improve performance because the database writer bypasses the UNIX buffer cache and eliminates the file system overhead. This results in fewer instructions per I/O.

**Note:** This is a global operation. It can adversely affect other applications on the same system.

#### **When Disk I/O Optimizations Fail**

When disk I/O optimizations fail to eliminate I/O bottlenecks, you might need to move some applications to another system or add more disk drives and controllers to your system.

## **Monitoring Disk Performance**

To monitor disk performance, use the sar -b and sar -u commands.

Table 3–2 lists important sar -b columns for disk performance.

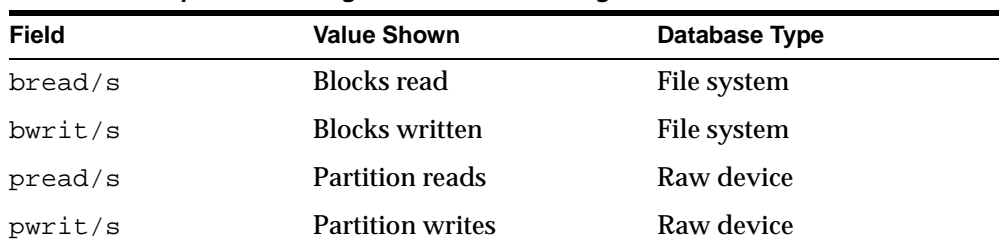

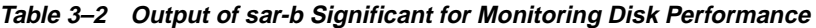

An important sar -u column for disk performance is %wio, the percentage of CPU time waiting on blocked I/O.

Key indicators are:

- The sum of bread, bwrit, pread and pwrit indicates the state of the disk I/O subsystem. The higher the sum, the greater the potential for disk I/O bottlenecks. The larger the number of physical drives, the higher the sum threshold number can be. A good default value is no more than 40 for two drives and no more than 60 for four to eight drives.
- The %rcache should be greater than 90 and %wcache should be greater than 60. Otherwise, the system can be disk I/O bound.
- If %wio is consistently greater than 20, the system is I/O bound.

#### **Disk Performance Issues**

Oracle block sizes should either match disk block sizes, or be a multiple of disk block sizes.

If possible, perform a file system check on the partition before using it for database files, then make a new file system to ensure that it is clean and unfragmented. Distribute disk I/O as evenly as possible and separate log files from database files.

## **Tuning CPU Usage**

The following sections describe how to tune the CPU.

#### **Keep All Oracle Users/Processes at the Same Priority**

Oracle is designed to operate with all users and background processes operating at the same priority level. Changing priorities causes unexpected effects on contention and response times.

For example, if the log writer process (LGWR) gets a low priority, it is not executed frequently enough and LGWR becomes a bottleneck. On the other hand, if LGWR has a high priority, user processes can suffer poor response time.

#### **Use Processor Affinity/Binding on Multi-Processor Systems**

In a multi-processor environment, use processor affinity/binding if it is available on your system. Processor binding prevents a process from migrating from one CPU to another, allowing the information in the CPU cache to be better utilized. You can bind a server shadow process to make use of the cache as it is always active, and let background processes flow between CPUs. Some platforms employ process binding automatically.

#### **Use a Client/Server Configuration**

If your system is CPU-bound, move applications to a separate system to reduce the load on the CPU. For example, you can off-load foreground processes such as Oracle Forms to a client system to free CPU cycles on the database server system.

#### **Use the Post-Wait Driver**

Oracle processes usually use semaphores to coordinate access to shared resources. If a shared resource is locked, a process suspends and waits for the resource to become available.

One way to improve shared resource coordination is to use a post-wait driver instead of semaphores, if it is available on your system. A post-wait driver is a faster, less expensive synchronization mechanism than a semaphore. The Oracle Post-Wait driver implements an optimized mechanism of inter-process communication, without the overhead of signal handlers or semaphores. It improves performance for Oracle8.

#### **Use Single-Task Linking for Large Exports/Imports and SQL\*Loader Jobs**

If you need to transfer large amounts of data between the user and Oracle8 (for example, using export/import), it is efficient to use single-task architecture. To make the single-task import (impst), export (expst), and SQL\*Loader (sqlldrst) executables, use the ins.rdbms.mk makefile, which can be found in the \$ORACLE\_HOME/rdbms/lib directory.

The following example makes the impst, expst, and sqlldrst executables:

% cd \$ORACLE\_HOME/rdbms/lib % make -f ins\_rdbms.mk expst impst sqlldrst

> **Note:** Linking Oracle executables as a single-task allows a user process to directly accesses the entire SGA. In addition, running single-task requires more memory because the oracle executable text is no longer shared between the front-end and background processes.

### **Tune UNIX Kernel Parameters**

You can improve performance by keeping the UNIX kernel as small as possible. The UNIX kernel typically pre-allocates physical RAM, leaving less memory available for other processes, such as oracle.

Traditionally, kernel parameters such as NBUF, NFILE, and NOFILES were used to adjust kernel size. However, most UNIX implementations dynamically adjust those parameters at runtime, even though they are present in the UNIX configuration file.

Look for memory mapped video drivers, networking drivers, and disk drivers. They can often be de-installed, yielding more memory for use by other processes.

> **Note:** Remember to make a backup copy of your UNIX kernel. See your hardware vendor documentation for more information.

## **Tuning Block Size and File Size**

This section describes how you can improve the performance of Oracle8 by optimizing the size of Oracle blocks for the files in your database.

> **Caution: To change block size, you must create a new database. To determine the most efficient configuration, experiment with block size before transferring your data to the new database.**

#### **Block Size and File Size**

Although data storage space is often measured in megabytes, the UNIX operating system and Oracle8 each perform input and output in units of data storage called *blocks*. The size of the operating system blocks is not necessarily equal to Oracle blocks.

The Oracle8 block size can be set when you create a database by changing the DB\_ BLOCK\_SIZE parameter in the initsid.ora file.

Changing the Oracle block size can change database performance, depending on the disk hardware, file system, and application. The default block size is adequate for most circumstances, but some performance benefits can be gained by modifying it. But remember, to change block size, you must create a new database. To determine the most efficient configuration, experiment with block size before transferring your data to the new database.

#### **Specifying Oracle Block Size**

On SGI IRIX, the default Oracle block size is 2KB and the maximum block size is 16KB.

You can set the actual block size to any multiple of 2KB up to 16KB.

The optimal block size is typically the default, but varies with the applications. To create a database with a different Oracle block size, add the following line to the init*sid*.ora file:

db\_block\_size=new\_block\_size

#### **Associating Data Blocks with Instances**

If you have multiple Oracle instances accessing a single Oracle database, you can use free lists. This allows transactions running on separate instances to insert and update data in the same table concurrently.

When an insert or update command must locate free space in a table, Oracle8 searches one of the free lists in the set associated with the instance running that transaction. If the free list does not contain a block with sufficient space, Oracle8 searches the master free list, not one of the other free lists for that instance.

If the master free list does not contain sufficient space, Oracle8 allocates a new extent, if possible, and adds its space to the master free list. It is important to pre-allocate extents to tables; otherwise, the free space in an extent allocated by Oracle8 is available to all instances and you lose the performance advantages of partitioning data between instances.

To prevent Oracle8 from allocating new extents for a table, set MAXEXTENTS to the number of pre-allocated extents plus MINEXTENTS.

If Oracle8 cannot find sufficient space on the master free list and cannot allocate a new extent, it displays the following error message:

ORA-01547: failed to allocate extent of size num in tablespace name

Oracle8 allows explicit allocation of new space to a table and the ability to specify a database file from which to take the new space. Use the options of the CREATE TABLE and ALTER TABLE SQL statements to associate free space with particular instances:

- CREATE TABLE has two storage options. The FREELIST GROUPS option specifies the number of free list sets for the table. The FREELISTS option specifies the number of free lists per set.
- ALTER TABLE has the option ALLOCATE EXTENT, which allocates and associates space with a particular set of free lists.

In a multi-instance server configuration, MAXINSTANCES for the database could be many times larger than FREELIST GROUPS for a table, so that many instances share one set of free lists.

**See Also:** For more information about the options of the CREATE TABLE and ALTER TABLE commands, refer to the O*racle8 SQL Reference* guide.

#### **Table Striping**

Table striping is the process of dividing the data for a large table into small portions and storing these portions in separate data files on separate disks. Striping enables multiple processes to access different portions of the table concurrently without disk contention. Striping is particularly helpful in optimizing random access to tables with many rows.

**See Also:** For more information about the ALLOCATE EXTENT DATAFILE parameter of the ALTER TABLE command, refer to the O*racle8 SQL Reference* guide.

## **Tuning the Buffer Cache Size**

To take full advantage of raw devices, adjust the size of the Oracle8 buffer cache and, if memory is limited, the IRIX buffer cache.

The buffer cache is provided by the operating system. It holds blocks of data in memory while they are being transferred between memory and disk.

The Oracle8 buffer cache is the area in memory that stores the Oracle database buffers. Since Oracle8 can use raw devices, it does not need to use the IRIX buffer cache.

If you decide to change to raw devices, you must increase the size of the Oracle8 buffer cache. If the amount of memory on the system is limited, reduce the size of the operating system's buffer cache correspondingly.

Use the sar command to determine which buffer caches you need to increase or decrease. The options of the sar command are shown in Table 3–3.

**Table 3–3 Useful sar Command options**

| <b>Option</b> | <b>Description</b>                     |  |
|---------------|----------------------------------------|--|
| $-b$          | Reports the IRIX buffer cache activity |  |
| $-w$          | Reports the IRIX swapping activity     |  |
| $-11$         | <b>Reports CPU utilization</b>         |  |
| $-r$          | Reports memory utilization             |  |
| $-p$          | Reports the IRIX paging activity       |  |

Increase the Oracle8 cache size until the increase causes the cache hit ratio to increase.

If swapping or paging activity becomes very high, decrease the cache size.

## **Performance Tuning Specific to IRIX Systems**

The following sections describe how to tune Oracle8 on SGI IRIX systems.

#### **IRIX Processor Affinity**

You can specify which processor (CPU) handles each Oracle8 process on your system by setting the IRIX\_CPU\_AFFINITY initialization parameter.

For more information about using IRIX Processor Affinity, see "Tuning Oracle8 on IRIX Systems" on page 2-21.

#### **IRIX Scheduler Options**

You can specify certain IRIX Scheduler options by setting the IRIX\_SCHEDULER initialization parameter.

You can affect Oracle8 processes by:

- Setting or removing non-degrading priorities
- Changing their nice values
- Changing their time slices

Tuning Oracle8 on SGI IRIX **3-15**

Refer to the schedctl(2) man page for details on the restrictions and uses of this option.

For more information about using the IRIX Scheduler, see "Tuning Oracle8 on IRIX Systems" on page 2-21.

## **Using Trace and Alert Files**

This section describes the trace (or dump) and alert files the Oracle Server creates to diagnose and resolve operating problems.

#### **Trace File Names**

The format of a trace file name is processname*\_*sid*\_*unixpid.trc**,** where:

| processname | is a three- or four-character process name showing which Oracle8<br>process the trace file is from (for example, PMON, DBWR, ORA, or<br>RECO) |
|-------------|----------------------------------------------------------------------------------------------------|
| sid         | is the instance system identifier                                                                                                    |
| unixpid     | is the UNIX process ID number                                                                                                    |
| .trc        | is a file name extension appended to all trace file names                                                                                     |

**Table 3–4 Format Key to Process Name**

A sample trace file name is lgwr\_TEST\_1237.trc.

#### **Alert Files**

The alert\_*sid*.log file is associated with a database and is located in the directory specified by the init*sid*.ora parameter BACKGROUND\_DUMP\_DEST. The default value is \$ORACLE\_HOME/rdbms/log.

## **Raw Devices**

This section describes the use of raw devices on Oracle8.

#### **Disadvantages of Raw Devices**

Raw devices have the following disadvantages when used on SGI IRIX:

- They might not solve problems with ULIMIT that can arise when exporting tables larger than a megabyte (such as another disk partition).
- When raw devices and operating system files are mixed within an Oracle8 database, the operating system files must still be within the value of the ULIMIT parameter.
- They might not solve problems with ULIMIT that can arise when reading the contents of the Oracle distribution media onto the disk.
- Small client systems usually cannot use sufficiently large raw device partitions. Disk partitions usually come in odd sizes that might hinder good database architecture.
- If a particular disk drive has intense I/O activity and performance would benefit from movement of an Oracle data file to another drive, it is likely that no acceptably sized section exists on a drive with less I/O activity. Moving data files around, a common advantage of UNIX, might not be possible with raw devices.
- Adding space to a tablespace can be a difficult process in a raw device environment. Occasionally, all raw partitions are assigned data files at initial configuration time, leaving no raw storage to accommodate normal tablespace growth.

#### **Criteria for Using Raw Devices**

Consider the availability of raw disk partitions when deciding on raw devices.

#### **Raw Disk Partition Availability**

Use raw devices for Oracle files if your site has at least as many raw disk partitions as Oracle tablespaces.

If the raw disk partitions are already formatted, match tablespace size to partition size as closely as possible to avoid wasting space.

#### **Guidelines for Using Raw Devices**

When creating raw disk partitions, observe these guidelines:

- Three partitions for the log files of each instance
- One partition each for the following datafiles: SYSTEM, ROLLBACK, TEMP, USERS, TOOLS
- At least three partitions for data files

#### **Configuration Planning**

With logical volumes, you can create logical disks based on raw partition availability, because logical disks can be moved on more than one disk. The disk drives do not have to be reformatted to obtain logical disk sizes.

#### **Dynamic Performance Tuning**

You can optimize disk performance when the database is online by moving hot spots to cooler drives. Most hardware vendors who provide the logical disk facility also provide a graphical user interface that can be used for tuning.

#### **Mirroring and Online Disk Replacement**

Mirror logical volumes to protect against loss of data. If one copy of a mirror fails, dynamic re-synchronization is possible. Some vendors also provide the ability to replace drives online in conjunction with the mirroring facility.

#### **Setting Up Raw Devices**

**CAUTION: Do not attempt to set up raw devices without the help of an experienced system administrator and specific knowledge about the system you are using.** 

To set up raw devices on your system:

- **1.** Make sure that the partitions you are adding are on a shared disk.
- **2.** Determine the names of the free disk partitions.

A free partition is one that is not used for an SGI IRIX file system. That means that the partition follows these restrictions:

- It is not listed when you execute the /sbin/mount or /etc/mount command.
- It is not in use as a swap device.
- It does not overlap a swap partition.
- It is not in use by other SGI IRIX applications (for example, other instances of Oracle).
- It does not overlap an XFS or EFS filesystem or a space used by XLV.

To find out whether a partition is free, obtain a complete map of the starting locations and sizes of the partitions on the device and check for free space. Note that some partitions might contain file systems that are currently not mounted and are not listed in the /sbin/mount or /etc/mount output.

**Attention:** Make sure that the partition does *not* start at Cylinder 0.

- **3.** Set up the raw device for use by the Oracle8 Server.
	- **a.** Verify that the disk is partitioned. If not, use the operating system format utility to partition it.
	- **b.** Ensure that the partition is owned by the *oracle* software owner. If necessary, use chown to change its ownership. For example:

\$ chown oracle /dev/rdsk/dks1d2s7

**c.** Use chmod to make the partition accessible only by the *oracle* software owner. For example:

\$ chmod 600 /dev/rdsk/dks1d2s7

**4.** Create or add the new partition to a new database.

From Server Manager, use the CREATE DATABASE SQL statement to create the database using the specified raw partition.

**Note:** The size of an Oracle datafile created in a raw partition must be at least two Oracle block sizes smaller than the size of the raw partition.

If you want to add the partition to a tablespace in an existing Oracle database instead, enter:

```
$ svrmgrl
```
÷

SVRMGR> alter tablespace tablespace\_name add datafile '/dev/rdsk/dks1d2s7' size 10000K reuse;

You can use the same procedure to set up a raw device for the redo log files.

# **4**

## **Administering SQL\*Plus on SGI IRIX Systems**

This chapter describes the administration tasks that you must perform to enable users to run SQL\*Plus on SGI IRIX. It contains the following sections:

- Administering SQL\*Plus
- Using SQL\*Plus
- **Restrictions**

## **Administering SQL\*Plus**

When you run SQL\*Plus, it executes the SQL statements and SQL\*Plus commands in the files described in the following sections.

#### **Setup Files**

The setup files for SQL\*Plus are  $g\log n$ .  $sq1$ , the global setup file that defines the site profile, and login.sql, which defines the user profile. The glogin.sql and login.sql files contain SQL statements or SQL\*Plus commands that you choose to execute at the beginning of each SQL\*Plus session. When you start SQL\*Plus, glogin.sql is read first, followed by login.sql.

#### **Site Profile**

The site profile file is \$ORACLE\_HOME/sqlplus/admin/glogin.sql. SQL\*Plus executes this command file whenever any user starts SQL\*Plus and SQL\*Plus establishes the Oracle connection. The default site profile is placed in the \$ORACLE\_ HOME/sqlplus/admin directory whenever SQL\*Plus is installed. If a site profile already exists, it is overwritten. An existing site profile is deleted whenever SQL\*Plus is de-installed.

#### **User Profile**

The user profile file is login.sql. SQL\*Plus attempts to execute this command file whenever any user starts SQL\*Plus and SQL\*Plus establishes the Oracle connection. The user profile is run after the site profile. SQL\*Plus always searches the current directory for the user profile. The environment variable SQLPATH can be set to a colon-separated list of directories that SQL\*Plus searches in the order specified.

For example, if the current directory is  $/u02$ /oracle and SQLPATH is set to /home:/home/oracle:/u01/oracle, SQL\*Plus will first look for login.sql in the current directory  $/102$  oracle. If it does not find it there, SQL\*Plus then looks in the /home, /home/oracle directory and the /u01/oracle directory respectively. SQL\*Plus then runs the first login.sql script it finds. Because login.sql is run last, options set in login.sql over-ride those set in glogin.sql.

Here is a sample login.sql file:

set echo off set feedback 4 set pause on set pause "PLEASE PRESS RETURN TO CONTINUE" set message on set echo on

#### **The PRODUCT\_USER\_PROFILE Table**

You can run the \$ORACLE\_HOME/sqlplus/admin/pupbld.sql SQL script as the SYSTEM user to create the Product and User Profile tables.

You can also run the \$ORACLE\_HOME/sqlplus/admin/pupbld.sql script by running the shell script, \$ORACLE\_HOME/bin/pupbld. To use this script, you must first set the ORACLE\_HOME and SYSTEM\_PASS environment variables. The SYSTEM\_PASS environment variable must be set to the SYSTEM's user name and password. For example:

% setenv SYSTEM\_PASS SYSTEM/manager % pupbld

Installing product user profile tables...

Product user profile tables installed.

The installer runs the pupbld.sql script while installing SQL\*Plus only if Create Database Objects is selected.

#### **Enabling the SQL\*Plus Demonstrations**

The \$ORACLE\_HOME/sqlplus/demo directory contains demonstration files that are installed automatically by the Oracle installer.

#### **Installing the SQL\*Plus Demonstrations**

The following sections describe the installation options available for the SQL\*Plus demonstrations.

#### **Default Install**

If you select Default Install and Create Database Objects, the user SCOTT and the demonstration tables are created automatically.

#### **Custom Install**

When installing SQL\*Plus using Custom Install, if you select Create Database Objects and answer 'Yes' to the prompt "Would you like to load the SQL\*Plus Demo Tables?", the Installer creates the user SCOTT with the password TIGER and creates the demonstration tables.

#### **Creating Demonstration Tables Manually**

Run the \$ORACLE\_HOME/sqlplus/demo/demobld.sql SQL script to create the demonstration tables. You can run the script in SQL\*Plus as any user to create the demonstration tables in that schema. For example:

```
% sqlplus SCOTT/TIGER
SQL> @?/SQLPLUS/DEMO/DEMOBLD.SQL
```
You can also run the \$ORACLE\_HOME/sqlplus/demo/demobld.sq script using the shell script \$ORACLE\_HOME/bin/demobld as follows:

% demobld SCOTT TIGER

#### **Deleting Demonstration Tables**

Run the \$ORACLE\_HOME/sqlplus/demo/demodrop.sql SQL script to drop the demonstration tables. You can run the demodrop.sql script in SQL\*Plus as any user to drop the demonstration tables from that user's schema. For example:

% sqlplus SCOTT/TIGER SQL> @?/SQLPLUS/DEMO/DEMODROP.SQL

\$ORACLE\_HOME/sqlplus/demo/demodrop.sql can also be run using the shell script \$ORACLE\_HOME/bin/demodrop, as follows:

```
% DEMODROP SCOTT TIGER
```
**Note:** Both the demobld.sql and demodrop.sql SQL scripts drop the EMP, DEPT, BONUS, SALGRADE, and DUMMY tables. You must ensure that a table does not exist with the same name in the desired schema prior to running either script or the table data will be lost.

### **Enabling SQL\*Plus Help**

If you select Default Install and Create Database Objects in your installer session, the SQL\*Plus Help facility is installed automatically with the software. This section describes how to install SQL\*Plus Help when you are not using the Default Install method.

#### **Custom Install**

When you install SQL\*Plus, if you select Create Database Objects and answer 'Yes' to the prompt "Would you like to load the SQL\*Plus Help Facility?", the Installer creates the Help Facility.

#### **Installing the Help Facility Manually**

You can install the Help Facility manually using the shell script \$ORACLE\_ HOME/bin/helpins. To use this script, you must set the ORACLE\_HOME and SYSTEM\_PASS environment variables. Set SYSTEM\_PASS to SYSTEM's user name and password. For example:

\$ setenv SYSTEM\_PASS SYSTEM/MANAGER \$ helpins SQL\*Loader: Release 8.0.6.0.0 - Production (c) Copyright 2000 Oracle Corporation. All rights reserved. Commit point reached - logical record count 828 SQL\*Loader: Release 8.0.6.0.0 - Production (c) Copyright 2000 Oracle Corporation. All rights reserved. Commit point reached - logical record count 1024 Commit point reached - logical record count 1207 SQL\*Loader: Release 8.0.6.0.0 - Production (c) Copyright 2000 Oracle Corporation. All rights reserved. Commit point reached - logical record count 1024 Commit point reached - logical record count 1304 Commit point reached - logical record count 2328 Commit point reached - logical record count 2724 Commit point reached - logical record count 2835

> **See Also:** Refer to the *SQL\*Plus User's Guide and Reference*, and the \$ORACLE\_HOME/sqlplus/doc/release.doc README file.
# **Using SQL\*Plus**

The following section describes how to use some features of SQL\*Plus with Oracle8.

# **Specifying a System Editor for SQL\*Plus**

You can start the default editor for your system, (such as  $ed$ , emacs, ned, or  $vi$ ) by entering either of the commands, ed or edit, at the SQL\*Plus prompt. The directory containing the default editor must be included in your PATH variable. Your PATH variable must include the directory of the editor.

The global default editor is usually set by the DBA in glogin.sql using the SQL\*Plus \_editor option. Override this setting by specifying an editor in the login.sql script. Both files are read by SQL\*Plus at startup and the local file takes precedence. The user can set the \_editor option during a SQL\*Plus session to override the setting in either file.

If the editor option is not set, the EDITOR and VISUAL environment variables specify the SQL\*Plus editor. These variables are not set in glogin.sql or login.sql. They are set in a user startup file, or at the system prompt. If both are set, the EDITOR variable is used.

# **How SQL\*Plus Selects the Default Editor**

The following table lists, in order, the locations that SQL\*Plus searches for the default editor and where it takes the setting from in each location:

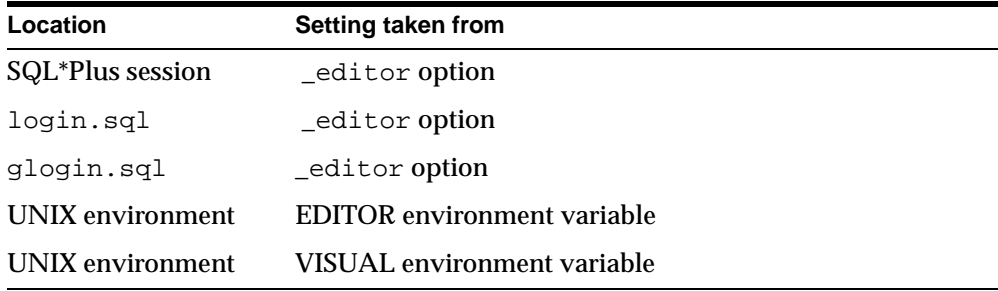

If none of these values is set, SQL\*Plus uses ed.

Administering SQL\*Plus on SGI IRIX Systems **4-7**

## **Setting the \_editor option**

Set the SQL\*Plus \_editor option by adding the following line to the login.sql file where editor\_name is a UNIX editor, such as vi or ed:

define \_editor=editor\_name

### **Using Environment Variables to Specify an Editor**

For the Bourne or Korn shell, specify the default editor in the EDITOR or VISUAL environment variable by entering:

\$ EDITOR=editor\_name; export EDITOR

For the C shell, set the default editor with an environment variable by entering:

% setenv EDITOR editor\_name

## **Default Settings**

If you call the system editor, the current SQL buffer is placed in the edit buffer and all statements available to the editor can change the SQL statement. SQL\*Plus uses the afiedt.buf temporary file. When you exit the editor, the changed SQL buffer is returned to SQL\*Plus.

### **Running Operating System Commands from SQL\*Plus**

The HOST command or an exclamation point ! as the first character after the SQL\*Plus prompt indicates subsequent characters are passed to a sub-shell. The SHELL environment variable sets the shell used to execute operating system commands. The default shell is  $/\text{bin}/\text{sh}$  (sh). If the shell cannot be executed, an error message is displayed.

You can perform operating system commands without leaving SQL\*Plus by entering the HOST or ! commands.

For example, to enter one command, enter:

SQL>! command

In this example command represents the operating system command you want to execute. After the command has executed, control is returned to SQL\*Plus.

To execute more than one operating system command, press Enter after the ! or HOST command.

## **Interrupting SQL\*Plus**

While running SQL\*Plus:

- You can stop the scrolling record display and terminate a SQL statement by pressing [Ctrl]+[c] on BSD systems or [Delete] on System V systems.
- If you are at the SQL\*Plus prompt, pressing [Interrupt] displays another SQL\*Plus prompt.

## **Using the SPOOL Command**

The default file name extension for files generated by the SPOOL command is .1st. To change the extension, specify a spool file containing a period (.).

For example:

SQL> SPOOL query.lis

# **Restrictions**

The following restrictions might apply to the use of SQL\*Plus on your system.

### **COPY Command**

The COPY command in SQL\*Plus is supported without restrictions on different systems running the same version of the operating system.

COPY can also work between systems running different versions of the operating system. If COPY fails, test the connection using rcp or ftp. Restrictions in vendor-supplied networking software might prevent rcp, ftp, or COPY from functioning properly between systems.

> **Note:** The rlogin command does not send or receive large packets of data and is not an adequate test for connections.

If COPY does not function between systems, create a database link to the system and user ID indicating the table you want to copy. To do this, enter:

SQL> create table newtable as (SELECT \* FROM table@database\_link\_name)

This selects the rows and columns from the original table on the remote system and enters them in the new table on the local system.

Administering SQL\*Plus on SGI IRIX Systems **4-9**

# **Resizing Windows**

The default value for SQL\*Plus LINESIZE is 80 and for PAGESIZE is 25. These variables do not automatically adjust for window size.

# **Return Codes**

UNIX return codes use only one byte, which is not enough space to return an Oracle error code. The range for a return code is 0 to 255.

# **5**

# **Using Oracle Precompilers and the Oracle Call Interface**

This chapter describes the administration tasks that you must perform to enable users to run Oracle precompilers on SGI IRIX systems. It contains the following sections:

- Overview of Oracle Precompilers
- $Pro<sup>*</sup>C/C++$
- Pro\*FORTRAN
- Oracle Call Interface
- Oracle Precompiler and Oracle Call Interface Linking and Makefiles
- Static and Dynamic Linking with Oracle Libraries
- **Using Signal Handlers**
- **XA Functionality**

# **Overview of Oracle Precompilers**

Oracle precompilers are application design tools used to combine SQL statements from an Oracle database with programs written in a high-level language. Oracle precompilers are compatible with ANSI SQL and are used to develop open, customized applications that run with Oracle8, or any other ANSI SQL DBMS.

Table 5-1 lists which Oracle precompilers you can use with a given release of Oracle Server.

| <b>Oracle Server</b> | Precompiler   |
|----------------------|---------------|
| Release 7.1          | Release 1.6   |
| Release 7.1.2        | Release 1.7   |
| Release 7.1.3        | Release 2.0   |
| Release 7.2.2        | Release 2.1   |
| Release 7.3.2        | Release 2.2   |
| Release 7.3.3        | Release 2.2.3 |
| Release 8.0.3        | Release 8.0.3 |
| Release 8.0.4        | Release 8.0.4 |
| Release 8.0.5        | Release 8.0.5 |
| Release 8.0.6        | Release 8.0.6 |

**Table 5-1 Oracle Precompiler Release Compatibility**

# **Relinking Precompiler Executables**

All precompiler executables are relinked using the \$ORACLE\_ HOME/precomp/lib/ins\_precomp.mk makefile. The make command uses the following convention:

\$ make -f ins\_precomp.mk relink EXENAME=executable

This command creates the new executable in the  $$ORACLE$   $HOME/precomp/lib$ directory, and then moves it to \$ORACLE\_HOME/bin. To create the new executable without moving it to \$ORACLE\_HOME/bin, use the following command:

\$ make -f ins\_precomp.mk executable

Table 5–2 lists the executable names that you can specify for the make command.

| <b>Product</b>                | <b>Executable</b> |
|-------------------------------|-------------------|
| $Pro*C/C++v8.0.6$             | proc              |
| Pro*FORTRAN v1.8.28           | profor            |
| Object Type Translator v8.0.6 | ott               |

**Table 5–2 Products and Their Corresponding Executable Names**

For example, to relink the Pro\*C/C++ executable, use the following command:

\$ cd \$ORACLE\_HOME/precomp/lib \$ make -f ins\_precomp.mk relink EXENAME=proc

# **Precompiler Configuration Files**

There are three . cfg system configuration files in the \$ORACLE HOME/precomp/admin directory. Table 5–3 lists the icfg precompiler configuration files for each precompiler.

**Table 5–3 System Configuration Files**

| <b>Product</b>                | <b>Configuration File</b> |
|-------------------------------|---------------------------|
| $Pro*C/C++ v8.0.6$            | pcscfq.cfq                |
| Pro*FORTRAN v1.8.28           | pccfor.cfg                |
| Object Type Translator v8.0.6 | ottcfg.cfg                |

## **Issues Common to All Precompilers**

The following issues are common to all precompilers.

### **Problems Linking Programs and Oracle Net8 Driver Libraries**

If a sample program does not link properly because of unresolved symbols in osnttt, osndnt, or osnasy, either the Oracle Net8 drivers have not been installed or the Oracle Net8 libraries are missing from the makefile. To correct the problem, install the missing drivers or libraries, or put references to the Oracle Net8 driver libraries in the proc.mk makefile. The references must go in the link line after the libnetwork.a entry.

### **Uppercase to Lowercase Conversion**

In languages other than C, the compiler converts an uppercase function or subprogram name to lowercase. This can cause "No such user exit" errors. In this case, verify that the function or subprogram name in your option file matches the case in the iapxtb table.

### **Vendor Debugger Programs**

Precompilers and vendor-supplied debuggers might be incompatible. Oracle Corporation does not guarantee that a program run under a debugger will run the same way under an operating system.

### **Value of ireclen and oreclen**

The ireclen and oreclen parameters do not have maximum values.

## **Supplementary Documentation**

The following documents provide additional information about precompiler and interface features:

- *Programmer's Guide to the Pro\*C/C++ Precompiler*
- *Pro\*FORTRAN Supplement to Oracle Precompilers*
- **Programmer's Guide to the Oracle Call Interface**
- *Oracle8 Application Developer's Guide*

# **Pro\*C/C++**

For additional information regarding  $Pro<sup>*</sup>C/C++$  release 8.0.6, see the  $$ORACLE$ HOME/precomp/doc/proc2/readme.doc file.

## **Administering Pro\*C/C++**

The system configuration file for  $Pro<sup>*</sup>C/C++$  is  $$ORACLE$ HOME/precomp/admin/pcscfg.cfg.

> **See Also:** For more information, see the *Programmer's Guide to the Pro\*C/C++ Compiler*.

## **Using Pro\*C/C++**

Before using  $Pro^*C/C++$ , verify that the correct version of the operating system compiler is installed. The required version is documented in the *Oracle8 Installation Guide (32 Bit) for SGI IRIX*.

### **Demonstration Programs**

Demonstration programs are provided to show the varied functionality of the  $Pro<sup>*</sup>C/C++ precompile. There are three types of demonstration programs: C, C++,$ and Object programs - the latter demonstrate the new Oracle8 Object features.

All of the demonstration programs are located in \$ORACLE\_ HOME/precomp/demo/proc directory, and all of them assume that the demonstration tables created by the \$ORACLE\_ HOME/sqlplus/demo/demobld.sql script exist in the SCOTT schema with the password TIGER.

See "Enabling SQL\*Plus Help" on page 4-5 for further information on building the demonstration programs using SQL\*Plus. For further information on the demonstration programs see the *Programmer's Guide to the Pro\*C/C++ Precompiler*.

Use the \$ORACLE\_HOME/precomp/demo/proc/demo\_proc.mk makefile to create the demonstration programs. For example, to precompile, compile, and link the sample1 demonstration program, enter the following command.

\$ make -f demo\_proc.mk sample1

Alternatively, use the following command which achieves exactly the same result, only with more explicit syntax.

\$ make -f demo\_proc.mk build OBJS=sample1.o EXE=sample1

By default, all programs are dynamically linked with the client shared library, \$ORACLE\_HOME/lib/libclntsh.so.

To create all the C demonstration programs for  $Pro<sup>*</sup>C/C++$ , enter the following command:

\$ make -f demo\_proc.mk samples

To create all the C++ demonstration programs for  $Pro<sup>*</sup>C/C++$ , enter the following command:

\$ make -f demo\_proc.mk cppsamples

To create all the Object demonstration programs for  $Pro<sup>*</sup>C/C++$ , enter the following command:

\$ make -f demo\_proc.mk object\_samples

Some demonstration programs require you to run a SQL script from the \$ORACLE\_ HOME/precomp/demo/sql directory. To build a demonstration program and run the corresponding SQL script, include the make macro argument RUNSQL=run on the command line. For example, to create the calldemo demonstration program and run the required \$ORACLE\_HOME/precomp/demo/sql/calldemo.sql script, use the following command syntax:

\$ make -f demo\_proc.mk calldemo RUNSQL=run

To create all Object demonstration programs and run all corresponding required SQL scripts, enter the following command:

\$ make -f demo\_proc.mk object\_samples RUNSQL=run

You can also run the SQL scripts manually.

### **User Programs**

You can run the \$ORACLE\_HOME/precomp/demo/proc/demo\_proc.mk makefile to create user programs. The general syntax for linking a user program with demo\_ proc.mk is as follows:

\$ make -f demo\_proc.mk target OBJS="objfile1 objfile2 ..." \ EXE=exename

For example, to create the program, myprog, from the  $Pro<sup>*</sup>C/C++$  source myprog.pc, use one of the following commands, depending on the source and type of executable that you want to create:

For C source, dynamically linked with client shared library:

\$ make -f demo\_proc.mk build OBJS=myprog.o EXE=myprog

■ For C source, statically linked:

\$ make -f demo\_proc.mk build\_static OBJS=myprog.o EXE=myprog

For  $C_{++}$  source, dynamically linked with the client shared library:

\$ make -f demo\_proc.mk cppbuild OBJS=myprog.o EXE=myprog

For  $C_{++}$  source, statically linked:

\$ make -f demo\_proc.mk cppbuild\_static OBJS=myprog.o EXE=myprog

**Note:** If your program depends on libraries other than Oracle libraries, you might need to alter the demo\_proc.mk makefile to include them.

# **Pro\*FORTRAN**

For additional information regarding Pro\*FORTRAN 1.8.28, see the \$ORACLE\_ HOME/precomp/doc/pro1x/readme.txt file.

## **Administering Pro\*FORTRAN**

The system configuration file for Pro\*FORTRAN is \$ORACLE\_ HOME/precomp/admin/pccfor.cfg.

## **Using Pro\*FORTRAN**

Before using Pro\*FORTRAN, verify that the correct version of the operating system compiler is properly installed. The required version for your operating system is listed in the *Oracle8 Installation Guide (32 Bit) for SGI IRIX*.

### **Demonstration Programs**

Demonstration programs are provided to show the varied functionality of the Pro\*FORTRAN precompiler. All of the demonstration programs are located in the \$ORACLE\_HOME/precomp/demo/profor directory, and all of them assume that the demonstration tables created by the \$ORACLE\_

HOME/sqlplus/demo/demobld.sql script exist in the SCOTT schema with the password TIGER.

See "Enabling the SQL\*Plus Demonstrations" on page 4-3 for more information on building the demonstration programs using SQL\*Plus. For more information on the demonstration programs see the *Pro\*FORTRAN Supplement to Oracle Precompilers*.

Use the \$ORACLE\_HOME/precomp/demo/profor/demo\_profor.mk makefile, to create the demonstration programs. For example, to precompile, compile, and link the sample1 demonstration program, enter the following command:

\$ make -f demo\_profor.mk sample1

Alternatively, use the following command, which achieves the same result, with more explicit syntax:

\$ make -f demo\_profor.mk build FORS=sample1.pfo EXE=sample1

By default, all programs are dynamically linked with the client shared library, \$ORACLE\_HOME/lib/libclntsh.so.

To create all Pro\*FORTRAN demonstration programs, enter the following command:

\$ make -f demo\_profor.mk samples

For some demonstration programs, you must run a SQL script located in the \$ORACLE\_HOME/precomp/demo/sql directory. To build a demonstration program and run the corresponding SQL script, the make macro argument RUNSQL=run, must be included on the command line. For example, to create the sample11 demonstration program and run the required \$ORACLE HOME/precomp/demo/sql/sample11.sql script, use the following command syntax:

\$ make -f demo\_profor.mk sample11 RUNSQL=run

You can also run the SQL scripts manually.

### **User Programs**

You can use the \$ORACLE\_HOME/precomp/demo/profor/demo\_profor.mk makefile to create user programs. The general syntax for linking a user program with demo profor.mk is as follows:

\$ make -f demo\_profor.mk target FORS="forfile1 forfile2 ..." \ EXE=exename

For example, to create the program, myprog, from the Pro\*FORTRAN source myprog.pfo, use one of the following commands, depending on the type of executable you want to create:

For an executable that links dynamically with the client shared library:

\$ make -f demo\_profor.mk build FORS=myprog.f EXE=myprog

For a statically linked executable:

\$ make -f demo\_profor.mk build\_static FORS=myprog.f EXE=myprog

# **Oracle Call Interface**

Before using the Oracle Call Interface (OCI), verify that the correct version of the compiler is properly installed. The required version for your operating system is specified in the*Oracle8 Installation Guide (32 Bit) for SGI IRIX*.

### **Demonstration Programs**

Demonstration programs are provided that show varied functionality of the OCI. There are two types of demonstration programs: C and C++. All of the demonstration programs are located in the \$ORACLE\_HOME/rdbms/demo directory. Many of the demonstration programs assume that the demonstration tables created by the \$ORACLE\_HOME/sqlplus/demo/demobld.sql script exist in the SCOTT schema with the password TIGER.

See "Enabling the SQL\*Plus Demonstrations" on page 4-3 for further information on building the demonstration programs using SQL\*Plus. For further information on the demonstration programs see the *Programmer's Guide to the Oracle Call Interface* and the program source for details of each program.

Use the \$ORACLE\_HOME/rdbms/demo/demo\_rdbms.mk makefile to create the demonstration programs. For example, to compile and link the cdemo1 demonstration program, enter the following command:

\$ make -f demo\_rdbms.mk cdemo1

Alternatively, you can use the following command which achieves the same result with more explicit syntax:

\$ make -f demo\_rdbms.mk build OBJS=cdemo1.o EXE=cdemo1

By default, all programs are dynamically linked with the client shared library, \$ORACLE\_HOME/lib/libclntsh.so.

To create all OCI C demonstration programs, enter the following command:

```
$ make -f demo_rdbms.mk demos
```
To create all OCI C++ demonstration programs, enter this command:

```
$ make -f demo_rdbms.mk c++demos
```
Some demonstration programs require you to run a SQL script manually before you execute the program. This script is located in the \$ORACLE\_HOME/rdbms/demo directory. In most cases, the SQL script name is the same as the program name with a .sql extension. For example, the SQL script for the program oci02 is oci02.sql.

Read the comments at the beginning of the program to determine the required SQL script, if any.

### **User Programs**

You can use the \$ORACLE\_HOME/rdbms/demo/demo\_rdbms.mk makefile to create user programs. The general syntax for linking a user program with demo\_ rdbms.mk is:

```
$ make -f demo_rdbms.mk target OBJS="objfile1 objfile2 ..." \
 EXE=exename
```
For example, to create the program myprog from the C source myprog.c, use one of the following commands depending on the type of executable that you want to create:

For C source, dynamically linked with the client shared library:

\$ make -f demo\_rdbms.mk build OBJS=myprog.o EXE=myprog

■ For C source, statically linked:

\$ make -f demo\_rdbms.mk build\_static OBJS=myprog.o EXE=myprog

To create the program myprog from the  $C_{++}$  source myprog.cc:

For  $C_{++}$  source, dynamically linked with the client shared library:

\$ make -f demo\_rdbms.mk buildc++ OBJS=myprog.o EXE=myprog

For C++ source, statically linked:

\$ make -f demo\_rdbms.mk buildc++\_static OBJS=myprog.o EXE=myprog

# **Oracle Precompiler and Oracle Call Interface Linking and Makefiles**

The following sections describe Oracle Precompiler and Oracle Interface Linking and makefiles.

## **Custom Makefiles**

Oracle Corporation recommends that you use the demo $p_{\text{reco}}$  must makefiles provided to link user programs as described in the specific product sections of this chapter. You must modify the provided makefile. If you choose to use a custom written makefile, note the following:

- Do not modify the order of the Oracle libraries. Oracle libraries are included on the link line more than once so that all symbols are resolved during linking.
- If you add your own library to the link line, add it to the beginning or to the end of the link line. Do not place user libraries between the Oracle libraries.
- If you choose to use a make utility such as nmake or GNU make, you should be aware of how macro and suffix processing differs from the make utility provided with SGI IRIX. Oracle makefiles have been tested and are supported with the SGI IRIX make utility.
- Oracle library names and the contents of those libraries are subject to change between releases. Always use the demo *product*.mk makefile that ships with the current release as a guide to determine which libraries are necessary.

## **Undefined Symbols**

Undefined symbol error messages similar to the following are commonly used when linking a program:

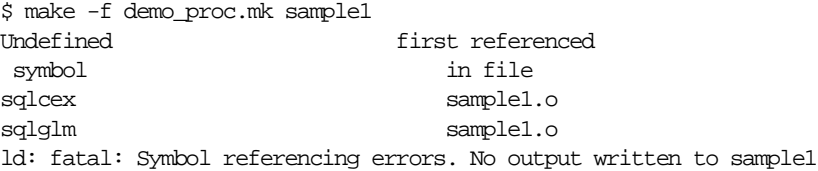

This error occurs when the linker cannot find a definition for a referenced symbol. Generally, the solution for this type of problem is to ensure that the library or object file containing the definition exists on the link line and that the linker is searching the correct directories for the file.

Oracle provides a utility called symfind to assist in locating a library or object file where a symbol is defined. The following output example shows symfind locating the symbol sqlcex:

\$ symfind sqlcex

SymFind - Find Symbol <sqlcex> in <\*\*>.a, .o, .so ------------------------------------------------------ Command: /u01/app/oracle/product/8.0.6/bin/symfind sqlcex Local Directory: /u01/app/oracle/product/8.0.6 Output File: (none) Note: I do not traverse symbolic links Use '-v' option to show any symbolic links Locating Archive and Object files ... [11645] | 467572 | 44 | FUNC | GLOB | 0 | 8 | sqlcex ^^^^^^^^^^^^^^^^^^^^^^^^^^^^^^^^^^^ ./lib/libclntsh.so  $|35\rangle$  | 44|FUNC |GLOB  $|0\rangle$  | 5 |sqlcex  $\lambda$ 

# **Static and Dynamic Linking with Oracle Libraries**

You can statically or dynamically link precompiler and OCI applications with Oracle Libraries. With static linking, the libraries and objects of the whole application are linked together into a single executable program. As a result, application executables can become very large.

With dynamic linking, the executing code partly resides in the executable program, and also resides in libraries that are linked by the application dynamically at runtime. Libraries that are linked at runtime are called dynamic or shared libraries. There are two primary benefits of dynamic linking; smaller disk requirements and smaller main memory requirements.

**1.** Smaller Disk Requirements

Different applications, or different invocations of the same application, can use the same shared or dynamic library. As a result, the overall disk requirements are reduced.

**2.** Smaller Main Memory Requirements

The same shared or dynamic library image (for example, the in-memory copy), can be shared by different applications. This means that a library needs to be loaded only once into the main memory and then multiple applications can use the same library. As a result, main memory requirements are reduced.

## **Oracle Shared Library**

The Oracle shared library is  $$ORACLE$  HOME/lib/libclntsh.so. If you use the Oracle provided demo *product*.mk makefile to link an application, the Oracle shared library is used by default.

You might need to set the LD\_LIBRARY\_PATH environment variable so that the runtime loader can find the Oracle shared library at process start up. If you receive the following error when starting an executable, you must set LD\_LIBRARY\_PATH to the directory where the Oracle shared library exists:

```
% sample1
ld.so.1: sample1: fatal: libclntsh.so.1.0: can't open file: errno=2 
Killed
```
Set LD\_LIBRARY\_PATH as follows:

% setenv LD\_LIBRARY\_PATH \$ORACLE\_HOME/lib

The Oracle shared library is created automatically during installation. If you need to recreate the Oracle shared library, exit *all* client applications using the Oracle shared library, including all Oracle client applications such as SQL\*Plus and Recovery Manager, and run the following command logged in as the *oracle* user:

```
% cd $ORACLE_HOME/rdbms/lib
% make -f ins_rdbms.mk client_sharedlib
```
# **Using Signal Handlers**

This section describes signals Oracle8 uses for two-task communication. It also explains how to set up your own signal handlers.

## **Signals**

Signals are installed in a user process when you connect to the database, and are de-installed when you disconnect.

Table 5–4 describes the signals that Oracle8 uses for two-task communications:

**Table 5–4 Signals for Two-Task Communications** 

| <b>SIGCONT</b> | used by the pipe two-task driver to send out-of-band breaks from the<br>user process to the oracle process.                                                                                                    |
|----------------|----------------------------------------------------------------------------------------------------|
| <b>SIGINT</b>  | used by all two-task drivers to detect user interrupt requests. SIGINT<br>is not caught by oracle; it is caught by the user process.                                                                                                    |
| <b>SIGPIPE</b> | used by the pipe driver to detect end-of-file on the communications<br>channel. When writing to the pipe, if no reading process exists, a<br>SIGPIPE signal is sent to the writing process. SIGPIPE is caught by<br>both the oracle process and the user process.                                                                                        |
| SIGCLD         | used by the pipe driver. SIGCLD is similar to SIGPIPE, but only<br>applies to user processes, not oracle processes. When an oracle<br>process dies, the UNIX kernel sends a SIGCLD to the user process<br>(wait() is used in the signal handler to see if the server process died).<br>SIGCLD is not caught by oracle; it is caught by the user process. |
| <b>SIGTERM</b> | used by the pipe driver to signal interrupts from the user side to the<br>oracle process. This occurs when the user presses the interrupt key<br>[Ctrl]+[c]. SIGTERM is not caught by the user process; it is caught by<br>oracle.                                                                                                    |
| <b>SIGIO</b>   | used by Oracle Net8 protocol adapters to indicate incoming<br>networking events.                                                                                                    |
| <b>SIGURG</b>  | used by the Oracle Net8 TCP/IP drivers to send out-of-band breaks<br>from the user process to the oracle process.                                                                                                    |

The listed signals affect precompiler applications. You can install one signal handler for SIGCLD (or SIGCHLD) and SIGPIPE when connected to the oracle process. You can have multiple signal handlers for SIGINT as long as the osnsui() routine is called to set this up. You can install as many signal handlers as you want for other signals. If you are not connected to the oracle process**,** you can have multiple signal handlers.

### **Sample Signal Routine**

The following example shows how you can set up your own signal routine and the catching routine. For SIGINT, use osnsui() and osncui() to register and delete signal-catching routines.

```
/* user side interrupt set */
word osnsui( /*_ word *handlp, void (*astp), char * ctx, _*/)
/*
** osnsui: Operating System dependent Network Set User-side Interrupt. Add 
an interrupt handling procedure astp. Whenever a user interrupt(such as a 
^C) occurs, call astp with argument ctx. Put in *handlp handle for this 
handler so that it can be cleared with osncui. Note that there might be many 
handlers; each should be cleared using osncui. An error code is returned if
an error occurs.
*/
/* user side interrupt clear */
word osncui( /* word handle * );
/*
** osncui: Operating System dependent Clear User-side Interrupt.
** Clear the specified handler. The argument is the handle obtained from 
osnsui. An error code is returned if an error occurs.
*/
```
The following is a template for using osnsui() and osncui() in an application program:

```
/*
** My own user interrupt handler.
*/
void sig_handler()
{
...
}
main(argc, argv)
int arc;
char **argv;
    {
    int handle, err;
    ...
   \prime^{\star} set up my user interrupt handler ^{\star}/ if (err = osnsui(&handle, sig_handler, (char *) 0))
```

```
 {
       /* if the return value is non-zero, an error has occurred
      Do something appropriate here. */
       ...
      }
      ...
      /* clear my interrupt handler */
      if (err = osncui(handle))
\{ /* if the return value is non-zero, an error has occurred
      Do something appropriate here. */
       ...
      }
       ...
      }
```
# **XA Functionality**

When building a TP-monitor XA application, ensure that the TP-monitors libraries (that define the symbols ax\_reg and ax\_unreg) are placed in the link line before the Oracle client shared library. This link restriction is required only when using XA's dynamic registration (Oracle XA switch xaoswd).

Oracle8 does not support Oracle7 release 7.1.6 XA calls, although it does support release 7.3 XA calls, therefore TP-monitor XA applications using release 7.1.6 XA calls must be relinked with the Oracle8 XA library. The Oracle8 XA calls are defined in both the shared library \$ORACLE\_HOME/lib/libclntsh.so and the static library \$ORACLE\_HOME/lib/libclient.a.

# **6**

# **Configuring Oracle Net8**

This chapter describes how to configure Oracle Net8 after you have installed it. For information about installing Oracle Net8, see Chapter 1 and Chapter 3 of the *Oracle8 Installation Guide (32 Bit) for SGI IRIX*. This chapter contains the following sections:

- **Supplementary Documentation**
- Net8 Files and Utilities
- BEQ Protocol Adapter
- IPC Protocol Adapter
- **RAW Protocol Adapter**
- TCP/IP Protocol Adapter
- Oracle Enterprise Manager Intelligent Agent
- Oracle Advanced Networking Option
- Sample Network Configuration Files

# **Supplementary Documentation**

The following documents fully describe Oracle Net8 features:

- *Oracle Net8 Administrator's Guide*
- **Oracle Networking Quick Reference Card for Net8**
- *Oracle Advanced Networking Option Administrator's Guide*
- **Oracle Security Server Guide**
- *Oracle Cryptographic Toolkit Programmer's Guide*

## **Supplementary Information in README Files**

Table 6–1 shows the location of readme files for various bundled products. The readme files describe changes since the last release.

**Table 6–1 Location of README Files for Oracle Products**

| <b>Product</b>           | <b>README File</b>                                              |
|--------------------------|-----------------------------------------------------------------|
| Net8                     | \$ORACLE HOME/network/doc/README.Net8                           |
|                          | Advanced Networking Option \$ORACLE_HOME/network/doc/README.ANO |
| Oracle Intelligent Agent | \$ORACLE HOME/network/doc/README.oemagent                       |

# **Net8 Files and Utilities**

This section describes the files and utilities that you can use to configure Oracle Net8 products.

## **Location of Net8 Configuration Files**

The default directory for Net8 configuration files is /var/opt/oracle on SGI IRIX systems.

Oracle Net8 and Connection Manager search the following locations for global files in the following order:

- **1.** The directory specified by the \$TNS\_ADMIN environment variable
- **2.** The /etc or /var/opt/oracle directory
- **3.** The \$ORACLE\_HOME/network/admin directory (to search for the sqlnet.ora file)

If your files are not in the default directory, use the TNS\_ADMIN environment variable in the startup files of all network users to specify a different location.

For the Bourne and Korn shell, enter:

\$ TNS\_ADMIN=directory\_name  $$$  export TNS ADMIN

For the C shell, enter:

% setenv TNS\_ADMIN directory\_name

For each system level configuration file, there is also a local configuration file (stored in the \$HOME directory). The settings in the local file override the settings in the system level file.

The local configuration file for sqlnet.ora is \$HOME/.sqlnet.ora. The local configuration file for tnsnames.ora is \$HOME/.tnsnames.ora. Syntax for these files is identical to that of the corresponding system files.

### **Sample Configuration Files**

Examples of the cman.ora, listner.ora, names.ora, sqlnet.ora, and tnsnames.ora configuration files are located in the \$ORACLE\_ HOME/network/admin/samples directory.

### **The Adapters Utility**

Net8 provides support for various network protocols and naming methods. They are linked into particular executables and provide the interface between network protocols and Net8. To display installed Net8 protocol adapters, enter:

% adapters

To display protocol adapters linked with a specific executable, enter:

% adapters executable

For example, the following command displays the Net8 protocols linked with the oracle executable:

\$ adapters oracle Net8 Protocol Adapters linked with oracle are: BEQ Protocol Adapter IPC Protocol Adapter TCP/IP Protocol Adapter RAW Protocol Adapter Net8 Naming Adapters linked with oracle are: Oracle TNS Naming Adapter Oracle Naming Adapter Oracle Advanced Security/Networking Security products linked with oracle are:

## **Multi-Threaded Server**

For information on the Multi-Threaded Server, see *Oracle8 Concepts* and the *Oracle8 Administrator's Guide*.

## **Net8 Assistant**

The Net8 Assistant (\$ORACLE\_HOME/bin/net8asst.sh) requires Java 1.1.6. When you run the Net8 Assistant command script, the JRE command script is called explicitly. The JRE command script is located in the  $/usr/java/bin/jre$ directory.

For further information on Net8 Assistant, see the *Oracle Net8 Administrator's Guide*.

### **Oracle Net8 Protocol Adapters**

The supported protocol adapters for Net8 version 8.0.6 on SGI IRIX are the BEQ protocol adapter, the IPC protocol Adapter, the RAW protocol adapter, and the TCP/IP protocol adapter.

Before you install the TCP/IP Net8 protocol adapter, you must install and configure the appropriate operating system software. Refer to the *Oracle8 Installation Guide (32 Bit) for SGI IRIX* for requirements. The BEQ and IPC Net8 protocol adapters do not have any specific operating system requirement.

The IPC and TCP/IP Net8 protocol adapters each have a protocol-specific ADDRESS specification that is used for Net8 configuration files and for the MTS\_ LISTENER\_ADDRESS database initialization parameter (init.ora). See the ADDRESS specification heading under each protocol adapter section in this chapter for details.

Table 6–2 shows a summary of ADDRESS specifications for each protocol adapter.

| Protocol<br><b>Adapter</b> | <b>ADDRESS Specification</b>                                                                                                    |
|----------------------------|----------------------------------------------------------------------------------------------------|
| <b>BEQ</b>                 | $(ADDRESS =$<br>$(PROTOCOL = BEQ)$<br>(PROGRAM = ORACLE HOME/bin/oracle)<br>$(ARGVO = oracleORACLE$ $SID)$<br>$(ARGS = ' (DESCRIPTION = (LOCAL = YES) (ADDRESS = (PROTOCOL = BEQ) ))')$<br>(ENVS = 'ORACLE HOME=ORACLE HOME, ORACLE SID=ORACLE SID') |
| <b>IPC</b>                 | $(ADDRESS =$<br>(PROTOCOL=IPC)<br>$(KEY=key)$                                                                                                    |
| <b>RAW</b>                 | N/A                                                                                                    |
| TCP/IP                     | $(ADDRESS =$<br>(PROTOCOL=TCP)<br>(HOST=hostname)<br>$(PORT=port id)$                                                                                                    |

**Table 6–2 ADDRESS Specification Summary** 

# **BEQ Protocol Adapter**

The BEQ protocol adapter is both a communications mechanism and a process-spawning mechanism. It requires that the client and server be on the same system. The BEQ protocol adapter is used unless a service name is specified by the user directly through the command line or login window, or indirectly through an environment variable such as TWO\_TASK. The BEQ protocol adapter always uses a dedicated server. The Multi-Threaded Server is never used. This dedicated server is started automatically by the BEQ protocol adapter, which waits for the server process to start and attach to an existing SGA. If the startup of the server process is successful, the BEQ protocol adapter then provides inter-process communication through UNIX pipes.

An important feature of the BEQ protocol adapter is that no listener is required for its operation. The protocol adapter is linked into the client tools and directly starts its own server process without outside interaction. However, the BEQ protocol adapter can be used only when the client program and Oracle8 are installed on the same computer. The BEQ protocol adapter is always installed and always linked to all client tools and to the Oracle8 server.

### **Specifying a BEQ ADDRESS**

The BEQ protocol adapter connection parameters are part of the ADDRESS keyword-value pair. You can enter the parameters in any order.

```
(ADDRESS =
(PROTOCOL = BEQ)
(PROGRAM = ORACLE_HOME/bin/oracle)
(ARGV0 = oracleORACLE_SID)
\left(\texttt{ARGS = ' (DESCRIPTION= (LOCAL=YES)\text{ (ADDRESS= (PROTOCOL=BEQ) ) }) '\right)(ENVS = 'ORACLE_HOME=ORACLE_HOME,ORACLE_SID=ORACLE_SID')
)
```
Table 6–3 describes the syntax for BEQ protocol adapter connection parameters.

| <b>Parameter</b>  | <b>Description</b>                                                                                                    |
|-------------------|----------------------------------------------------------------------------------------------------|
| PROTOCOL          | The protocol adapter to use.                                                                                                    |
|                   | The value is beg. It is not case sensitive.                                                                                                    |
| PROGRAM           | The full path to the oracle executable.                                                                                                    |
| ARGV <sub>0</sub> | The name of the process as it appears in a ps listing. The recommended<br>value is oracle ORACLE SID.                                                                                                    |
| ARGS              | $'$ (DESCRIPTION=(LOCAL=YES)(ADDRESS=(PROTOCOL=BEO)))'                                                                                                    |
| <b>ENVS</b>       | Environment specification where <i>ORACLE HOME</i> is the full path to the<br>ORACLE_HOME directory of the database to connect to, and ORACLE_SID<br>is the system identifier of the database to connect to. |

**Table 6–3 Syntax for BEQ Protocol Adapter Connection Parameters** 

### **Example 6–1 BEQ ADDRESS Specifying a Client**

```
(ADDRESS =
(PROTOCOL = BEQ)
(PROGRAM = /u01/app/oracle/product/8.0.6/bin/oracle)
(ARGV0 = oracleV806)
(ARGS = '(DESCRIPTION=(LOCAL=YES)(ADDRESS=(PROTOCOL=BEQ)))')
(ENVS = 'ORACLE_HOME=/u01/app/oracle/product/8.0.6,ORACLE_SID=V806')
)
```
The ADDRESS is commonly part of a larger construct such as a connect descriptor or configuration file.

# **IPC Protocol Adapter**

The IPC protocol adapter is similar to the BEQ protocol adapter in that it can only be used when the client program and the Oracle8 Server are installed on the same system. The IPC protocol adapter differs from the BEQ protocol adapter in that it can be used with dedicated server and multi-threaded server configurations. The IPC protocol adapter requires a network listener for its operation. The IPC protocol adapter is always installed, and always linked in to all client tools and to Oracle8.

For the IPC protocol adapter, the location of the UNIX Domain Socket (IPC) file on UNIX systems changed after Oracle7 release 7.1. Therefore, if you have Oracle7 release 7.1 installed on the same system as Oracle8, and you attempt to make an IPC connection between the two instances, the connection might fail. The solution to this problem is to make a symbolic link between the directory where the IPC file used to be stored (/var/tmp/o) to where it is now stored (/var/tmp/.oracle).

### **Specifying an IPC ADDRESS**

The IPC protocol adapter connection parameters are part of the ADDRESS keyword-value pair. You can enter the parameters in any order.

(ADDRESS= (PROTOCOL=IPC) (KEY=key) )

Table 6–4 describes the syntax for IPC protocol adapter connection parameters.

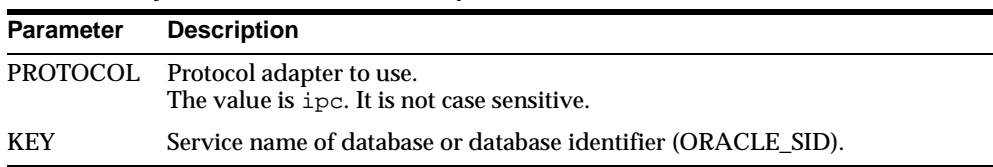

### **Table 6–4 Syntax for IPC Protocol Adapter Connection Parameters**

#### **Example 6–2 IPC ADDRESS Specifying a Client**

```
(ADDRESS=
(PROTOCOL=IPC)
(KEY=PROD)
\lambda
```
The ADDRESS is commonly part of a larger construct such as a connect descriptor or configuration file.

Configuring Oracle Net8 **6-7**

# **RAW Protocol Adapter**

When data is transferred back and forth between a client and a server, Net8 adds its own header information onto every packet (a block of information sent over the network). Through the Raw Transport feature, Net8 can now minimize header information on each packet going over the network.

After the connection is established, two types of information flow over the network: data and break handling. The connection packets need the Net8 header information on them to establish the connection correctly. However, after the connection is established, all data packets are stripped of their Net8 header information and passed directly to the operating system, bypassing the Net8 and protocol layers of Net8. The performance of the connection is increased because of fewer protocol stack layers for the data to flow through and fewer bytes that are transmitted over the network.

This feature is transparently enabled when it is required. If no existing features require that header information be transmitted, the headers are stripped. For example, raw transport would not be enabled when you use encryption and authentication which require information to be sent with each packet of information.

This feature requires no configuration. Net8 determines if the conditions are met and then transparently switches to Raw Transport mode.

# **TCP/IP Protocol Adapter**

Oracle Corporation recommends that you reserve a port for your listener in the /etc/services file of each Net8 node on the network. The default port is 1521. The entry lists the listener name and the port number; for example:

listener 1521/tcp

In this example listener is the name of the listener, as defined in the listener.ora file.

Reserve more than one port to start more than one listener.

### **Specifying a TCP/IP ADDRESS**

The TCP/IP protocol adapter connection parameters are part of the ADDRESS keyword-value pair. You can enter the three parameters in any order. For example:

(ADDRESS= (PROTOCOL=TCP) (HOST=hostname) (PORT=port\_id)  $\lambda$ 

Table 6–5 describes the syntax for TCP/IP protocol adapter connection parameters.

| Table 6–5 Syntax for TCP/IP Protocol Adapter Connection Parameters |                                                                                                    |
|--------------------------------------------------------------------|----------------------------------------------------------------------------------------------------|
| <b>Parameter</b>                                                   | <b>Description</b>                                                                                                    |
|                                                                    | PROTOCOL The protocol adapter to use.                                                                                               |
|                                                                    | The value is tcp. It is not case sensitive.                                                                                         |
| <b>HOST</b>                                                        | The host name or the host IP address.                                                                                               |
| <b>PORT</b>                                                        | The TCP/IP port. Either a number or the name specified in the<br>/etc/services file. Oracle Corporation recommends a value of 1521. |

Example 6–3 shows a sample TCP/IP ADDRESS:

**Example 6–3 TCP/IP ADDRESS Specifying a Client**

```
(ADDRESS=
(PROTOCOL=TCP)
(HOST=MADRID)
PORT=1521)
\lambda
```
The last field could be specified by name, for example, (PORT=listener)**.** The ADDRESS is commonly part of a larger construct such as a connect descriptor or configuration file.

# **Oracle Enterprise Manager Intelligent Agent**

For information on Agent-Service Discovery and Auto-Configuration, see the *Oracle Enterprise Manager Configuration Guide*.

### **Debugging Tcl Scripts**

The oratclsh executable is provided for debugging your Tcl scripts. Before executing oratclsh, set the TCL\_LIBRARY environment variable to the \$ORACLE\_HOME/network/agent/tcl directory.

> **See Also:** See the *Oracle Enterprise Manager Application Developer's Guide* for more information.

# **Oracle Advanced Networking Option**

The following sections provide information on configuring Oracle Advanced Networking Option.

### **.bak Files**

When you install Oracle Advanced Networking Option, three .bak files are created: naeet.o.bak, naect.o.bak, and naedhs.o.bak. They are located in the \$ORACLE\_HOME/lib directory. These files are required for relinking during Oracle Advanced Networking Option deinstallation. Do not delete them.

### **Security and Single Sign-On**

For details on configuring Security and Single Sign-On, see the *Oracle Advanced Networking Option Administrator's Guide*.

# **Sample Network Configuration Files**

Figure 6–1 shows the relationship between Oracle protocol adapters and the operating system protocol layer. The server has two Oracle instances linked to protocol adapters.

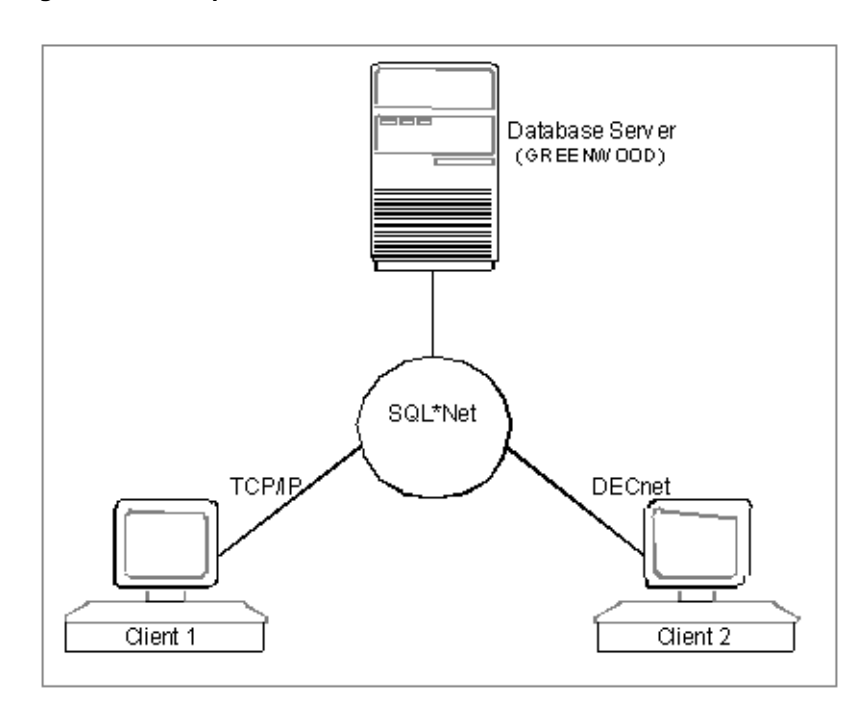

**Figure 6–1 Sample Client/Server Network**

The configuration files created automatically by Network Assistant are in three groups: one set for the server (hostname 'GREENWOOD'), and one set on each of the clients. The sample files generated are listed in the following sections.

## **Server-side Configuration Files**

This section provides examples of the files that must be installed on the server system in an Oracle Net8 configuration.

```
Example 6-4 The listener.ora File
################
# Filename......: listener.ora
# Name..........: GREENWOOD.world
# Date..........: 14-FEB-96 15:47:51
################
LISTENER =
   (ADDRESS_LIST =
         (ADDRESS=
           (PROTOCOL=IPC)
           (KEY= GREEN.world)
        \lambda (ADDRESS=
           (PROTOCOL=IPC)
           (KEY= GREEN)
         )
         (ADDRESS = 
           (COMMUNITY = tcpcomm.world)
          (PROTOCOL = TCP) (Host = GREENWOOD)
           (Port = 1526)
         )
   )
STARTUP_WAIT_TIME_LISTENER = 0
CONNECT_TIMEOUT_LISTENER = 10
TRACE_LEVEL_LISTENER = OFF
SID_LIST_LISTENER = (SID_LIST =
     (SID_DESC =
       (SID_NAME = GREEN)
       (ORACLE_HOME = /oracle/green)
       (PRESPAWN_MAX = 10)
     )
   )
```
### **6-12** Oracle8 Administrator's Reference (32 Bit) for SGI IRIX

### **Example 6-5 The sqlnet.ora File**

```
################
# Filename......: sqlnet.ora
# Name..........: GREENWOOD.world
# Date..........: 14-FEB-96 15:47:51
################
AUTOMATIC_IPC = ON
TRACE_LEVEL_CLIENT = OFF
SQLNET.EXPIRE_TIME = 0
NAMES.DEFAULT_DOMAIN = world
NAME.DEFAULT_ZONE = world
SQLNET.CRYPTO_SEED = "-864046921-864011456"
SQLNET.AUTHENTICATION_SERVICES = (ALL)
```
### **Example 6-6 The tnsnames.ora File**

```
################
# Filename......: tnsnames.ora
# Name..........: LOCAL_REGION.world
# Date..........: 14-FEB-96 15:47:51
################
G_TCP.world = 
   (DESCRIPTION = 
     (ADDRESS_LIST = 
         (ADDRESS = 
           (COMMUNITY = tcpcomm.world)
           (PROTOCOL = TCP)
           (Host = GREENWOOD)
           (Port = 1526)
         )
    ) (CONNECT_DATA =
       (SID = GREF) (GLOBAL_NAME = G_TCP.world)
     )
   )
```
## **TCP/IP Client Configuration Files**

This section provides examples of the files that must be installed on the client system in an Oracle Net8 configuration.

### **Example 6-7 The sqlnet.ora File**

```
################
# Filename......: sqlnet.ora
# Name..........: tcpcomm.world
# Date..........: 14-FEB-96 15:47:51
################
AUTOMATIC_IPC = ON
TRACE_LEVEL_CLIENT = OFF
SQLNET.EXPIRE_TIME = 0
NAMES.DEFAULT_DOMAIN = world
NAME.DEFAULT_ZONE = world
SQLNET.CRYPTO_SEED = "-864046921-864011456"
SQLNET.AUTHENTICATION_SERVICES = (ALL)
```
### **Example 6-8 The tnsnames.ora File**

```
################
# Filename......: tnsnames.ora
# Name..........: LOCAL_REGION.world
# Date..........: 14-FEB-96 15:47:51
################
GREEN.world = 
   (DESCRIPTION = 
     (ADDRESS_LIST = 
         (ADDRESS = 
           (COMMUNITY = tcpcomm.world)
           (PROTOCOL = TCP)
           (Host = GREENWOOD)
           (Port = 1526)
         )
     )
     (CONNECT_DATA =
       (SID = GREFN) (GLOBAL_NAME = GREEN.world)
     )
   )
```
## **Configuring the Oracle TCP/IP Protocol Adapter**

Transmission Control Protocol/Internet Protocol (TCP/IP) is a family of related protocols. TCP/IP provides the reliable data-transfer services from one point to another and IP dispatches information around a network.

The TCP/IP protocol views the network as a two-way data transmission medium. The network provides connection-oriented interprocess communication between pairs of processes in host computers attached to interconnected computer networks.

The application or client process initiates the TCP/IP connection with a remote host process by specifying a host IP address and a TCP port (or entry point) on the host. When they are connected, the pair of communicating processes send and receive data in a continuous byte stream.

### **Configuring the Listener**

For each node in your network, Oracle Corporation recommends that you reserve a port for your Oracle Net8 listener in the /etc/services file. This file defines the Oracle Net8 listener port. Typically, this is port 1521. The entry should list the listener name and the port number, for example:

listener 1521/tcp

In this example, listener is the name of the listener, as defined in the listener.ora file.

Reserve more than one port to start more than one listener.

### **Specifying the TCP/IP Protocol Adapter Address**

The Oracle TCP/IP protocol adapter allows TNS and its applications to integrate with the TCP/IP communications protocol. The TCP/IP protocol adapter implements a standard interface used to resolve the equivalent communication functions of the TCP/IP protocol and TNS.

After the TCP/IP protocol and Oracle TCP/IP protocol adapter are installed on your system, you can use TCP/IP parameters with the TNS connect descriptors to identify nodes in a TCP/IP community.

The TCP/IP protocol adapter connection parameters are part of the ADDRESS keyword-value pair. You can enter the name of the TCP/IP community and the three TCP/IP parameters in any order:

(ADDRESS= [(COMMUNITY=community\_name)] (PROTOCOL=TCP) (HOST=hostname) (PORT=port\_id)

Table 6–6 describes the syntax for the BEQ protocol connection parameters.

**Parameter Description** PROTOCOL The protocol adapter to be used. The value is BEQ. It is not case sensitive. PROGRAM The full path to the oracle executable. ARGV0 The name of the process as it appears in a ps listing. The recommended value is oracle*ORACLE\_SID*. ARGS '(DESCRIPTION=(LOCAL=YES)(ADDRESS=(PROTOCOL=BEQ)))' ENVS Environment specification where *ORACLE\_HOME* is the full path to the *ORACLE\_HOME* directory of the database to connect, and *ORACLE\_SID* is the system identifier of the database to connect.

**Table 6–6 Syntax for BEQ Protocol Connection Parameters** 

Example 6-9 shows a sample TCP/IP ADDRESS:

### **Example 6-9 Specifying a Client in the TCP/IP Address**

(ADDRESS=

 (COMMUNITY=TCP.MFG.ACME) (PROTOCOL=TCP) (HOST=MADRID) (PORT=1521))

The port can be specified by name, for example, PORT=listener**.** The ADDRESS is commonly part of a larger construct such as a connect descriptor or configuration file.
**7**

# **Running Oracle Data Cartridge Demonstrations on SGI IRIX**

This chapter provides information on issues specific to SGI IRIX systems running the Oracle Data Cartridges that are supplied with this release of Oracle8. It contains the following sections:

- **Issues Common to Data Cartridges**
- Oracle8 Time Series Cartridge
- Oracle8 Visual Information Retrieval Cartridge
- Oracle8 Image Cartridge

### **Issues Common to Data Cartridges**

Data cartridges require a C compiler to build the sample applications after installation.

> **See Also:** For more information about Oracle data cartridges, refer to the *Oracle Enterprise Manager Configuration Guide* and the documentation for the individual cartridge.

## **Oracle8 Time Series Cartridge**

For more information on the Oracle8 Time Series Cartridge, refer to the *Oracle Time Series Cartridge User's Guide.*

#### **Installing Time Series Cartridge Demonstrations**

Time Series Cartridge demonstration files are stored in the \$ORACLE\_ HOME/ord/ts/demo directory. This directory contains several demonstrations, each in its own subdirectory:

- The usage demonstration shows how to build a time-series object and call-time series functions. Run this demonstration first to create sample time series schemas used by the other demonstrations.
- The extend demonstration shows how to write and add customized time series functions.
- The proc demonstration shows how to access data stored with the cartridge using Pro\*C.
- The  $\cot$  demonstration shows how to access data via the Oracle Call Interface.
- The dev2k demonstration includes an Oracle Developer form which retrieves data using the cartridge.

Refer to the README files in the demonstration directories for more information about each demonstration.

# **Oracle8 Visual Information Retrieval Cartridge**

For more information on the Oracle8 Visual Information Retrieval Cartridge, refer to the *Oracle Visual Information Retrieval Cartridge User's Guide.*

#### **Creating the Demonstration**

Follow the instructions in this section to create the demonstration programs for Oracle8 Visual Retrieval Cartridge using Server Manager.

**1.** Create the VIR demonstration directory:

```
% svrmgrl
SVRMGRL> CONNECT INTERNAL;
SVRMGRL> CREATE OR REPLACE DIRECTORY virdemodir
    AS '$ORACLE_HOME/ord/vir/demo';
```
**2.** Grant privileges on the directory to PUBLIC:

SVRMGRL> GRANT READ ON DIRECTORY virdemodir TO PUBLIC WITH GRANT OPTION; SVRMGRL> EXIT;

**3.** Make the virdemo program:

% cd \$ORACLE\_HOME/ord/vir/demo % make -f demo\_ordvir.mk virdemo

### **Oracle8 Image Cartridge**

For more information on Oracle Image Cartridge, refer to the *Oracle Image Cartridge User's Guide.*

#### **Creating the Demonstration**

Follow the instructions in this section to create the Image Cartridge demonstration directory.

**1.** Create the Image Cartridge demonstration directory:

```
% svrmgrl
SVRMGRL> CONNECT INTERNAL;
SVRMGRL> CREATE OR REPLACE DIRECTORY imgdemodir
     AS '$ORACLE_HOME/ord/img/demo';
```
**2.** Grant privileges on the directory to PUBLIC:

SVRMGRL> GRANT READ ON DIRECTORY imgdemodir TO PUBLIC WITH GRANT OPTION; SVRMGRL> EXIT;

**3.** Make the imgdemo program:

% cd \$ORACLE\_HOME/ord/img/demo % make -f demo\_ordimg.mk imgdemo

**7-4** Oracle8 Administrator's Reference (32 Bit) for SGI IRIX

# **Index**

#### **Symbols**

 $\mathbf S$ using, 2-30 ? example of use, 2-11 @ to denote \$ORACLE\_SID, 2-11 \_editor setting, 4-8

#### **A**

adapters utility, 6-3 ADDRESS specification protocol adapters, 6-5 administering SQL, 4-2 advanced networking option, 6-10 .bak files, 6-10 security and single sign-on, 6-10 afiedt.buf, 4-8 allocating free space, 3-13 asynchronous I/O, 3-6 using, 3-6 AUDIT\_FILE\_DEST parameter, 2-17 automatic login listener.ora file, 2-31 non-UNIX systems, 2-31 remote\_os\_roles, 2-35

#### **B**

BACKGROUND\_DUMP\_DEST parameter, 2-17 BEQ protocol syntax for connection parameters, 6-16 BEQ protocol adapter ADDRESS, 6-6 overview, 6-5 syntax for connection parameters, 6-6 binding processes, 3-10 BITMAP\_MERGE\_AREA\_SIZE parameter, 2-17 block size, 3-12 buffer cache size tuning, 3-14 buffer manager, 3-4 buffers database, 3-7

#### **C**

 $\overline{C}$  $Pro*C/C++, 5-5$ cache size tuning, 3-14 caching SGA tuning, 3-5 cartridge demos Image Cartridge, 7-4 installing for Time Series, 7-2 Visual Information Retrieval Cartridge, 7-3 catching routine example, 5-15 CATPROC.SQL, 1-16

CDE tools, 2-10 changing databases, 2-6 cluster estimating size, 2-15 command interpreter, 2-13 commands expst, 3-11 impst, 3-11 orapwd, 2-34 sar, 3-4, 3-5 vmstat, 3-4, 3-5 COMMIT\_POINT\_STRENGTH parameter, 2-17 common environment oraenv file, 2-6 configuration files Net8, 6-2 precompiler, 5-3 CONNECT INTERNAL security, 2-29 CONTROL\_FILES parameter, 2-18 COPY command SQL\*Plus, 4-9 coraenv, 2-10 CPU usage priority level of processes, 3-10 processor binding, 3-10 single-task architecture, 3-11 tuning, 3-10 CREATE\_BITMAP\_AREA\_SIZE parameter, 2-18

#### **D**

daemon user security, 2-31 database administrator permissions for executables, 2-28 files authorization, 2-29 security, 2-29 limits, 2-16 database buffers tuning, 3-7 database writer tuning, 3-6

datablocks associating with instances, 3-13 DB\_BLOCK\_BUFFERS parameter, 2-18 DB\_BLOCK\_SIZE parameter, 2-18 DB\_FILE\_DIRECT\_IO\_COUNT parameter, 2-18 DB\_FILE\_MULTIBLOCK\_READ\_COUNT parameter, 2-18 DB\_FILES parameter, 2-18 dba group members, 2-27 relinking, 2-28 DBA group ID keywords, 2-32 non-default name, 2-32 DBA\_GROUP /etc/listener.ora file, 2-32 DBA\_GROUP\_sid /etc/listener.ora file, 2-32 DBWR tuning, 3-6 debugger programs, 5-4 default directory, 2-13 linker option, 2-12 printer, 2-12 default settings system editor, 4-8 demonstration precompiler, 2-39 the procedural option, PL/SQL, 2-38 demonstration programs oracle call interface, 5-9  $Pro<sup>*</sup>C/C++, 5-5$ demonstration tables creating manually, 4-4 deleting, 4-5 SQL\*Plus, 4-4 demos creating for Image Cartridge, 7-4 creating for Visual Information Retrieval Cartridge, 7-3 installing for Time Series Cartridge, 7-2 disk

monitoring performance, 3-9

Disk I/O tuning, 3-6 disk I/O asynchronous I/O, 3-6 file system type, 3-8 I/O slaves, 3-6 request queues, 3-7 tuning the database writer, 3-6 disk performance issues, 3-9 DISPLAY environment variable, 2-12 DISTRIBUTED\_TRANSACTIONS parameter, 2-18 driver post-wait, 3-10 dynamic and static linking oracle libraries, 5-12

#### **E**

echo command, 2-5 editor SQL\*Plus, 4-7 environment variables DISPLAY, 2-12 HOME, 2-12 LANG, 2-12 LANGUAGE, 2-12 LD\_LIBRARY\_PATH, 2-12 LDOPTS, 2-12 LPDEST, 2-12 NLS\_LANG, 2-9 ORA\_NLS, 2-9 ORACLE\_HELP, 2-9 ORACLE\_HOME, 2-9 ORACLE SID, 2-10 ORACLE\_TERM, 2-10 ORACLE\_TERMINAL, 2-10 ORACLE\_TRACE, 2-10 ORAENV\_ASK, 2-10 PATH, 2-12 setting for SQL\*Plus, 4-8 SHELL, 2-13 TERM, 2-13 TMPDIR, 2-13

TNS\_ADMIN, 2-10, 6-3 TWO\_TASK, 2-11 XENVIRONMENT, 2-13 exclamation point SQL\*Plus prompt, 4-8 executable program, 2-12 exports tuning, 3-11 expst command, 3-11 extents automatic allocation, 3-13

#### **F**

file names default extensions in SQL\*Plus, 4-9 file size, 3-12 files trace files, 3-16 free space lists associating with instances, 3-13 locating space, 3-13

#### **G**

glogin.sql, 4-2 groups sample script, 2-37

#### **H**

HASH\_AREA\_SIZE parameter, 2-18 HASH\_MULTIBLOCK\_IO\_COUNT parameter, 2-18 help facility SQL\*Plus, 4-5 help file, 2-9 HOME, 2-12 home directory, 2-12

#### **I**

Image Cartridge, 7-4 creating the demo for, 7-4 imports tuning, 3-11 impst command, 3-11 index size calculating, 2-17 initialization parameter remote\_os\_authent, 2-31 initialization parameters AUDIT\_FILE\_DEST, 2-17 BACKGROUND\_DUMP\_DEST, 2-17 BITMAP\_MERGE\_AREA\_SIZE, 2-17 COMMIT\_POINT\_STRENGTH, 2-17 CONTROL\_FILES, 2-18 CREATE\_BITMAP\_AREA\_SIZE, 2-18 DB\_BLOCK\_BUFFERS, 2-18 DB\_BLOCK\_SIZE, 2-18 DB\_FILE\_DIRECT\_IO\_COUNT, 2-18 DB\_FILE\_MULTIBLOCK\_READ\_COUNT, 2-18 DB\_FILES, 2-18 defaults, 2-17 DISTRIBUTED\_TRANSACTIONS, 2-18 HASH\_AREA\_SIZE, 2-18 HASH\_MULTIBLOCK\_IO\_COUNT, 2-18 IRIX\_CPU\_AFFINITY, 2-21 IRIX\_SCHEDULER, 2-23 IRIX\_USE\_SHARED\_PTE, 2-19 LOCK\_SGA, 2-18 LOCK\_SGA\_AREAS, 2-18 LOG\_ARCHIVE\_BUFFER\_SIZE, 2-18 LOG\_ARCHIVE\_BUFFERS, 2-18 LOG\_ARCHIVE\_DEST, 2-18 LOG\_ARCHIVE\_FORMAT, 2-18 LOG\_BUFFER, 2-18 LOG\_CHECKPOINT\_INTERVAL, 2-18 LOG\_SMALL\_ENTRY\_MAX\_SIZE, 2-18 MLOCK\_SGA, 2-20 MTS\_LISTENER\_ADDRESS, 2-18 MTS\_MAX\_DISPATCHERS, 2-18 MTS\_MAX\_SERVERS, 2-18 MTS\_SERVERS, 2-18 NLS\_LANGUAGE, 2-18 NLS\_TERRITORY, 2-18 OBJECT\_CACHE\_MAX\_SIZE\_PERCENT, 2-18 OBJECT\_CACHE\_OPTIMAL\_SIZE, 2-18 OPEN\_CURSORS, 2-18

OS\_AUTHENT\_PREFIX, 2-19 POST\_WAIT\_DEVICE, 2-20 PROCESSES, 2-19 PW\_MAXENT, 2-21 PW\_MAXINST, 2-21 PW\_TIMER, 2-21 SHARED\_POOL\_SIZE, 2-19 SHOW PARAMETERS command, 2-17 SORT\_AREA\_SIZE, 2-19 SORT\_READ\_FAC, 2-19 SORT\_SPACEMAP\_SIZE, 2-19 TRANSACTIONS\_PER\_ROLLBACK\_ SEGMENT, 2-19 USE\_DIRECT\_IO, 2-19 USE\_POST\_WAIT\_DRIVER, 2-20 USER\_DUMP\_DEST, 2-19 input and output, 2-12 inserts locating free space, 3-13 instance associating with datablocks, 3-13 interrupting SQL\*Plus, 4-9  $I/O$ disk request queues, 3-7 tuning, 3-6 I/O slaves, 3-6 IPC protocol adapter ADDRESS, 6-7 overview, 6-7 ireclen, 5-4 IRIX tools, 3-2 swap, 3-3 IRIX\_CPU\_AFFINITY parameter, 2-21 IRIX\_SCHEDULER parameter, 2-23 IRIX\_USE\_SHARED\_PTE parameter, 2-19

#### **K**

kernel tuning UNIX parameters, 3-11 keywords DBA group ID, 2-32

#### **L**

LANGUAGE environment variable, 2-12 language, 2-9 ld, 2-12 LD\_LIBRARY\_PATH environment variable, 2-12 LDOPTS environment variable, 2-12 linking single-task, 3-11 LOCK\_SGA parameter, 2-18 LOCK\_SGA\_AREAS parameter, 2-18 LOG\_ARCHIVE\_BUFFER\_SIZE parameter, 2-18 LOG\_ARCHIVE\_FORMAT parameter, 2-18 LOG\_BUFFER parameter, 2-18 LOG\_CHECKPOINT\_INTERVAL parameter, 2-18 LOG\_SMALL\_ENTRY\_MAX\_SIZE parameter, 2-18 login home directories administering, 2-36 sample script, 2-36 login.sql, 4-2 LPDEST environment variable, 2-12

#### **M**

MAXEXTENTS parameter, 3-13 memory estimating usage, 2-14 SGA tuning, 3-5 shared, 2-23 tuning, 3-4 virtual, 2-14 memory management, 3-4 control paging, 3-4 single shared memory segment, 3-5 swap space, 3-4 UNIX kernel, 3-5 MINEXTENTS parameter, 3-13 MLOCK\_SGA parameter, 2-20 MTS\_LISTENER\_ADDRESS parameter, 2-18 MTS\_MAX\_DISPATCHERS parameter, 2-18

MTS\_MAX\_SERVERS parameter, 2-18 MTS\_SERVERS parameter, 2-18 multiple signal handlers, 5-14 multi-thread server, 6-4

#### **N**

National Language Support (NLS) variable, 2-9 Net8 adapters utility, 6-3 advanced networking option, 6-10 multi-thread server, 6-4 Net8 assistant, 6-4 oracle enterprise manager intelligent agent, 6-10 protocol adapters, 6-4 RAW protocol adapter, 6-8 README files, 6-2 Net8 assistant, 6-4 Net8 configuration files location of, 6-2 network dba privileges, 2-30 network passwords, 2-30 network security, 2-30 NLS\_LANG environment variable, 2-9 NLS\_LANGUAGE parameter, 2-18 NLS\_TERRITORY parameter, 2-18

#### **O**

OBJECT\_CACHE\_MAX\_SIZE\_PERCENT parameter, 2-18 OBJECT\_CACHE\_OPTIMAL\_SIZE parameter, 2-18 OG\_ARCHIVE\_BUFFERS parameter, 2-18 OG\_ARCHIVE\_DEST parameter, 2-18 OPEN\_CURSORS parameter, 2-18 operating system authorized login SQL\*Net Version 2, 2-31 operating system commands running from SQL\*Plus, 4-8 ORA\_NLS environment variable, 2-9

Oracle memory usage, 2-15 oracle call interface, 5-9 demonstration programs, 5-9 user programs, 5-10 using, 5-9 oracle enterprise manager intelligent agent, 6-10 agent service discovery and auto-configuration, 6-10 debugging tcl scripts, 6-10 Oracle environment variables EPC\_DISABLED, 2-9 NLS\_LANG, 2-9 ORA\_NLS33, 2-9 ORACLE\_BASE, 2-9 ORACLE\_HELP, 2-9 ORACLE\_HOME, 2-9 ORACLE\_PATH, 2-9 ORACLE\_SID, 2-10 ORACLE\_TERM, 2-10 ORACLE\_TERMINAL, 2-10 ORACLE\_TRACE, 2-10 ORAENV\_ASK, 2-10 TNS\_ADMIN, 2-10 TWO\_TASK, 2-11 oracle group permissions and executables, 2-28 oracle libraries oracle shared library, 5-13 static and dynamic linking, 5-12 oracle precompiler and OCI linking and makefiles, 5-11 custom makefiles, 5-11 undefined symbols, 5-12 Oracle Server accounts, 2-27 oracle software owner, 2-26 special accounts, 2-26 Oracle System Identifier, 2-10 ORACLE\_HELP environment variable, 2-9 ORACLE\_HOME environment variable, 2-9 using ? for, 2-11

ORACLE\_SID environment variable, 2-10 suppressing prompt, 2-7 ORACLE\_TERM environment variable, 2-10 oraenv file description, 2-6 moving between databases, 2-6 ORAENV\_ASK, 2-10 setting, 2-7 orainst, 2-10 orapwd command, 2-34 oreclen, 5-4 OS\_AUTHENT\_PREFIX parameter, 2-19

#### **P**

paging space tuning, 3-4 PATH, 2-12 performance partitioned data, 3-13 table striping, 3-14 permissions dba group, 2-28 granting, 2-28 PL/SQL demonstrations loading, 2-38 POST\_WAIT\_DEVICE parameter, 2-20 post-wait driver tuning, 3-10 precompiler relinking executables, 5-2 running demonstration, 2-39 signals, 5-14 value of ireclen and oreclen, 5-4 precompiler configuration files, 5-3 precompilers linking problems, 5-3 overview, 5-2 uppercase to lowercase conversion, 5-4 values, 5-4 vendor debugger programs, 5-4

**Index-6**

 $Pro<sup>*</sup>C/C++$ administering, 5-5 demonstration programs, 5-5 makefiles, 5-5 signals, 5-14 system configuration file, 5-5 user programs, 5-6 using, 5-5 PROCESSES parameter, 2-19 PRODUCT\_USER\_PROFILE Table SQL\*Plus, 4-3 protocol adapters, 6-4 ADDRESS specification, 6-5 pupbld.sql, 4-3 PW\_MAXENT parameter, 2-21 PW\_MAXINST parameter, 2-21 PW\_TIMER parameter, 2-21

#### **Q**

question mark example of use, 2-11

#### **R**

raw devices, 3-17 buffer cache size, 3-14 criteria for using, 3-17 disadvantages, 3-17 guidelines for using, 3-18 raw disk partition availability, 3-17 setting up, 3-18 raw partitions, 3-8 RAW protocol adapter, 6-8 README files Net8, 6-2 related documentation, xix relinking precompiler executables, 5-2 remote connect as INTERNAL, 2-35 as OPERATOR, 2-35 login security, 2-31

parameter REMOTE\_OS\_AUTHENT, 2-31 remote connections parameters OS\_AUTHENT\_PREFIX, 2-35 REMOTE\_OS\_AUTHENT, 2-35 REMOTE\_OS\_ROLES, 2-35 resource contention kernel parameters, 3-11 resource definition, 2-13 restrictions (SQL\*Plus), 4-9 COPY command, 4-9 resizing windows, 4-10 return codes, 4-10 root user, 2-26

#### **S**

sar, 3-2 sar command, 3-4, 3-5, 3-15 security assigning permissions, 2-28 CONNECT INTERNAL, 2-29 default group names, 2-28 file ownership, 2-27 group accounts, 2-27 network dba privileges, 2-30 Server Manager access, 2-29 SHUTDOWN command, 2-29 STARTUP command, 2-29 two-task architecture, 2-27 semaphores replacing with post-wait driver, 3-10 Server Manager commands, 2-29 security, 2-29 SHOW PARAMETERS, 2-17 setting up raw devices, 3-18 setup files SQL\*Plus, 4-2 SGA locking in physical memory, 3-5 relocating, 2-25 tuning, 3-5

shadow process security, 2-27 shared library loader, 2-12 object library, 2-12 shared memory SGA, 2-23 SGA tuning, 3-5 shared PTE, 2-24 SHARED\_POOL\_SIZE parameter, 2-19 SHELL, 2-13 SHMMAX, 2-24 SHUTDOWN command, 2-29 security, 2-29 SIGCLD two-task signal, 5-14 SIGINT two-task signal, 5-14 SIGIO two-task signal, 5-14 signal handlers signals, 5-14 using, 5-14 signal routine example, 5-15 signals creating handlers, 5-14 two-task, 5-14 SIGPIPE two-task signal, 5-14 SIGTERM two-task signal, 5-14 SIGURG two-task signal, 5-14 single shared memory segment, 3-5 site profile SQL\*Plus, 4-2 software distribution, 2-9 SORT\_AREA\_SIZE parameter, 2-19 SORT\_READ\_FAC parameter, 2-19 SORT\_SPACEMAP\_SIZE parameter, 2-19 space allocating extents, 3-13 special accounts, 2-26 special groups root, 2-27 SPOOL command SQL\*Plus, 4-9 using, 4-9 SQL administering, 4-2

SQL scripts, 3-3 utlbstat and utlestat, 3-3 SQL\*DBA, 2-10 SHOW PARAMETERS, 2-17 SQL\*Net V1, 2-11 SQL\*Net V2, 2-10, 2-11 default directory, 6-3 /etc/oratab file, 6-3 SQL\*Net Version 2 operating system authorized login, 2-31 SQL\*Plus COPY command, 4-9 default editor, 4-7 demonstration tables, 4-4 editor, 4-7 environment variables, 4-8 help facility, 4-5 interrupting, 4-9 PRODUCT\_USER\_PROFILE Table, 4-3 restrictions, 4-9 sample setup files, 4-3 setup files, 4-2 site profile, 4-2 SPOOL command, 4-9 system editor, 4-7 UNIX commands, 4-8 user profile, 4-2 STARTUP command security, 2-29 static and dynamic linking oracle libraries, 5-12 sub-shell creating in SQL\*Plus, 4-8 superuser, 2-26 swap, 3-3 swap space tuning, 3-4 SYS account privileges, 2-27 SYSDATE and TZ, 2-14 SYSTEM account privileges, 2-27 system configuration file  $Pro*C/C++, 5-5$ 

**Index-8**

system editor default settings, 4-8 SQL\*Plus, 4-7 System Global Area (SGA) relocating, 2-25 requirements, 2-23 System Global Area or Shared Global Area (SGA) relocating, 2-25 system time setting, 2-14 System V, 2-12

#### **T**

tables allocating extents, 3-13 locating free space, 3-13 storing data in separate files, 3-14 striping, 3-14 TCP/IP protocol adapter, 6-15 ADDRESS, 6-9 overview, 6-8 temporary disk file, 2-13 TEMPORARY\_TABLE\_LOCKS parameter, 2-19 TERM environment variable, 2-13 Time Series Cartridge, 7-2 dev2k demo, 7-2 extend demo, 7-2 oci demo, 7-2 proc demo, 7-2 usage demo, 7-2 Time Series Cartridge demos installing, 7-2 TMPDIR, 2-13 TNS listener configuring for Oracle TCP/IP protocol, 6-8 configuring for Oracle TCP/IP Protocol Adapter, 6-15 TNS\_ADMIN environment variable, 2-10 Toolkit II resource file, 2-10 tools, 3-2 sar, 3-2

trace and alert files alert files, 3-16 trace file names, 3-16 using, 3-14, 3-16 tracing Bourne shell scripts, 2-10 transaction locating free space, 3-13 TRANSACTIONS\_PER\_ROLLBACK\_SEGMENT parameter, 2-19 tuning block and file size, 3-12 client/server configuration, 3-10 CPU usage, 3-10 disk I/O, 3-6 I/O bottlenecks, 3-6 memory management, 3-4 post-wait driver, 3-10 raw partitions, 3-8 SGI IRIX buffer cache size, 3-14 table striping, 3-14 trace and alert files, 3-14, 3-16 TWO\_TASK environment variable, 2-11 two-task architecture security, 2-27 signals, 5-14

#### **U**

ufs file system type, 3-8 UNIX security, 2-27 UNIX commands running from SQL\*Plus, 4-8 UNIX environment variables used with Oracle8 DISPLAY, 2-12 HOME, 2-12 LANG, 2-12 LD\_LIBRARY\_PATH, 2-12 LDOPTS, 2-12 LPDEST, 2-12 PATH, 2-12 SHELL, 2-13 TERM, 2-13

TMPDIR, 2-13 XENVIRONMENT, 2-13 UNIX kernel tuning, 3-11 updates locating free space, 3-13 USE\_DIRECT\_IO parameter, 2-19 USE\_POST\_WAIT\_DRIVER parameter, 2-20 user interrupt handler, 5-15 user profile SQL\*Plus, 4-2 user programs oracle call interface, 5-10  $Pro<sup>*</sup>C/C++, 5-6$ USER\_DUMP\_DEST parameter, 2-19 users sample script, 2-37 utlbstat and utlestat SQL scripts, 3-3

#### **V**

Visual Information Retrieval Cartridge, 7-3 creating the demo, 7-3 vmstat command, 3-4, 3-5

#### **W**

writer activity tuning, 3-6

#### **X**

X Windows, 2-12, 2-13 XA functionality, 5-16 XENVIRONMENT environment variable, 2-13